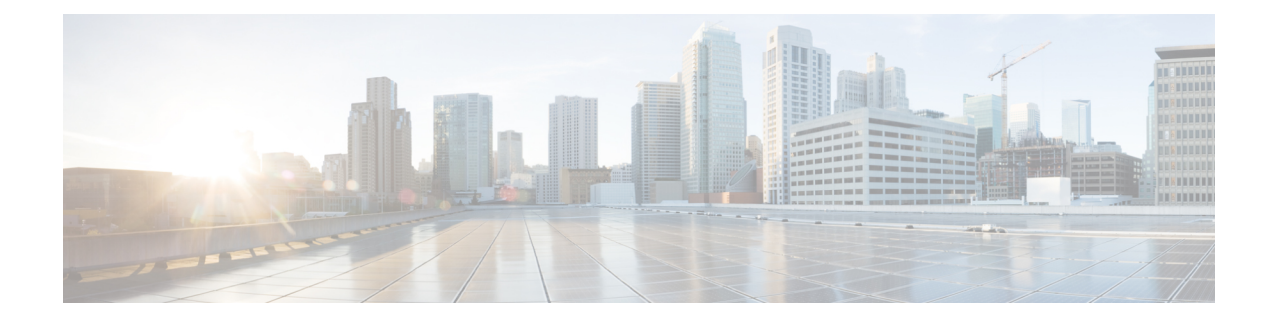

# **Exec Mode show Commands (H-L)**

The Exec Mode is the initial entry point into the command line interface system. Exec mode **show** commands are useful in troubleshooting and basic system monitoring.

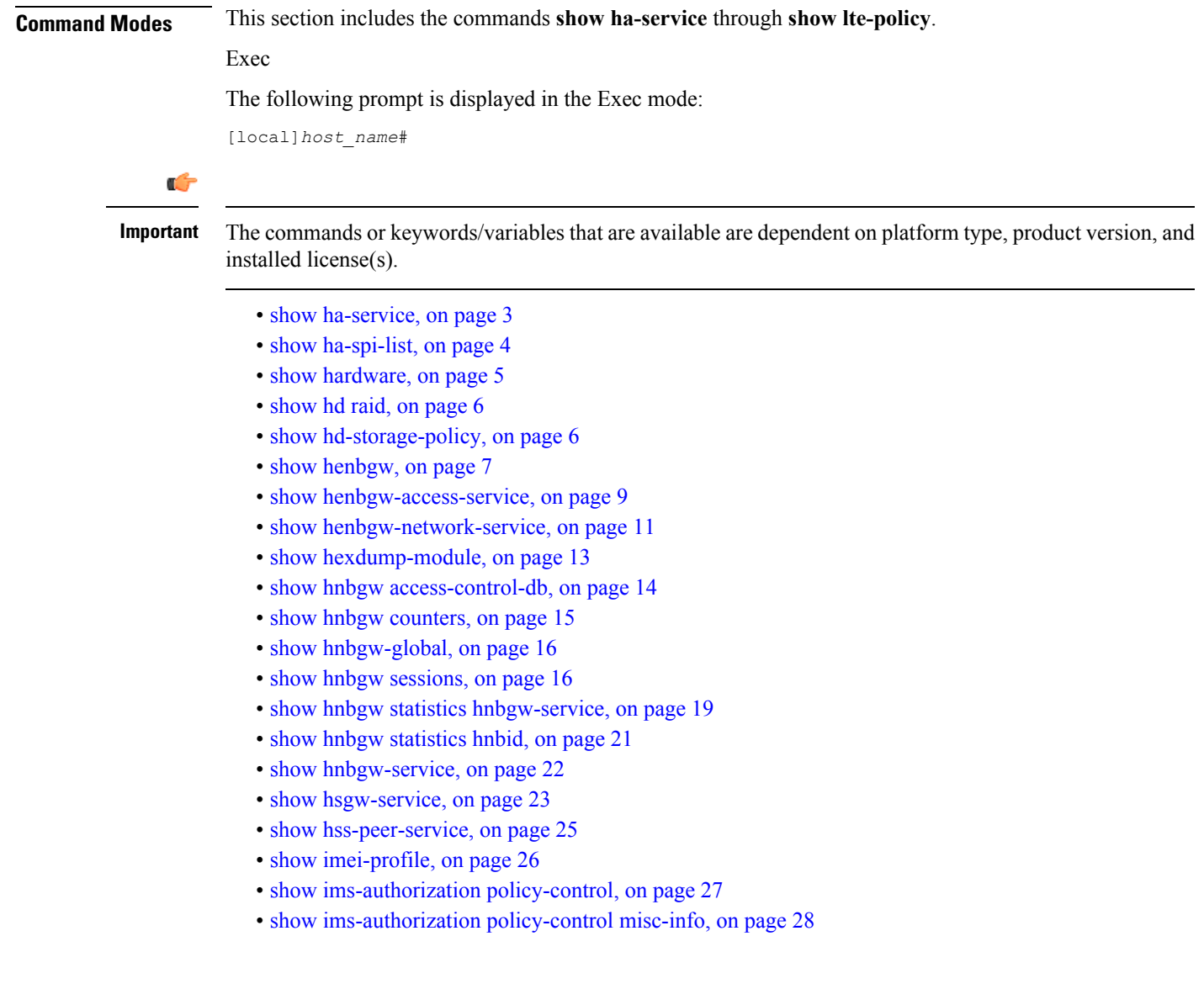

- show [ims-authorization](#page-28-0) policy-gate, on page 29
- show [ims-authorization](#page-30-0) servers, on page 31
- show [ims-authorization](#page-31-0) service, on page 32
- show [ims-authorization](#page-33-0) sessions, on page 34
- show [instance-logging,](#page-35-0) on page 36
- show [inventory,](#page-36-0) on page 37
- show ip [access-group](#page-36-1) statistics, on page 37
- show ip [access-list,](#page-37-0) on page 38
- [show](#page-38-0) ip arp, on page 39
- show ip [as-path-access-list,](#page-39-0) on page 40
- [show](#page-39-1) ip bgp, on page 40
- show ip [framed-prefixes,](#page-42-0) on page 43
- show ip igmp [group,](#page-43-0) on page 44
- show ip [interface,](#page-43-1) on page 44
- [show](#page-45-0) ip ipsp, on page 46
- show ip [localhosts,](#page-46-0) on page 47
- [show](#page-46-1) ip ospf, on page 47
- show ip [policy-forward,](#page-48-0) on page 49
- [show](#page-49-0) ip pool, on page 50
- show ip [prefix-list,](#page-51-0) on page 52
- show ip [route,](#page-52-0) on page 53
- show ip [route-access-list,](#page-53-0) on page 54
- show ip [static-route,](#page-54-0) on page 55
- [show](#page-55-0) ip vrf, on page 56
- show ip [vrf-list,](#page-56-0) on page 57
- show ipms [status,](#page-56-1) on page 57
- show ipne [peers,](#page-57-0) on page 58
- show ipsg [service,](#page-58-0) on page 59
- show ipsg [sessions,](#page-59-0) on page 60
- show ipsg [statistics,](#page-60-0) on page 61
- show ipv6 [access-group](#page-62-0) statistics, on page 63
- show ipv6 [access-list,](#page-62-1) on page 63
- show ipv6 [interface,](#page-63-0) on page 64
- show ipv6 [neighbors,](#page-64-0) on page 65
- [show](#page-65-0) ipv6 ospf, on page 66
- [show](#page-67-0) ipv6 pool, on page 68
- show ipv6 [prefix-list,](#page-68-0) on page 69
- show ipv6 [route,](#page-69-0) on page 70
- show ipv6 [route-access-list,](#page-70-0) on page 71
- show [iups-service,](#page-71-0) on page 72
- show l2tp [sessions,](#page-72-0) on page 73
- show 12tp [statistics,](#page-74-0) on page 75
- show l2tp [tunnels,](#page-75-0) on page 76
- show [lac-service,](#page-77-0) on page 78
- show [lawful-intercept,](#page-78-0) on page 79
- show [lawful-intercept](#page-78-1) ssdf statistics, on page 79
- show ldap [connection](#page-78-2) all, on page 79
- [show](#page-79-0) leds, on page 80
- show [license,](#page-80-0) on page 81
- show [linecard,](#page-82-0) on page 83
- show [link-aggregation,](#page-84-0) on page 85
- show [linkmgr,](#page-85-0) on page 86
- show llc [statistics,](#page-86-0) on page 87
- show llc [status,](#page-86-1) on page 87
- show [lma-service,](#page-88-0) on page 89
- show [lns-service,](#page-90-0) on page 91
- show [local-policy,](#page-91-0) on page 92
- show [local-user,](#page-92-0) on page 93
- show [location-service,](#page-93-0) on page 94
- show [logging,](#page-94-0) on page 95
- show [logical-port](#page-95-0) utilization table, on page 96
- [show](#page-96-0) logs, on page 97
- show [lte-policy,](#page-108-0) on page 109

## <span id="page-2-0"></span>**show ha-service**

Displays information on configured Home Agent (HA) services.

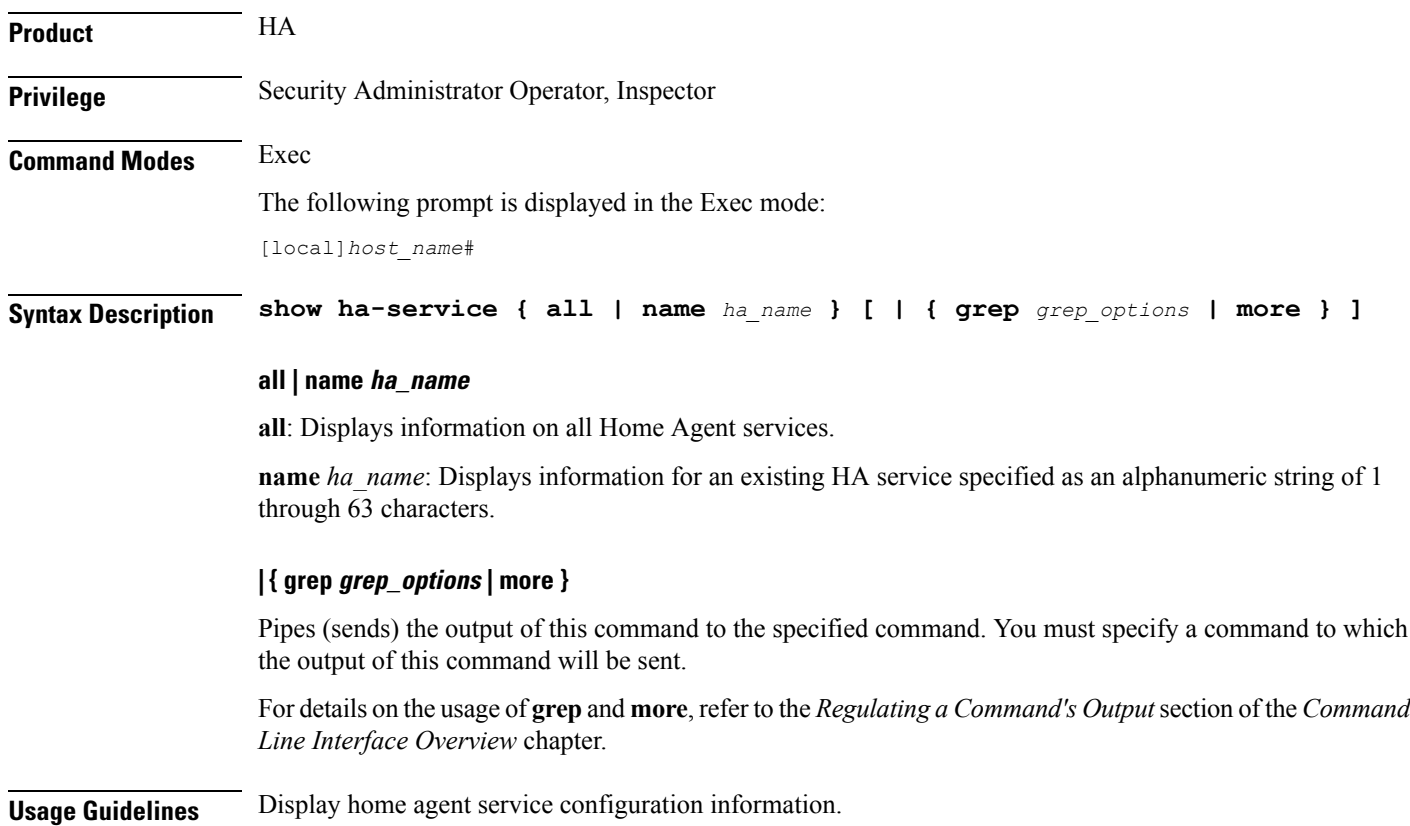

### **Example**

The following commands displays information on the HA service *sampleService* and all services, respectively.

```
show ha-service name sampleService
show ha-service all
```
## <span id="page-3-0"></span>**show ha-spi-list**

Displays all or a specific Home Agent-Security Parameters Index (HA-SPI) remote address list(s).

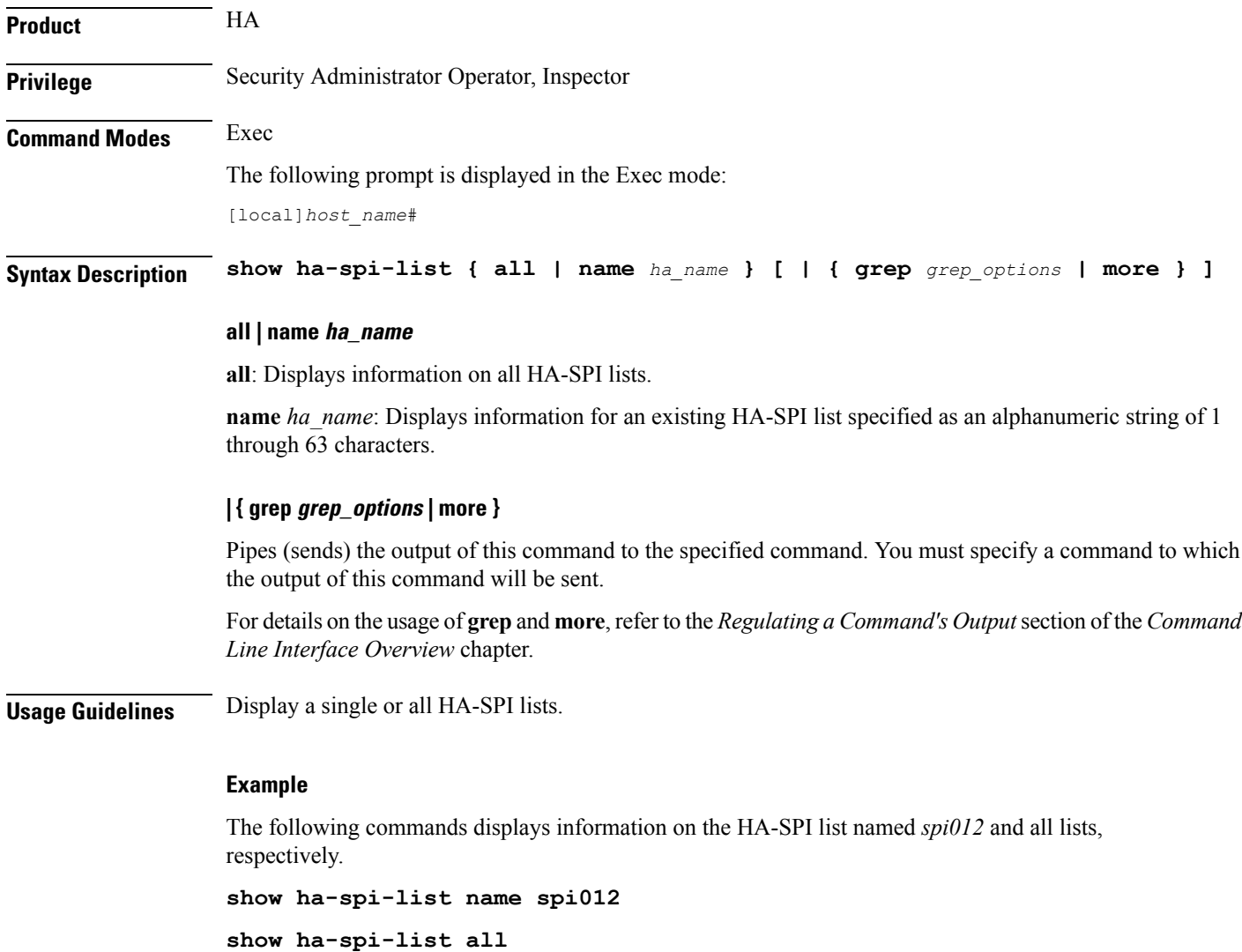

## <span id="page-4-0"></span>**show hardware**

 $\overline{\phantom{a}}$ 

Displays information on the system hardware.

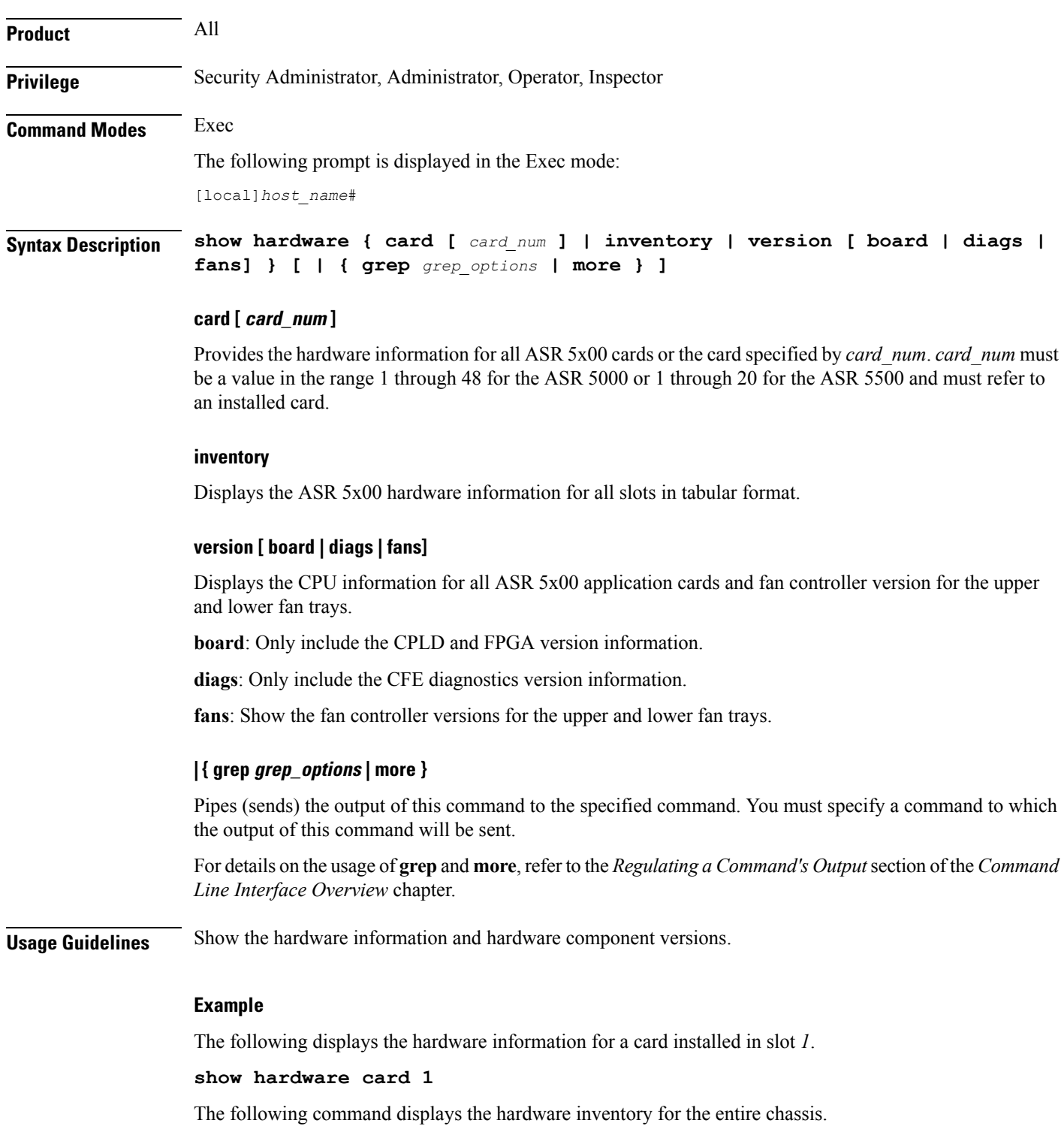

#### **show hardware inventory**

The following command results in the display of the CPU version for all application cards displaying only the CPLD and FPGA information.

#### **show hardware version board**

The following command displays VPC virtual card information:

### **show hardware**

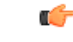

**Important** Output descriptions for commands are available in the *Statistics and Counters Reference*.

## <span id="page-5-0"></span>**show hd raid**

Shows the output of the Redundant Array of Independent Disks (RAID) established on the ASR 5000 SMCs or ASR 5500 FSCs.

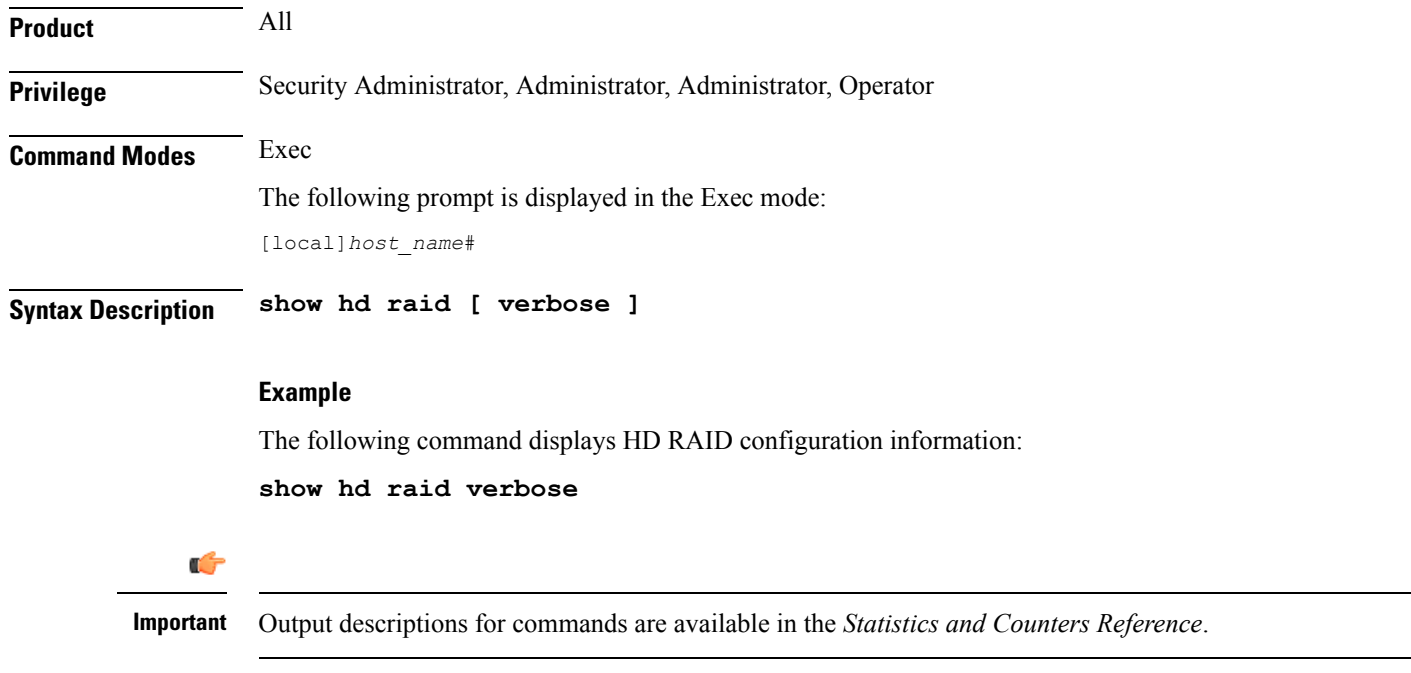

## <span id="page-5-1"></span>**show hd-storage-policy**

Displays Array Configuration Replicator (ACR) counter and statistical information.

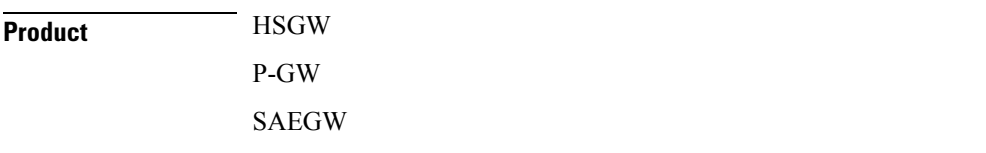

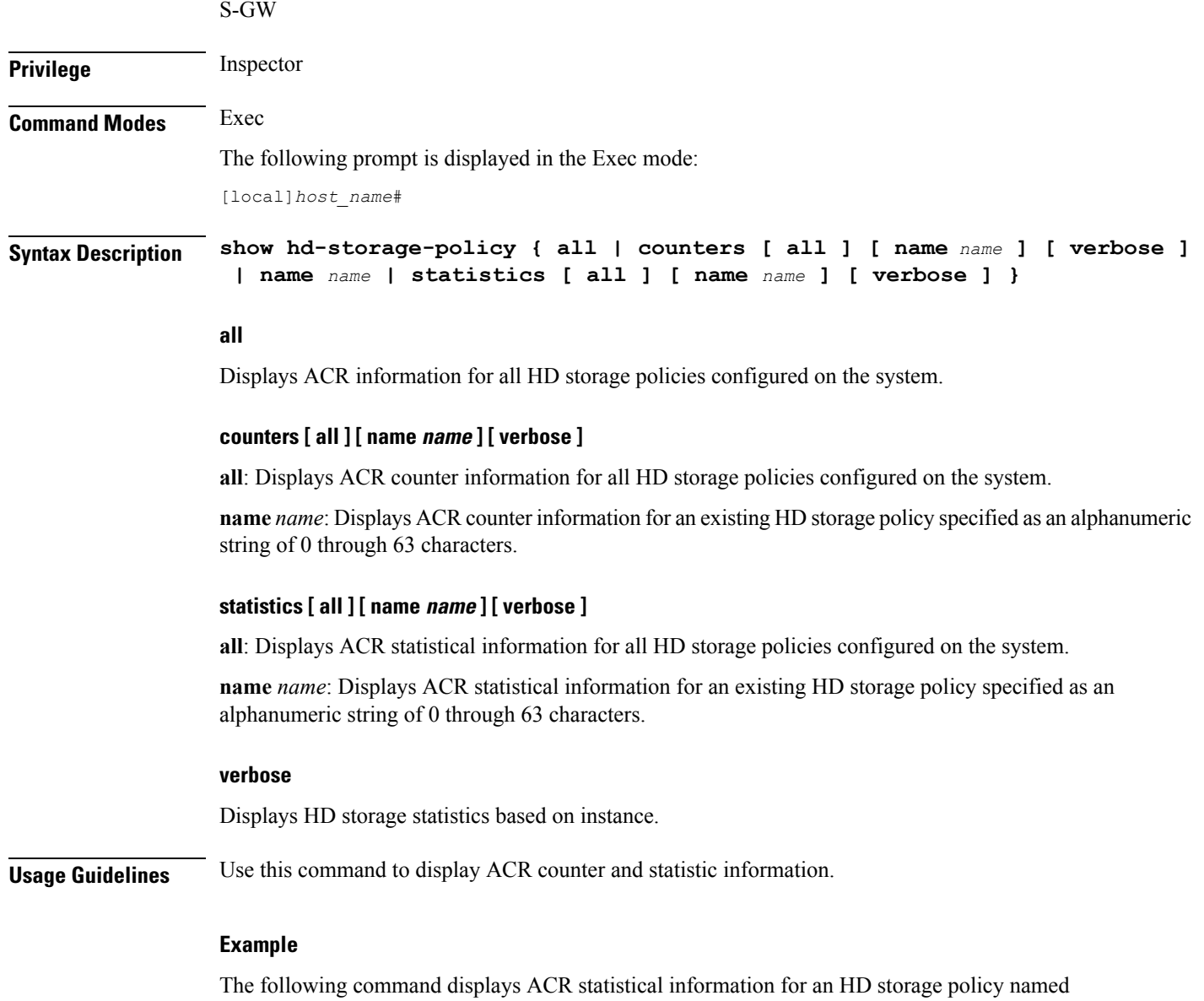

*pgwsgw*: **show hd-storage-policy statistics name pgwsgw**

## <span id="page-6-0"></span>**show henbgw**

Ú

**Important**

In Release 20, 21.0 and 21.1, HeNBGW is not supported. This command must not be used for HeNBGW in these releases. For more information, contact your Cisco account representative.

This command displays Home evolved NodeB Gateway (HeNBGW) service related information.

 $\mathbf I$ 

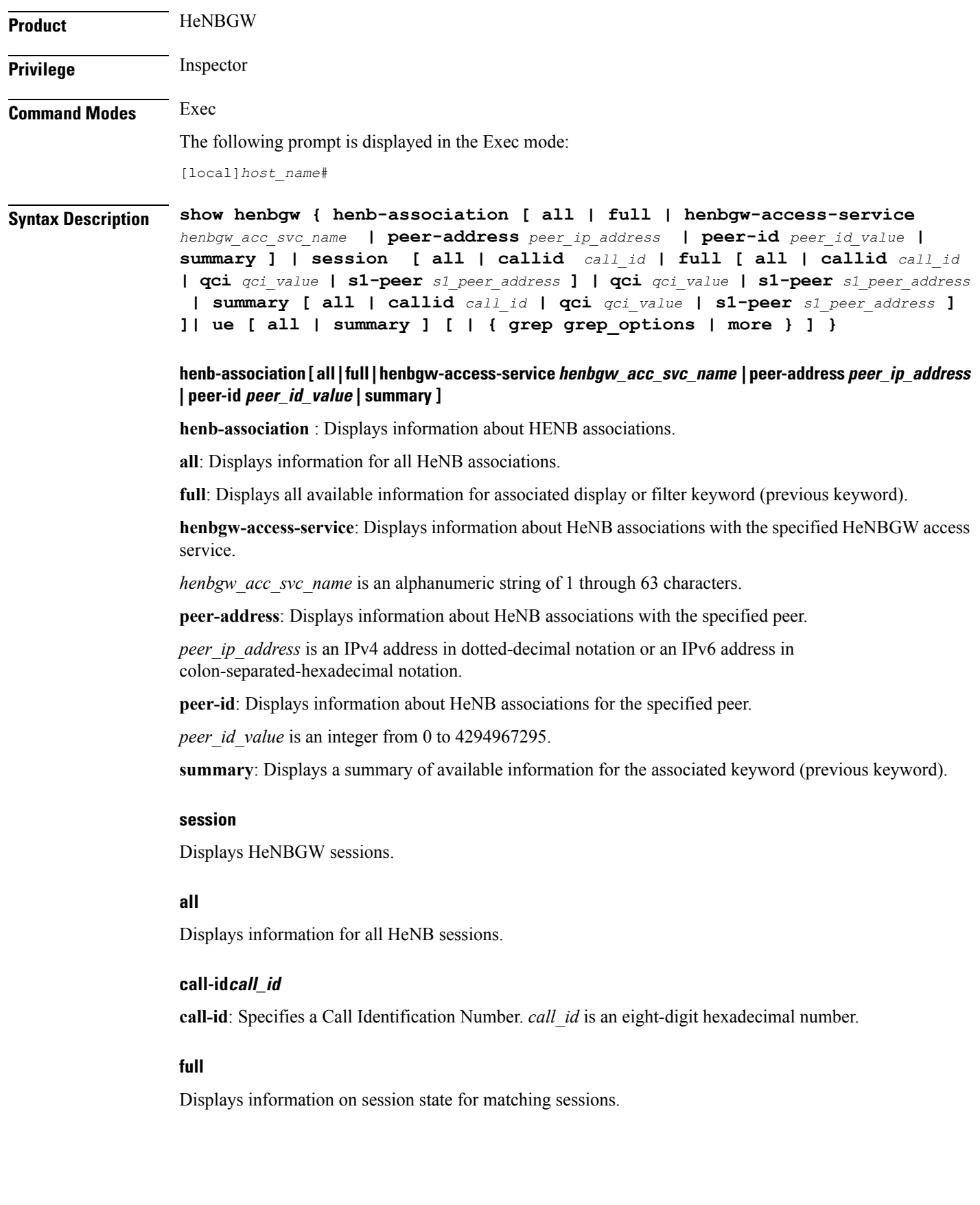

٦

## **qci qci\_value**

**call-id**: Displays information for the HeNB associated with a specific QCI value. *qci\_value* is an integer between 1 and 9.

### **s1-peer s1\_peer\_address**

**s1-peer**: a specific S1 peer identified by the IP address of a peer eNodeB.

*s1\_peer\_address* is an IPv4 address in dotted-decimal notation or an IPv6 address in colon-separated-hexadecimal notation.

### **summary**

This command displays summary information covering matching sessions.

### **ue**

Displays UE information.

## **| { grep grep\_options | more }**

Pipes (sends) the output of this command to the specified command. You must specify a command to which the output of this command will be sent.

For details on the usage of **grep**and **more**, refer to the *Regulating a Command's Output*section of the *Command Line Interface Overview* chapter.

**Usage Guidelines** Use this command to displays HeNBGW service related information.

## **Example**

The following command displays information for all HeNB associations :

**show henbgw henb-association all**

## <span id="page-8-0"></span>**show henbgw-access-service**

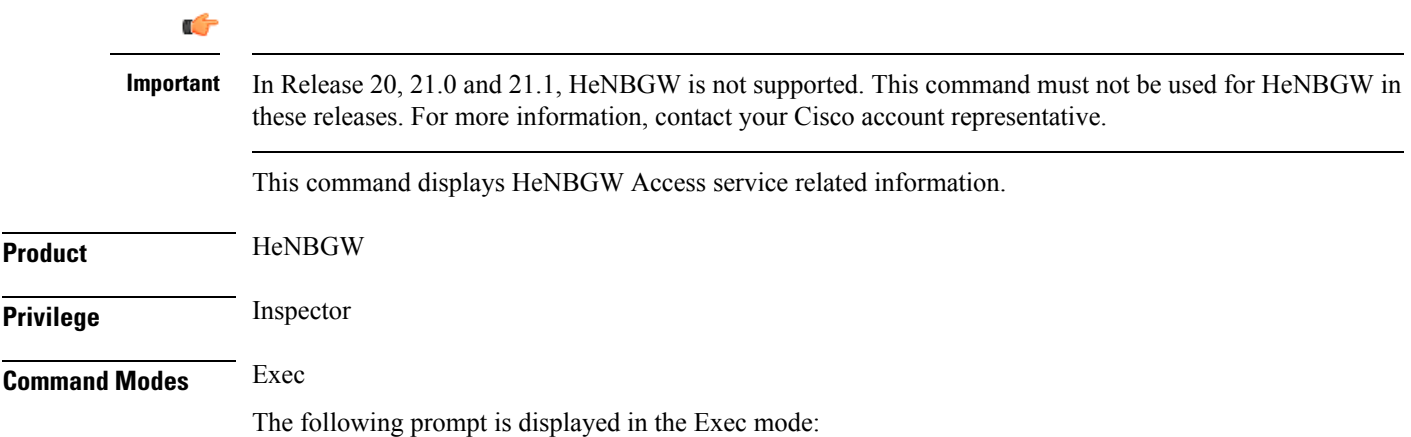

[local]*host\_name*#

**Syntax Description show henbgw-access-service { all | henb-association [ all | csg-id** *csg\_id\_value***| full | henbgw-access-service** *henbgw\_acc\_svc\_name* **| peer-address** *peer\_ip\_address* **| peer-id** *peer\_id\_value* **| summary | tai mcc** *mcc\_val* **mnc** *mnc\_val* **tac ] | name** *name* **| statistics [ henbgw-access-service** *henbgw\_acc\_svc\_name* **| miscellaneous [ verbose ] | peer-id** *peer\_id\_value***s1ap [ cause | [ verbose ] ] | sctp [ buffer [ sessmgr** *sessmgr\_value***] ] [ verbose ] ] [ | { grep grep\_options | more } ]}**

> **henb-association [ all | csg-id csg\_id\_value| full | henbgw-access-service henbgw\_acc\_svc\_name | peer-address peer\_ip\_address | peer-id peer\_id\_value | summary | tai mcc mcc\_val mnc mnc\_val tac ] | name name**

**henb-association** : Displays information about HeNB associations.

**all**: Displays information about all HeNBGW Access services.

**csg-id**: Displays information about HeNB associations for the specified CSG ID.

*csg\_id\_value* is an integer between 0 and 4294967295.

**full**: Displays all available information for associated display or filter keyword (previous keyword).

**henbgw-access-service**: Displaysinformation about HeNB associations with the specified HeNBGW Access service.

*henbgw acc svc name* is an alphanumeric string of 1 through 63 characters.

**peer-address**: Displays information about HeNB associations with the specified peer.

*peer ip address* is an IPv4 address in dotted-decimal notation or an IPv6 address in colon-separated-hexadecimal notation.

**peer-id**: Displays information about HeNB associations for the specified peer.

*peer\_id\_value* is an integer from 0 to 4294967295.

**summary**: Displays a summary of available information for associated display or filter keyword (previous keyword).

**tai**: Displays information about HeNB associations for the specified TAI.

**mcc**: Specifies a Mobile Country Code (MCC) as a three-digit number between 100 to 999.

*mcc\_val*is MCC value. MCC values of 000-099 are Reserved codes.

**mnc**: Specifies the Mobile National Code (MNC).

*mnc\_val*is MCC a two- or three-digit number between 00 to 999.

**tac**: Displays information about HeNB associations for the specified Type Allocation Code (TAC).

**miscellaneous**: Displays all available information for associated display or filter keyword (previous keyword).

## **namename statistics [ henbgw-access-service henbgw\_acc\_svc\_name | miscellaneous [ verbose ]| peer-id peer\_id\_values1ap [ cause | [ verbose ] ] | sctp [ buffer [ sessmgr sessmgr\_value**

**name**: Displays information for specific HeNBGW Access service name.

*name*: is an alphanumeric string of 1 through 63 characters.

**statistics**: Displays HeNBGW Access service statistics **miscellaneous** : Displays Miscellaneous statistics. **s1ap**: Displays S1AP statistics. **cause**: Displays S1AP cause statistics. **sctp**: Displays SCTP statistics. **buffer**: Displays SCTP TX/RX buffer statistics. **sessmgr**: Displays SCTP TX/RX buffer statistics on a specific sessmgr. **verbose**: Specifies the verbosity. **| { grep grep\_options | more }** Pipes (sends) the output of this command to the specified command. You must specify a command to which the output of this command will be sent. For details on the usage of **grep**and **more**, refer to the *Regulating a Command's Output*section of the *Command Line Interface Overview* chapter. **Usage Guidelines** Use this command to display HeNBGW Access service related information.

### **Example**

The following command displays S1AP statistics:

**show henbgw-access-service statistics s1ap**

## <span id="page-10-0"></span>**show henbgw-network-service**

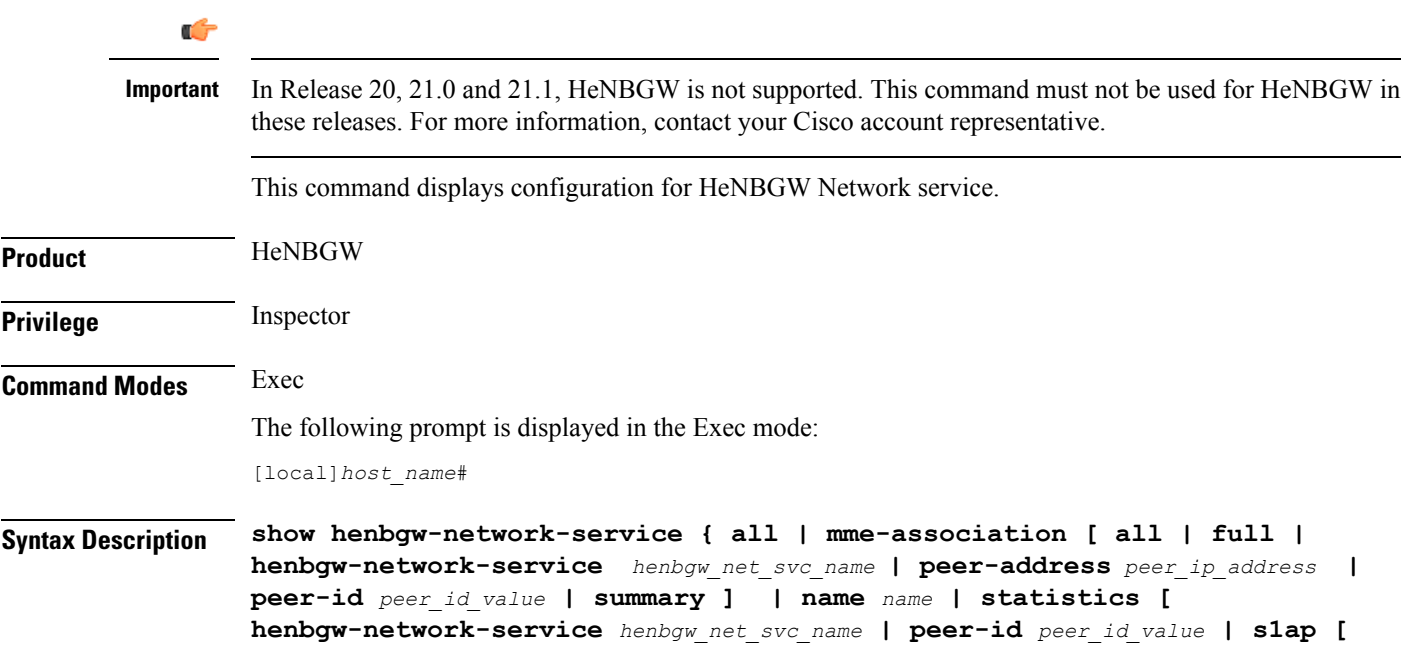

```
cause | [ verbose ] ] | sctp [ buffer [ henbgwmgr henbgwmgr_value] ] [
verbose ] ] [ | { grep grep_options | more } ] }
```
**henb-association [ all | csg-id csg\_id\_value| full | henbgw-access-service henbgw\_acc\_svc\_name | peer-address peer\_ip\_address | peer-id peer\_id\_value | summary ] | name name**

**mme-association** : Displays information about MME associations.

**all**: Displays all HeNBGW Network services.

**full**: Displays all available information for associated display or filter keyword (previous keyword).

**henbgw-network-service**: Displays information about HeNB associations with the specified HeNBGW Network service.

*henbgw\_net\_svc\_name* is an alphanumeric string of 1 through 63 characters.

**peer-address**: Displays information about HeNB associations with the specified peer.

*peer ip address* is an IPv4 address in dotted-decimal notation or an IPv6 address in colon-separated-hexadecimal notation.

**peer-id**: Displays information about HeNB associations for the specified peer.

*peer\_id\_value* is an integer from 0 to 4294967295.

**summary**: Displays a summary of available information for the associated display or filter keyword (previous keyword).

## **namenamestatistics [ henbgw-network-service henbgw\_net\_svc\_name | peer-id peer\_id\_values1ap [ cause | [ verbose ] ] | sctp [ buffer [ henbgwmgr sessmgr\_value**

**name**: Displays information for specific HeNBGW Network service name.

*name*: is an alphanumeric string of 1 through 63 characters.

**statistics**: Displays statistics for specified object.

**s1ap**: Displays S1AP statistics.

**cause**: Displays S1AP cause statistics.

**sctp**: Displays SCTP statistics.

**buffer** Displays SCTP TX/RX buffer statistics.

**henbgwmgr**: Displays SCTP TX/RX buffer statistics on a specific henbgwmgr.

**verbose**: Specifies the verbosity.

## **| { grep grep\_options | more }**

Pipes (sends) the output of this command to the specified command. You must specify a command to which the output of this command will be sent.

For details on the usage of **grep**and **more**, refer to the *Regulating a Command's Output*section of the *Command Line Interface Overview* chapter.

**Usage Guidelines** Use this command to display HeNBGW Network service related information.

Ш

#### **Example**

The following command displays S1AP Cause statistics :

**show henbgw-network-service statistics s1ap cause**

## <span id="page-12-0"></span>**show hexdump-module**

This command displays hexdump module related information. **Product** ePDG SaMOG **Privilege** Administrator, Inspector **Command Modes** Exec The following prompt is displayed in the Exec mode: [local]*host\_name*# **Syntax Description show hexdump-module { file-space-usage | statistics } [ | { grep** *grep\_options* **| more } ] file-space-usage** Displays information about the file space usage of hexdump records. **statistics** Displays information on various statistics related to hexdump records. **| { grep grep\_options | more }** Pipes (sends) the output of this command to the specified command. You must specify a command to which the output of this command will be sent. For details on the usage of **grep**and **more**, refer to the *Regulating a Command's Output*section of the *Command Line Interface Overview* chapter. **Usage Guidelines** Use this command to display hexdump module related information. **Example** The following command displays information about the file space usage of hexdump records: **show hexdump-module file-space-usage**

I

## <span id="page-13-0"></span>**show hnbgw access-control-db**

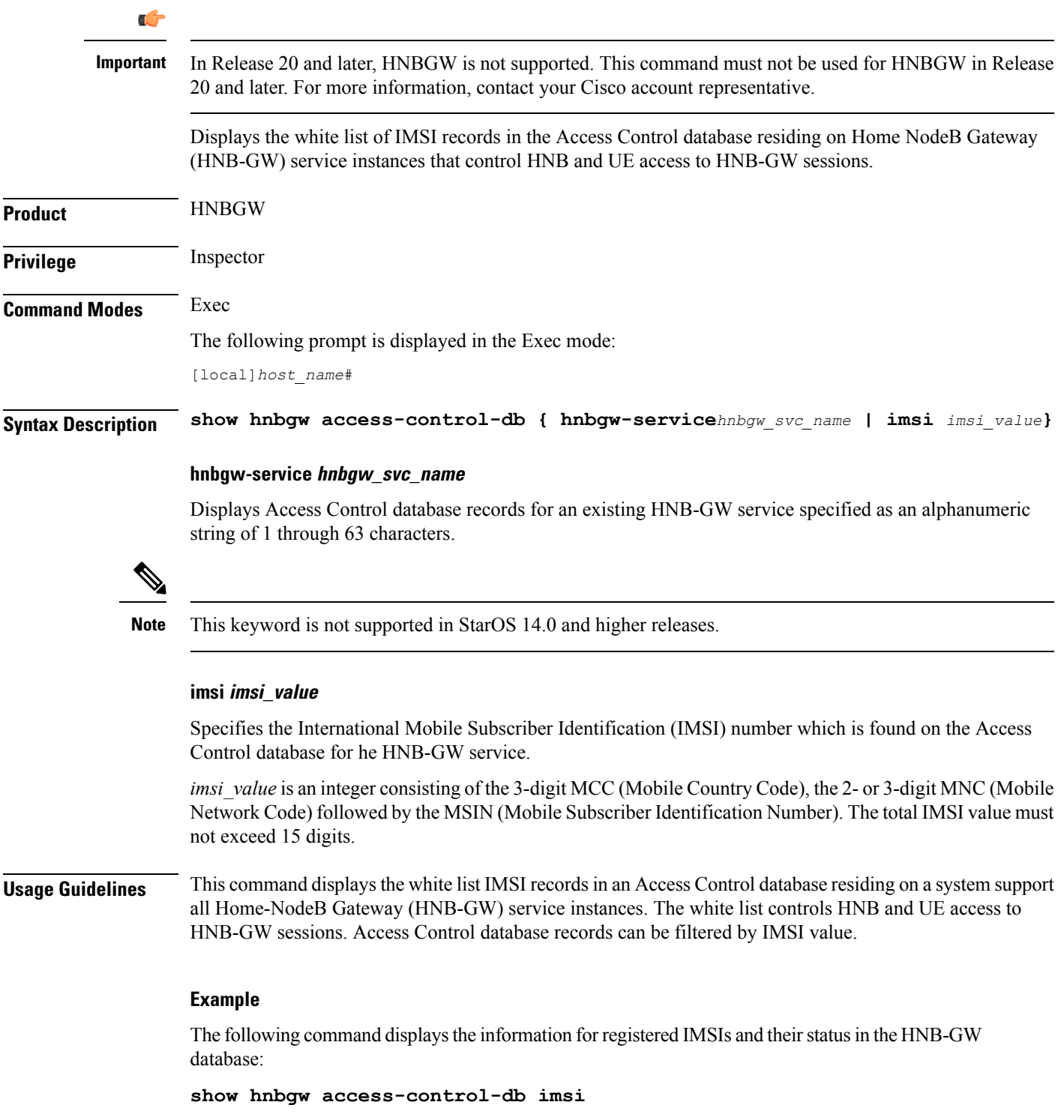

Ú

**Important** Output descriptions for commands are available in the *Statistics and Counters Reference*.

## <span id="page-14-0"></span>**show hnbgw counters**

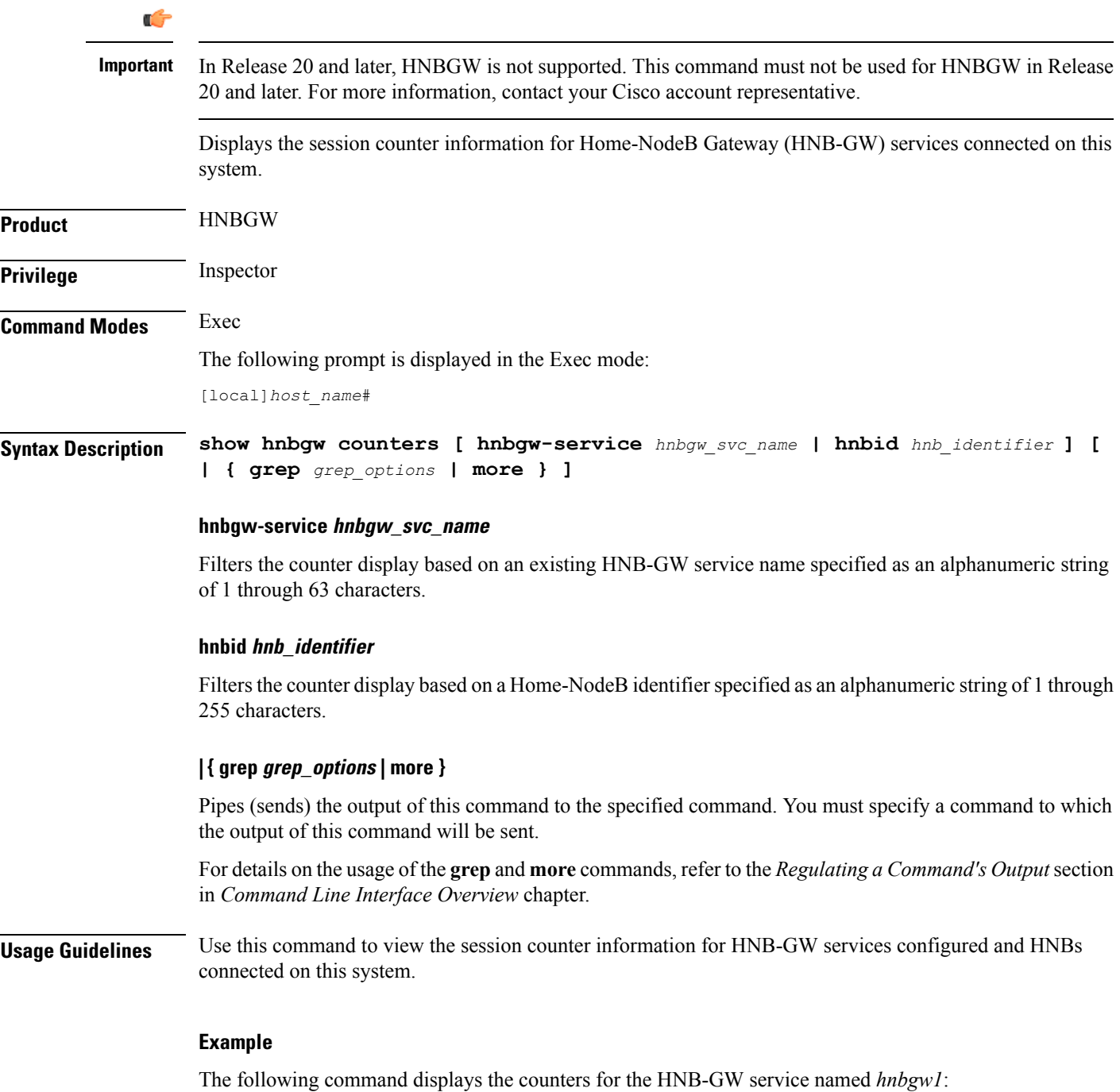

## **show hnbgw counter hnbgw-service hnbgw1**

Ú

**Important** Output descriptions for commands are available in the *Statistics and Counters Reference*.

## <span id="page-15-0"></span>**show hnbgw-global**

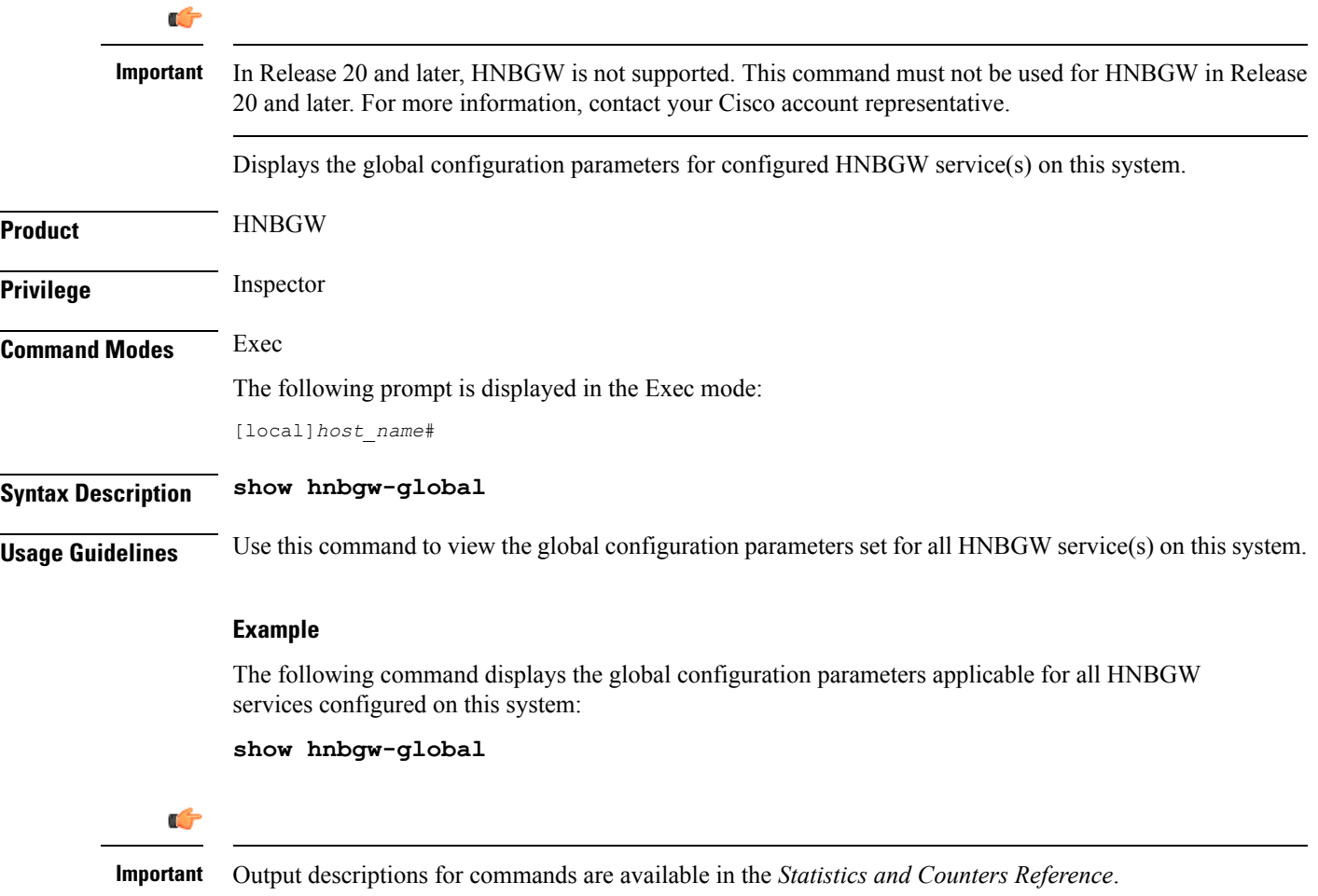

## <span id="page-15-1"></span>**show hnbgw sessions**

Ú

**Important**

In Release 20 and later, HNBGW is not supported. This command must not be used for HNBGW in Release 20 and later. For more information, contact your Cisco account representative.

Displays the active/dormant session information about registered HNB(s) on Home-NodeB Gateway (HNB-GW) service instances configured and running on this system based on different filter criteria.

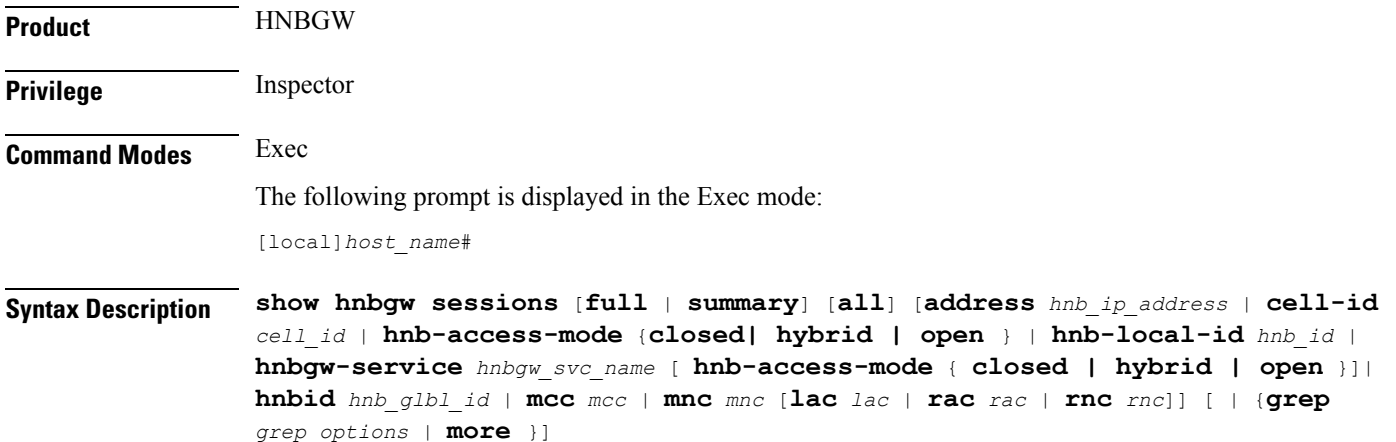

## **full**

Displays the full information for a specific registered HNB session(s) on an HNB-GW service instance running on the system. The display can be filtered based on given filtering criteria.

#### **summary**

Displays summarized information for a specific registered HNB session(s) on an HNB-GW service instance running on the system. The display can be filtered based on given filtering criteria.

#### **all**

Displays summarized information for all registered HNB sessions on an HNB-GW service instance running on the system. The display can be filtered based on given filtering criteria.

### **address hnb\_ip\_address**

Filters the display of full or summarized session statistics to show only HNB session(s) based on the registered HNB IP address expressed in IPv4 dotted-decimal notation.

### **cell-id cell\_id**

Filters the display of full or summarized session statistics to show only HNB session(s) based on the registered Femto cell ID where the user/subscriber is geographically located. and must be an integer from 0 through 268435455.*cell\_id* is an integer from 0 through 268435455.

### **hnb-access-mode {closed | open | hybrid }**

Filters the display of full or summarized session statistics to show only HNB session(s) based on the HNB access mode in an HNB-GW service instance.

- **closed** filters the session statistics for closed HNBs connected with HNB-GW service instance in Closed Access mode.
- hybrid filters the session statistics for hybrid HNBs connected with HNB-GW service instance in Hybrid Access mode.

• **open** filters the session statistics for open HNBs connected with HNB-GW service instance in Open Access mode.

### **hnb-local-id hnb\_id**

Filters the display of full or summarized session statistics to show only HNB session(s) based on the registered local ID of HNB specified as an integer from 1 through 25.

#### **hnbgw-service hnbgw\_svc\_name**

Filters the display of session statistics to show only registered HNB session(s) based on an existing HNB-GW service name specified as an alphanumeric string of 1 through 63 characters.

This can be further filtered by using access-mode criteria: Closed, Hybrid, or Open.

#### **hnbid hnb\_glbl\_id**

Displayssummarized or full information of HNB session(s) based on the registered global ID of HNB specified as an integer between 1 through 255.

#### **mcc mcc**

Displays summary information of HNB session(s) based on the registered Mobile Country Code (MCC) identification number of the UE specified as an integer between 101 through 999.

#### **mnc mnc**

Displays summarized or full information of HNB session(s) based on the registered Mobile Network Code (MCC) identification number of the UE specified as a 2- or 3-digit integer between 00 through 999.

#### **lac lac**

Displays summarized or full information for HNB session(s) based on the registered Location Area Code (LAC) identification number of the UE specified as an integer between 1 through 65535.

### **rac rac**

Displays summarized or full information for HNB session(s) based on the registered Radio Access Code (RAC) identification number of the UE specified as an integer between 1 through 255.

#### **rnc rnc**

Displays summarized or full information for HNB session(s) based on the registered Radio Network Code (RAC) identification number of the HNB specified as an integer between 1 through 65535.

#### **| { grep grep\_options | more }**

Pipes (sends) the output of this command to the specified command. You must specify a command to which the output of this command will be sent.

For details on the usage of the **grep**and **more** commands, refer to the *Regulating a Command's Output*section in *Command Line Interface Overview* chapter.

**Usage Guidelines** Use this command to view the session statistics of all or specific registered HNB session(s) or in selected part of user session for HNB-GW services configured and running on this system.

## **Example**

The following command displays summarized session statistics for all registered HNBs on the HNB-GW service named *hnbgw1*:

**show hnbgw sessions summary hnbgw-service hnbgw1**

Ú

**Important** Output descriptions for commands are available in the *Statistics and Counters Reference*.

## <span id="page-18-0"></span>**show hnbgw statistics hnbgw-service**

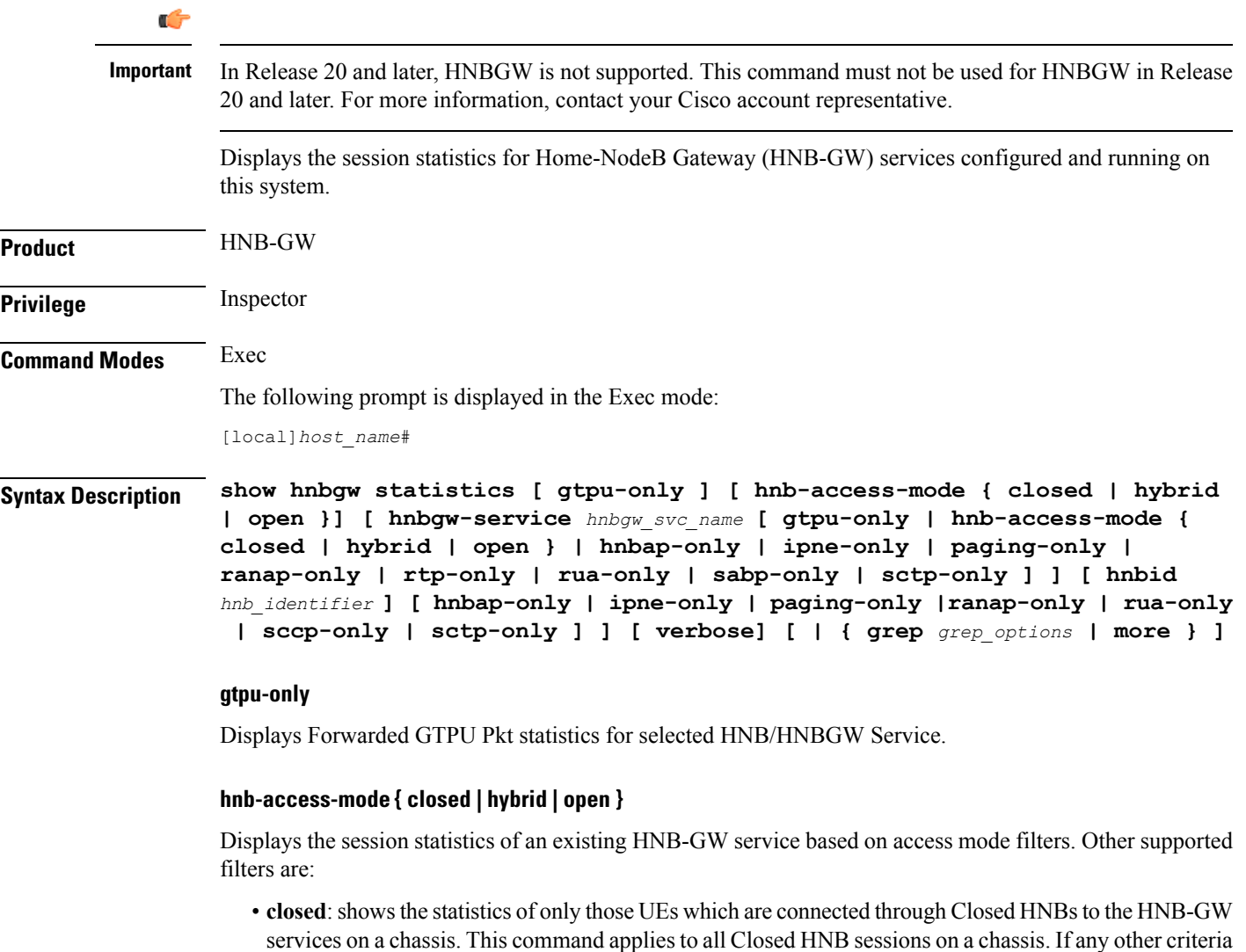

specified it will filter the statistics based on given criteria.

- **hybrid**: shows the statistics of only those UEs which are connected through Hybrid HNBs to the HNB-GW services on a chassis. This command appliesto all Closed HNB sessions on a chassis. If any other criteria specified it will filter the statistics based on given criteria.
- **open**: shows the statistics of only those UEs which are connected through Open HNBs to the HNB-GW services on a chassis. This command applies to all Closed HNB sessions on a chassis. If any other criteria specified it will filter the statistics based on given criteria.

#### **hnbgw-service hnbgw\_svc\_name**

Filters the display of session statistics for an existing HNB-GW service name specified as an alphanumeric string of 1 through 63 characters.

### **hnbap-only**

Filters the display of session statistics to show only Home NodeB Application Part (HNBAP) traffic for the selected HNB-GW service which is configured and running on this system.

#### **ipne-only**

Filters the display of session statistics to show only IPNE for selected HNBGW Service which is configured and running on this system.

#### **paging-only**

Filters the display of Paging statistics for selected HNBGW Service.

#### **ranap-only**

Flitters the display of session statistics t to show only Radio Access Network Application Protocol (RANAP) traffic for the selected HNB-GW service which is configured and running on this system.

#### **rua-only**

Filters the display of session statistics to show only RANAP User Adaptation (RUA) traffic for the selected HNB-GW service which is configured and running on this system.

#### **sccp-only**

Filters the display of session statistics to show only Signaling Connection Control Part (SCCP) traffic for the selected HNB-GW service which is configured and running on this system.

#### **sctp-only**

Filters the display of session statistics to show only Stream Control Transmission Protocol (SCTP) traffic for selected HNB-GW service which is configured and running on this system.

#### **verbose**

Displays detailed statistics for all sessions on HNB-GW services or for a selected filtered and named HNB-GW service which is configured and running on this system.

## **| { grep grep\_options | more }**

Pipes (sends) the output of this command to the specified command. You must specify a command to which the output of this command will be sent.

For details on the usage of the **grep**and **more** commands, refer to the *Regulating a Command's Output*section in *Command Line Interface Overview* chapter.

**Usage Guidelines** Use this command to view the session statistics for overall session or in selected part of user session for HNB-GW services configured and running on this system.

## **Example**

The following command displays session statistics for the HNBAP part of session details for the HNB-GW service named *hnbgw1*:

**show hnbgw statistics hnbgw-service hnbgw1 hnbap-only**

The following command displays session statistics for the RANAP part of session with maximum details for the HNB-GW service named *hnbgw1*:

**show hnbgw statistics hnbgw-service hnbgw1 ranap-only verbose**

## <span id="page-20-0"></span>**show hnbgw statistics hnbid**

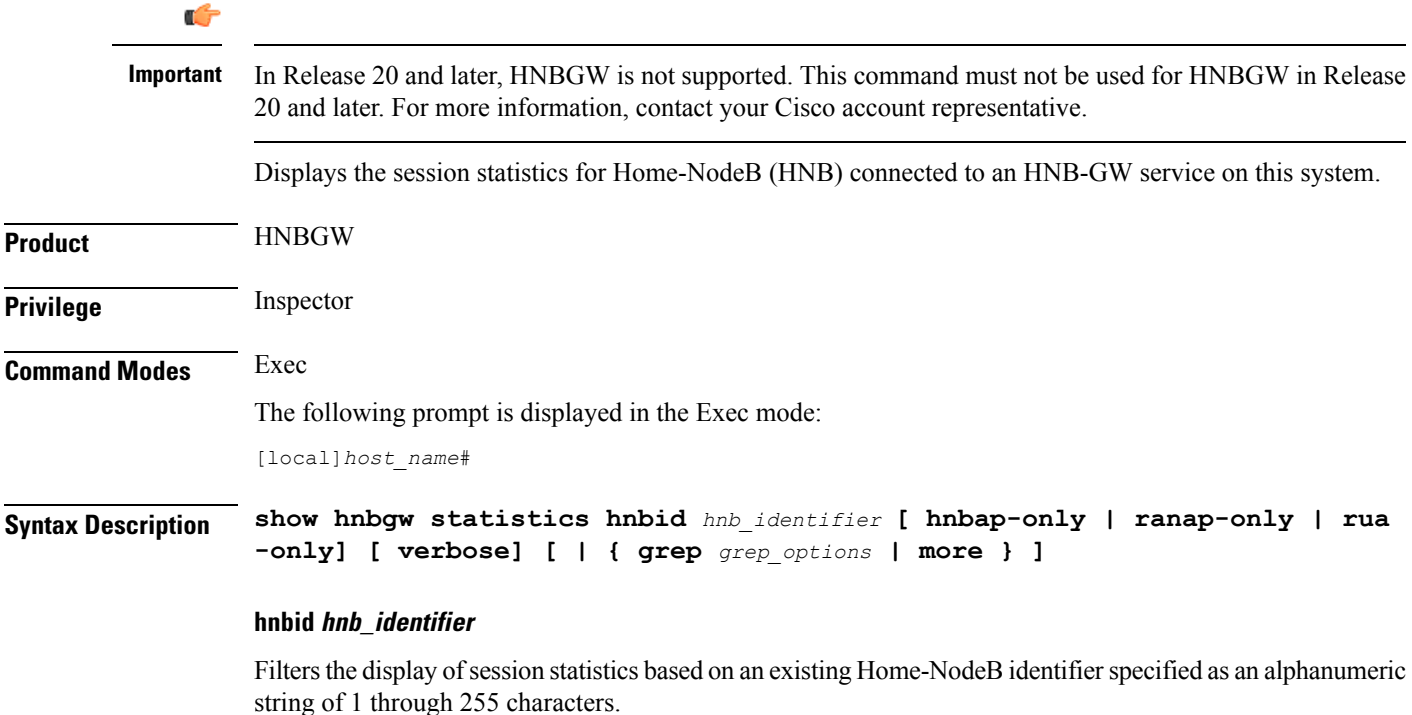

#### **hnbap-only**

Filters the display of session statistics display to show only Home NodeB Application Part (HNBAP) traffic for the selected HNB which is connected to this system through HNB-GW service.

#### **ranap-only**

Filters the display of session statistics display to show only Radio Access Network Application Protocol (RANAP) traffic for the selected HNB which is connected to this system through HNB-GW service.

#### **rua-only**

Filters the display of session statistics display to show only RANAP User Adaptation (RUA) traffic for the selected HNB which is connected to this system through HNB-GW service.

### **verbose**

Displays detailed statistics for all HNB sessions or for the selected filter and HNB which is connected to this system through HNB-GW service.

#### **| { grep grep\_options | more }**

Pipes (sends) the output of this command to the specified command. You must specify a command to which the output of this command will be sent.

For details on the usage of the **grep**and **more** commands, refer to the *Regulating a Command's Output*section in the *Command Line Interface Overview* chapter.

**Usage Guidelines** Use this command to view the session statistics for overall session or in selected part of user session for selected HNB which is connected to this system through HNB-GW service.

#### **Example**

The following command displays session statistics for the HNBAP part of session details for the HNB identified as *hnb112234* on this system:

**show hnbgw statistics hnbid hnb112234 hnbap-only**

The following command displays detailed session statistics for the RANAP part of session details for the HNB identified as *hnb112234* on this system:

**show hnbgw statistics hnbid hnb112234 ranap-only verbose**

## <span id="page-21-0"></span>**show hnbgw-service**

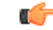

**Important**

In Release 20 and later, HNBGW is not supported. This command must not be used for HNBGW in Release 20 and later. For more information, contact your Cisco account representative.

Displays the configuration details for configured HNBGW service(s) on this system.

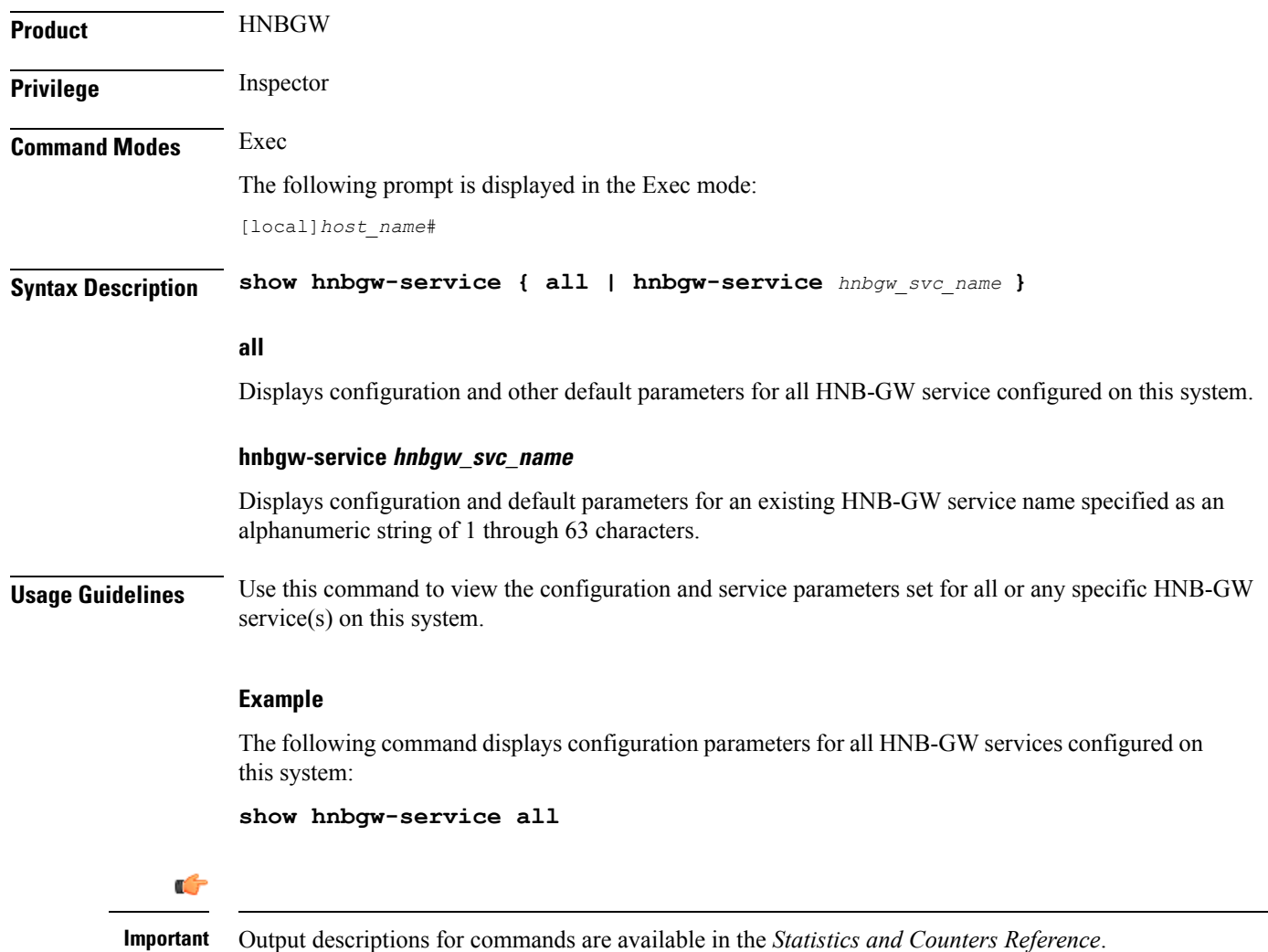

## <span id="page-22-0"></span>**show hsgw-service**

Displays information for HRPD Serving Gateway (HSGW) services on this system.

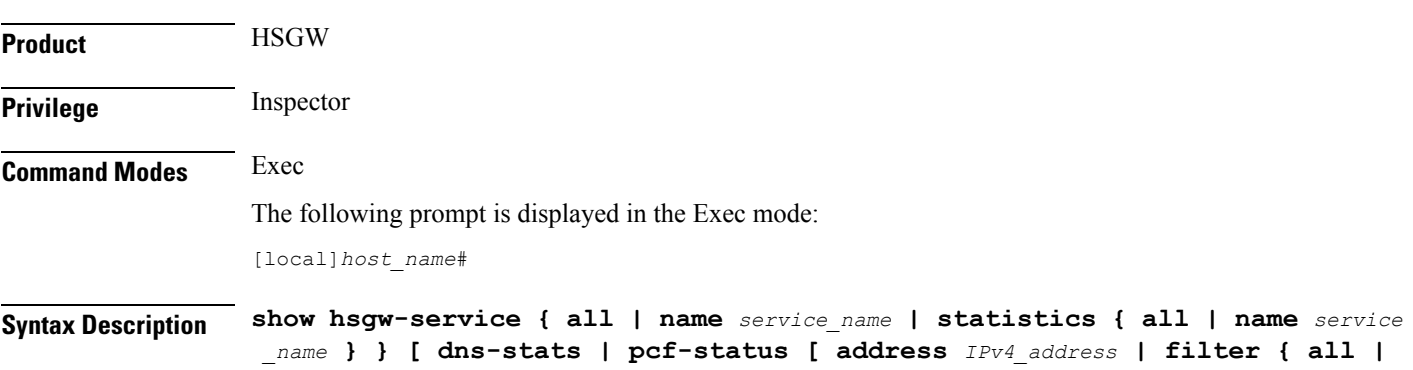

**icmp-monitored | no-calls | summary | up } ] ] [ | { grep** *grep\_options* **| more } ]**

#### **all**

Displays configuration information for all HSGW services configured on this system.

### **name service\_name**

Displays configuration information for an existing HSGW service specified as an alphanumeric string of 1 through 63 characters.

#### **statistics**

Displays node-level statistics for the HSGW.

#### **dns-stats**

Displays information related to DNS P-GW selection for load balancing using DNS SRV lookup.

#### **pcf-status**

Displays information about the status of Packet Control Functions (PCFs) being monitored.

#### **address IPv4\_address**

Displays status information for the specified PCF.

*IPv4\_address* must be specified using IPv4 dotted-decimal notation.

### **filter { all | icmp-monitored | no-calls | summary | up }**

Filters the PCF status information. Must be followed by the filter to be applied.

**all**: Shows all the PCFs.

**icmp-monitored**: Shows only PCFs which are ICMP monitored.

**no-calls**: Shows only PCFs which has no active sessions.

**summary**: Shows only a summary of the status of the PCFs.

**up**: Shows only PCFs which are alive.

### **| { grep grep\_options | more }**

Pipes (sends) the output of this command to the specified command. You must specify a command to which the output of this command will be sent.

For details on the usage of the **grep**and **more** commands, refer to the *Regulating a Command's Output*section in the *Command Line Interface Overview* chapter.

**Usage Guidelines** Use this command to view configuration information for HSGW services on this system.

### **Example**

The following command displays service statistics for the HSGW service named *hsgw1*:

**show hsgw-service name hsgw1**

# <span id="page-24-0"></span>**show hss-peer-service**

Displays service, session, and statistics information for Home Subscriber Server (HSS) peer services configured on this system.

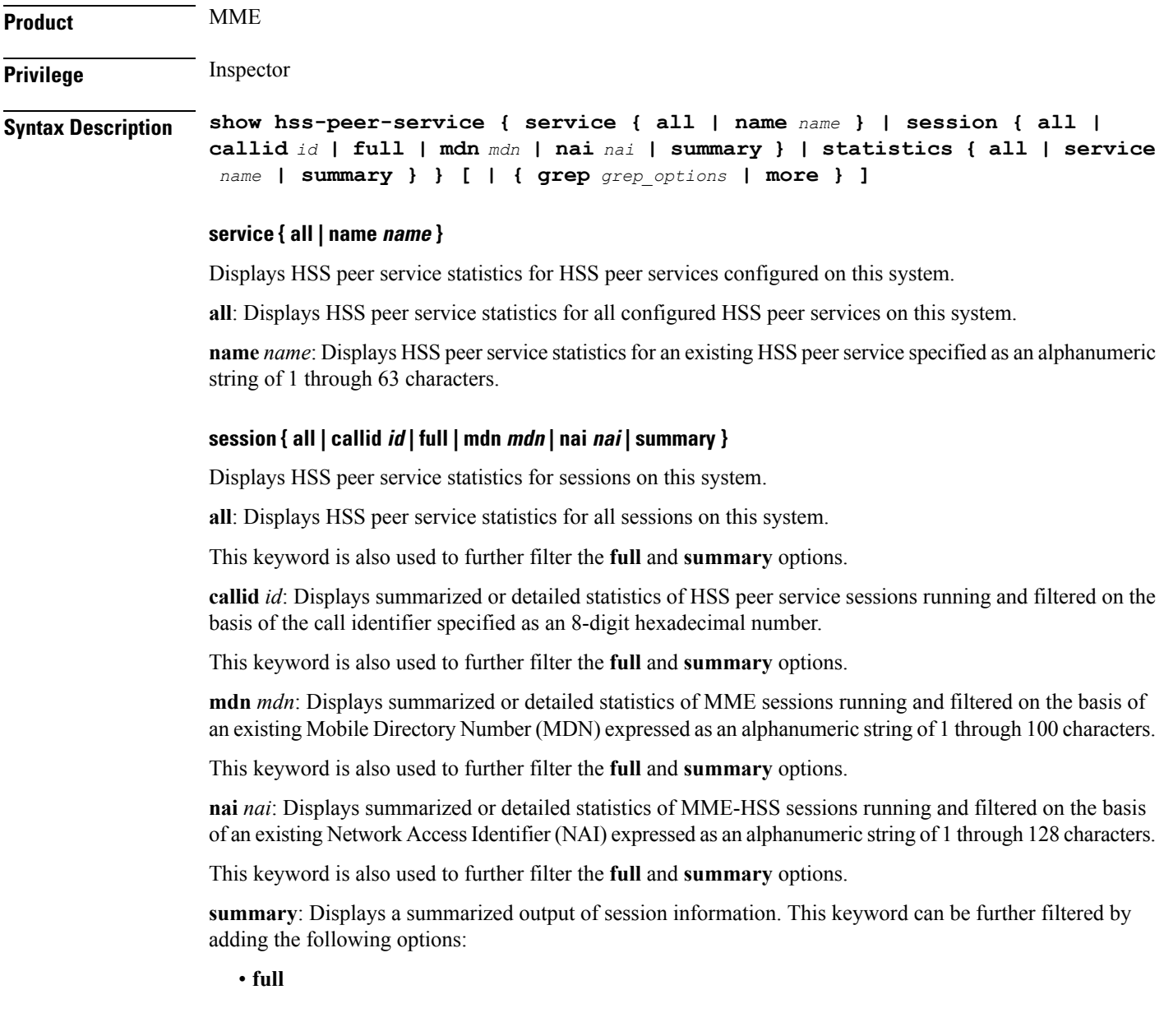

• **callid** *id*

- **mdn** *mdn*
- **nai** *nai*

#### **statistics { all | service name | summary }**

Displays statistics for HSS peer services configured on this system.

**all**: Displays statistics for all HSS peer services configured on this system.

**service** *name*: Displays statistics for a an existing HSS peer service expressed as an alphanumeric string of 1 through 63 characters.

**summary**: Displays summarized statistics for all HSS peer services configured on this system.

#### **| { grep grep\_options | more }**

Pipes (sends) the output of this command to the specified command. You must specify a command to which the output of this command will be sent.

For details on the usage of the **grep**and **more** commands, refer to the *Regulating a Command's Output*section in *CLI Overview* chapter of the *Command Line Interface Reference*.

**Usage Guidelines** Use this command to display service, session, and statistics information for HSS peer services configured on this system.

### **Example**

The following command displays HSS peer service information and statistics for a session with a call ID of *08f11fa4*:

**show hss-peer-service sessions full callid 08f11fa4**

## <span id="page-25-0"></span>**show imei-profile**

Displays information for configured International Mobile Equipment Identity (IMEI) profiles.

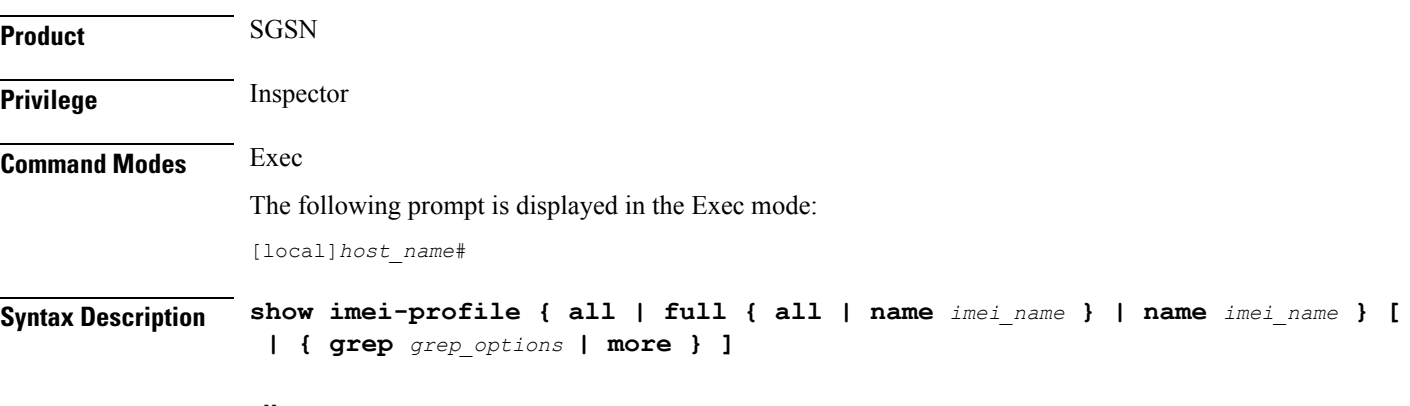

## **all**

Lists all IMEI profiles configured on the system.

### **full { all | name apn\_name }**

**full**: Instructs the system to display all information in the IMEI profile(s).

**all**: Displays a full set of information for all IMEI profiles configured on the system.

**name** *imei name*: Displays a full set of information for a specific IMEI profile.

*apn\_name*: Must be an existing IMEI profile expressed as an alphanumeric string of 1 through 64 characters.

#### **name imei\_name**

Displaysinformation for a specific IMEI profile expressed as an alphanumeric string of 1 through 64 characters.

#### **| { grep grep\_options | more }**

Pipes (sends) the output of this command to the specified command. You must specify a command to which the output of this command will be sent.

For details on the usage of **grep**and **more**, refer to the *Regulating a Command's Output*section of the *Command Line Interface Overview* chapter.

**Usage Guidelines** Use this command to display information for IMEI profiles configured on the system. APN profiles are configured through the global configuration mode and in the IMEI profile configuration mode. For more information regarding IMEI profile commands, refer to the *IMEI Profile Configuration Mode Commands* chapter.

#### **Example**

The following command displays all available information for an IMEI profile named *imeiprof1*:

**show imei-profile full name imeiprof1**

## <span id="page-26-0"></span>**show ims-authorization policy-control**

Displays information and statistics specific to the policy control in IP Multimedia Subsystem (IMS) authorization service.

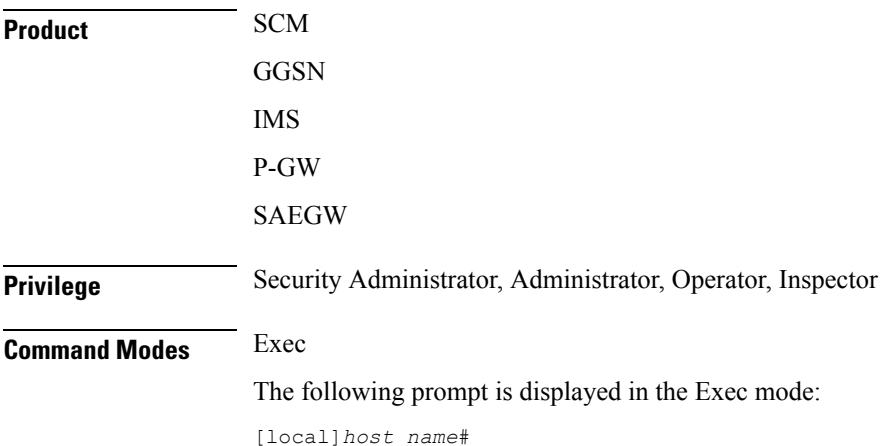

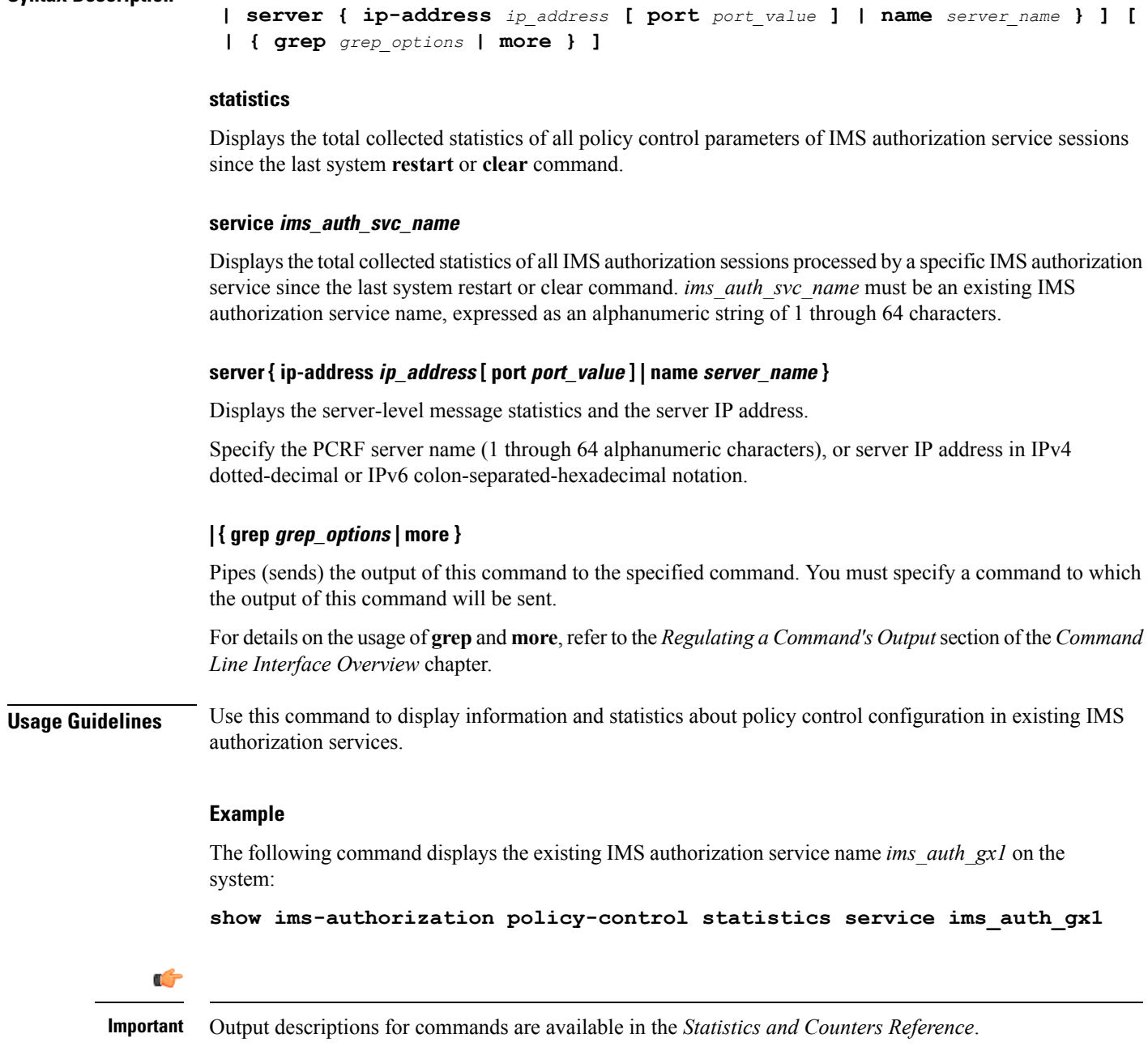

**Syntax Description show ims-authorization policy-control statistics [ service** *ims\_auth\_svc\_name*

## <span id="page-27-0"></span>**show ims-authorization policy-control misc-info**

Displays the maximum backpressure information.

**Product** GGSN

P-GW

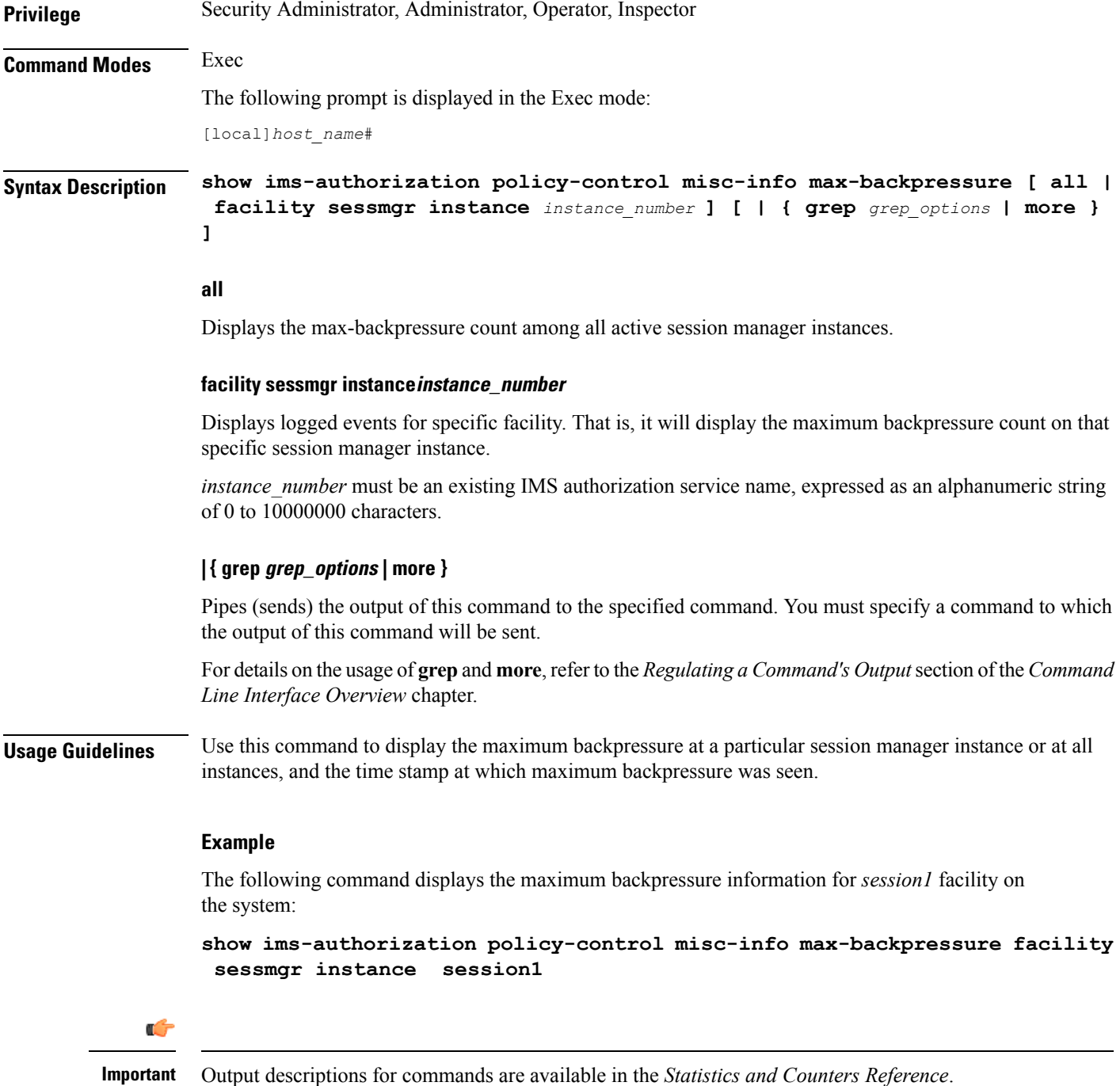

# <span id="page-28-0"></span>**show ims-authorization policy-gate**

Displays information of installed Policy Gates for specific subscriber in an IP Multimedia Subsystem (IMS) authorization (IMSA) service.

L

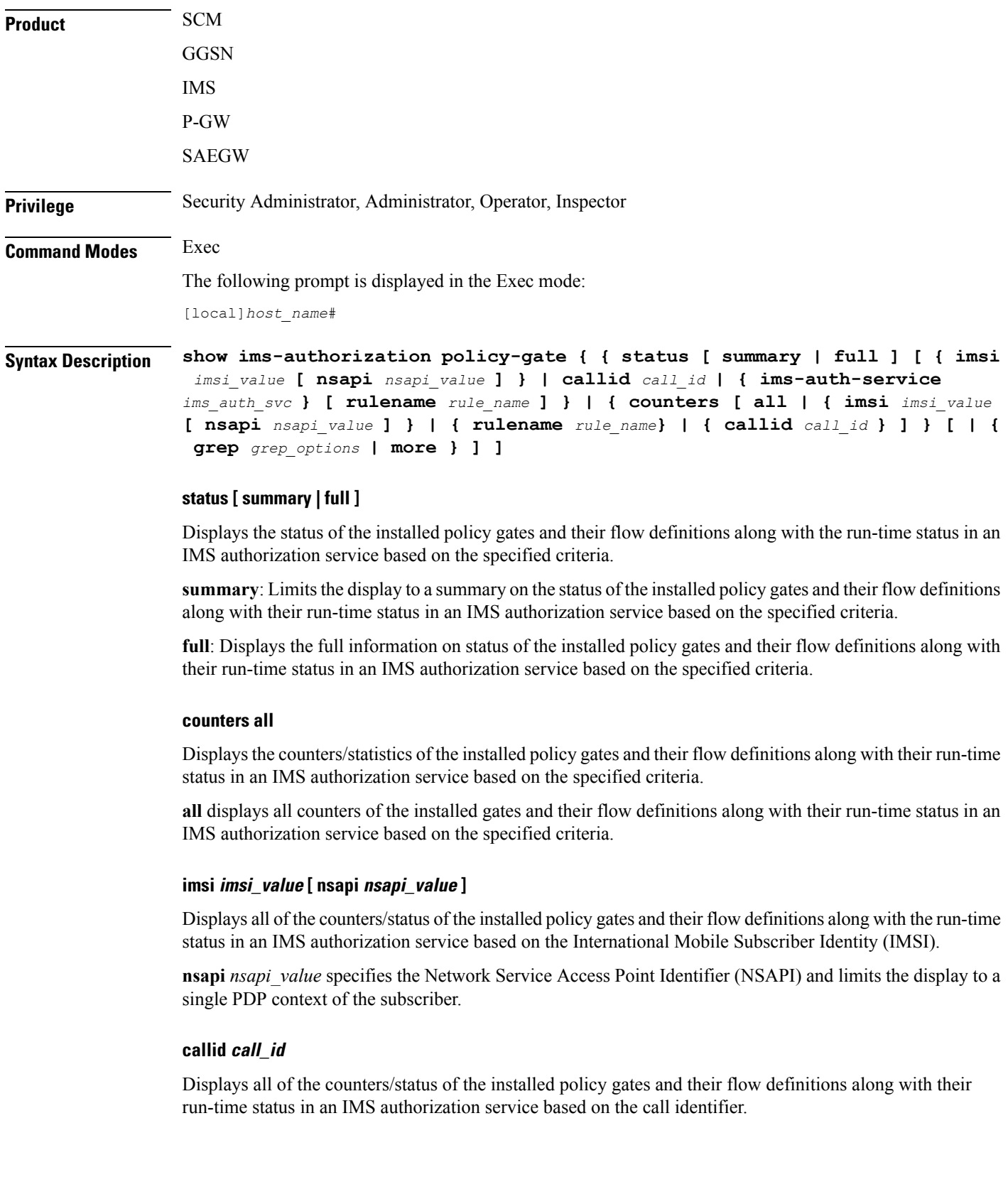

ı

### **ims-auth-service ims\_auth\_svc**

Displays the status of the installed policy gates and their flow definitions along with their run-time status in the named IMS authorization service.

### **rulename rule\_name**

Displays all of the counters/status of the installed policy gates and their flow definitions along with their run-time status in an IMS authorization service based on the named dynamic charging rule.

## **| { grep grep\_options | more }**

Pipes (sends) the output of this command to the specified command. You must specify a command to which the output of this command will be sent.

Please refer to the *Regulating a Command's Output* section of the *Command Line Interface Reference* for details on the usage of **grep** and **more**.

**Usage Guidelines** Use this command to display information/statistics/counters about all of the installed policy gates and their flow definitions along with the run-time status with specified criteria and filters in existing IMS authorization services.

## **Example**

The following command displays the full status of the installed policy gates in an existing IMS authorization service on the system:

### **show ims-authorization policy-gate status full**

The following command displays the all counters of the installed policy gates in an existing IMS authorization service on the system:

```
show ims-authorization policy-gate counters all
```
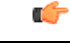

<span id="page-30-0"></span>

**Important** Output descriptions for commands are available in the *Statistics and Counters Reference*.

## **show ims-authorization servers**

Displays information and statistics specific to the authorization servers used for IP Multimedia Subsystem (IMS) authorization (IMSA) service.

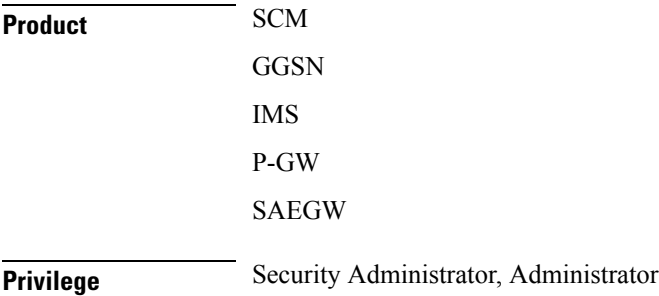

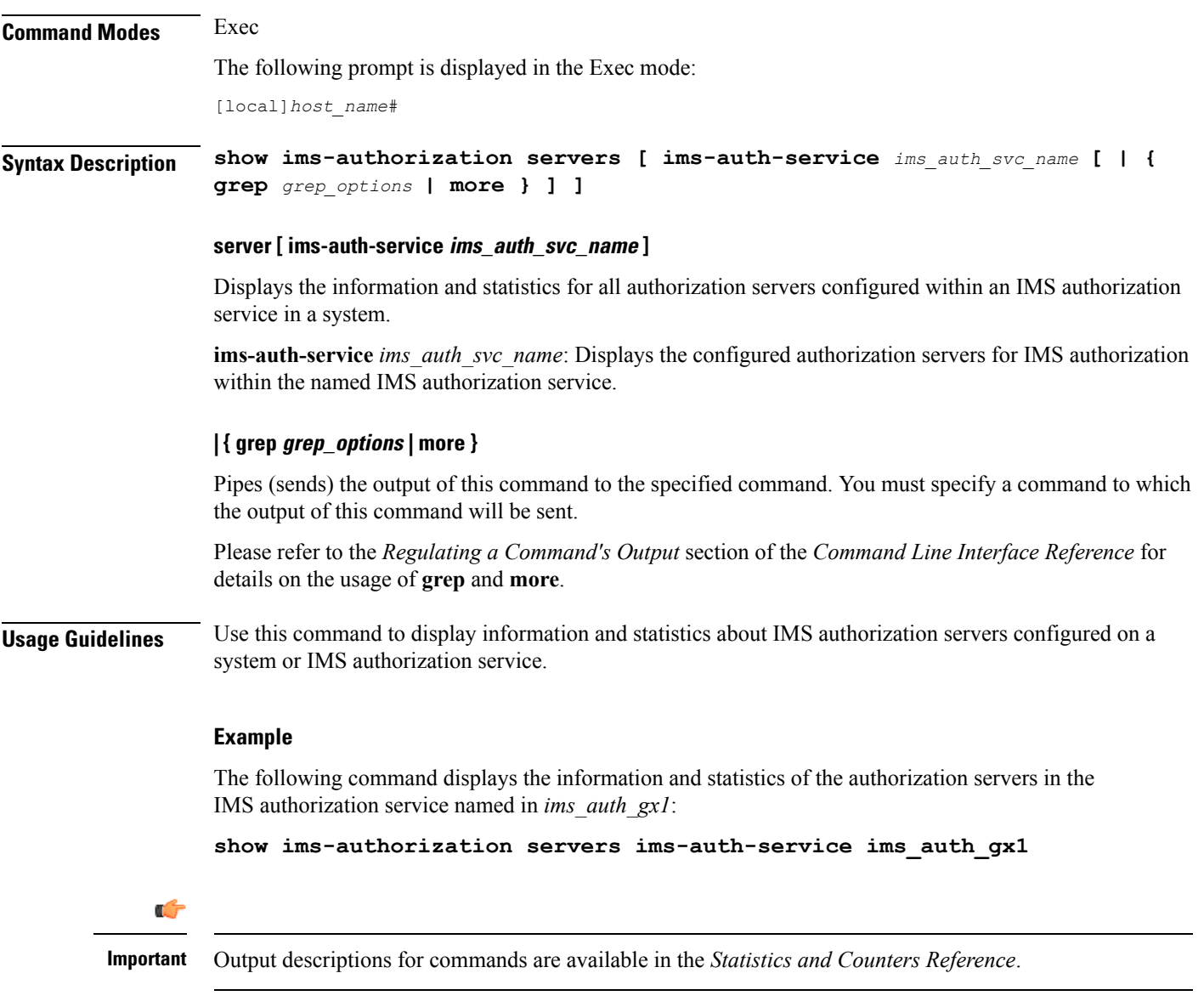

## <span id="page-31-0"></span>**show ims-authorization service**

Displays information, configuration, and statistics of all/specific IP Multimedia Subsystem (IMS) authorization (IMSA) service.

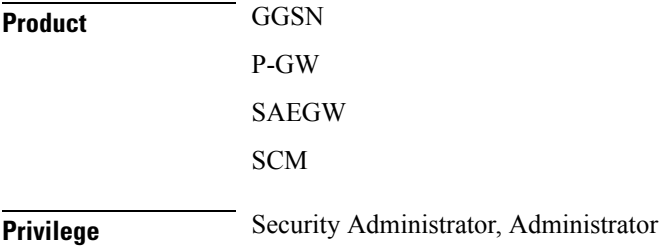

Ш

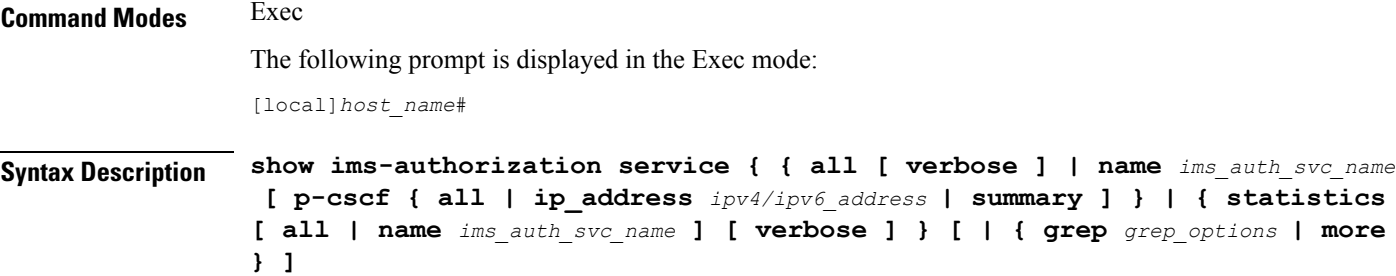

#### **all [ verbose ]**

Displays information and configuration for all configured IMS authorization services with a single line of information for each IMS authorization service.

**verbose**: Displays all information and configuration data for all IMS authorization services configured on system.

#### **name ims\_auth\_svc\_name [ p-cscf { all | ip\_address ipv4/ipv6\_address**

Displays the information, statistics, and configuration data for the named IMS authorization service. If the optional keyword is configured, this command displays the statistics information of all P-CSCF servers or specific server.

### **summary**

Displays summarized information and configuration data for all IMS authorization services configured in a system.

#### **statistics [ all | name ims\_auth\_svc\_name ] [ verbose ]**

Displays the IMS Authorization service statistics including following information:

- Initial authorization procedures
- Re-authorization procedures initiated by us
- Re-authorization procedures initiated by servers
- Various failure statistics

If no criteria are specified, only summarized statistics for all IMS Authorization services are displayed

- **all**: displays individual statistics for every IMS authorization service configured on system.
- name *ims\_auth\_svc\_name*: Displays the statistics for the IMS authorization service named in *ims\_auth\_svc\_name*
- verbose: displays detailed statistics for a configured IMS authorization service.

### **| { grep grep\_options | more }**

Pipes (sends) the output of this command to the specified command. You must specify a command to which the output of this command will be sent.

Please refer to the *Regulating a Command's Output* section of the *Command Line Interface Reference* for details on the usage of **grep** and **more**.

**Usage Guidelines** Use this command to display the status, counters and configuration. for an IMS Authorization service. The status includes the state of a server table switchover. The Statistics option displays information about various processes.

#### **Example**

The following command displays the information and configuration data of the IMS authorization service named in *ims\_auth\_gx1*:

**show ims-authorization service name ims\_auth\_gx1**

Ú

**Important** Output descriptions for commands are available in the *Statistics and Counters Reference*.

## <span id="page-33-0"></span>**show ims-authorization sessions**

Displays information, configuration, and statistics of sessions active in an IP Multimedia Subsystem (IMS) authorization (IMSA) service.

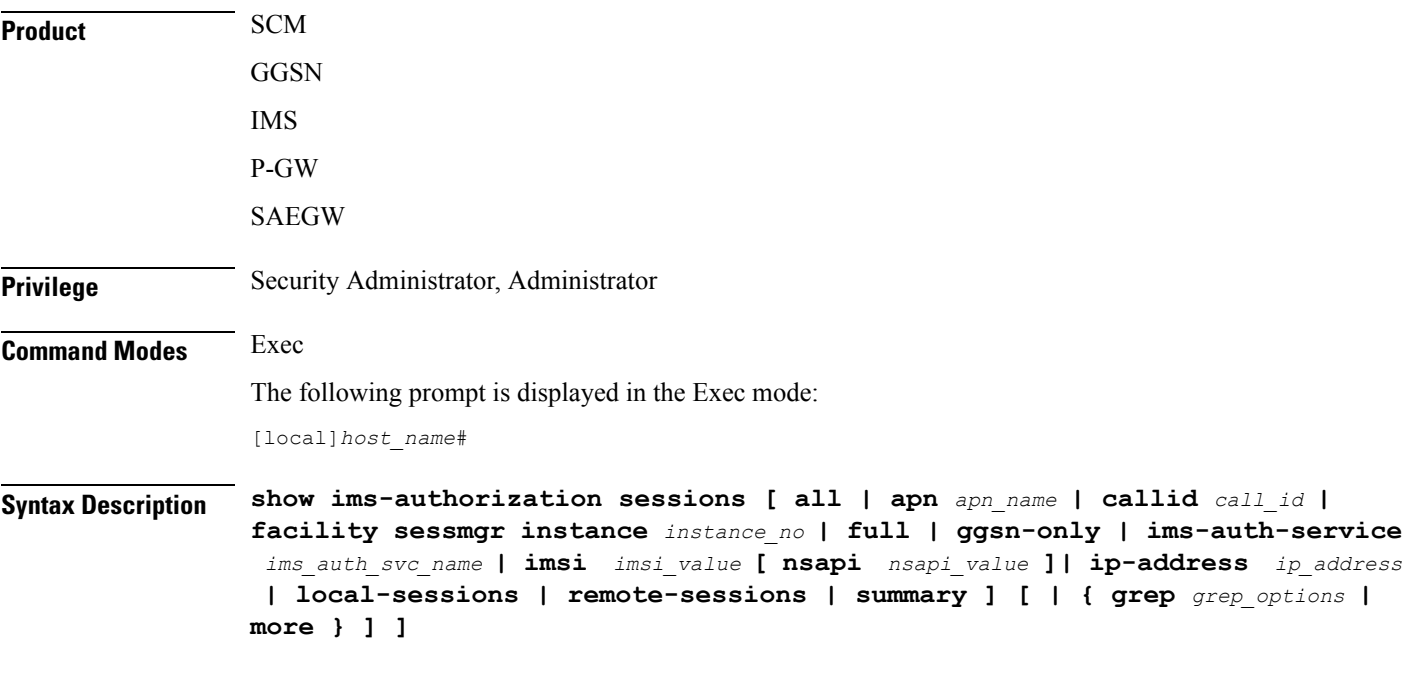

## **all**

Displays information and configuration for all sessions running in IMS authorization services with a single line of information for each IMS authorization session.

## **apn apn\_name**

Displays all of the counters/status for the running services in an IMS authorization service based on the specified Access Point Name (APN).

## **callid call\_id**

Displays all of the counters/status for the running services in IMS authorization service based on the named call identifier.

## **facility sessmgr instance instance\_no**

Displays the IMS authorization sessions at the session manager instance level.

## **full**

Displays complete information and configuration data for all sessions in IMS authorization services configured in a system.

## **ggsn-only**

Displays GGSN-specific information in addition to detailed information about the session.

## **ims-auth-service ims\_auth\_svc\_name**

Displays the information, statistics, and configuration data for sessions in the named IMS authorization service.

## **imsi imsi\_value [ nsapi nsapi\_value ]**

Displays all of the counters/status of the running services in an IMS authorization service based on the specified International Mobile Subscriber Identity (IMSI) and Network Service Access Point Identifier (NSAPI). The display is limited to a single PDP context of the subscriber.

## **ip-address ip\_address**

Displays all of the counters/status for the running services in IMS authorization service based on the specified host IP address.

## **local-sessions**

Displays the IMS authorization sessions that are associated with local-policy.

## **remote-sessions**

Displays the IMS authorization sessions that are associated with PCRF.

## **summary**

Displays summarized information and configuration data for all IMS authorization services configured in a system.

## **| { grep grep\_options | more }**

Pipes (sends) the output of this command to the specified command. You must specify a command to which the output of this command will be sent.

Please refer to the *Regulating a Command's Output* section of the *Command Line Interface Reference* for details on the usage of **grep** and **more**.

**Usage Guidelines** Use this command to display the sessions running under IMS Authorization service on a system with different filter criteria.

### **Example**

The following command displays the information and statistical data for a session in an IMS authorization service:

```
show ims-authorization sessions full
```

```
Ú
```

```
Important Output descriptions for commands are available in the Statistics and Counters Reference.
```
## <span id="page-35-0"></span>**show instance-logging**

Displays the instance numbers for all currently enabled, facility-specific log instances.

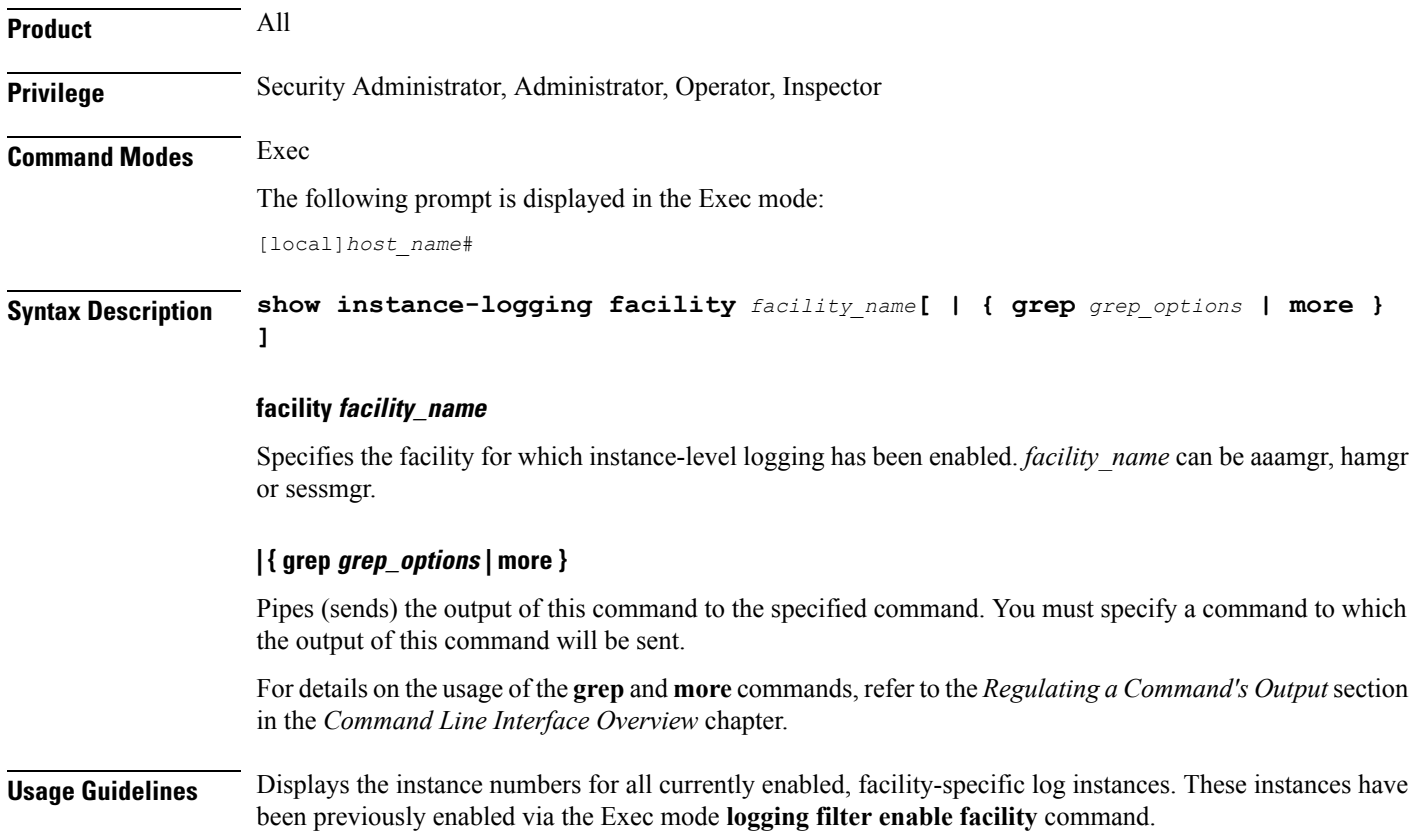
### **Example**

The following command displays instance-specific logging enabled for the sessmgr facility:

```
show instance-logging facility sessmgr
```
## **show inventory**

Displays Unique Device Identifier (UDI) information for all hardware in the system for which a UDI is available.

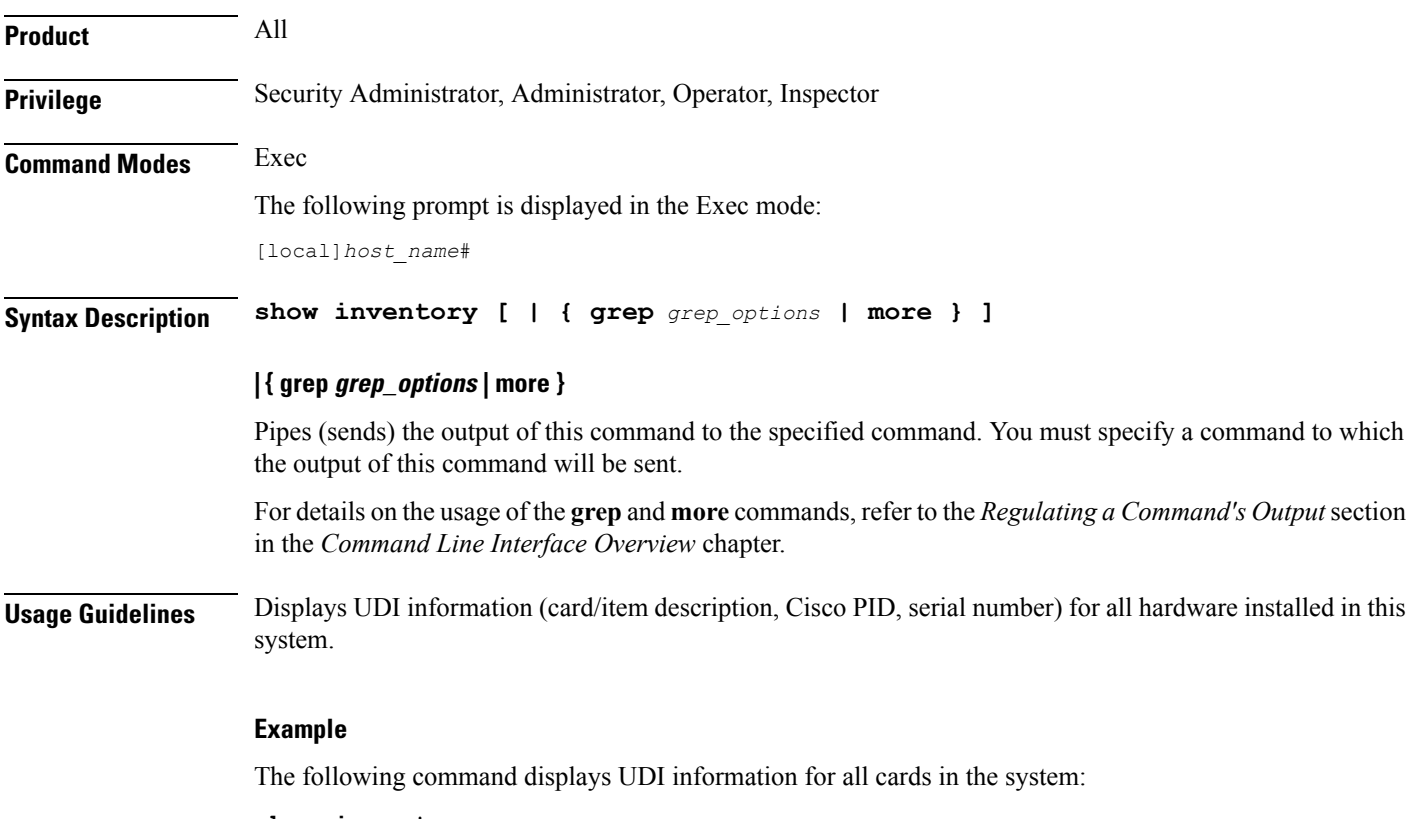

## **show inventory**

## **show ip access-group statistics**

Displays statistics for each rule in an access control group.

```
Product HA
Privilege Security Administrator, Administrator, Operator, Inspector
Command Modes Exec
```
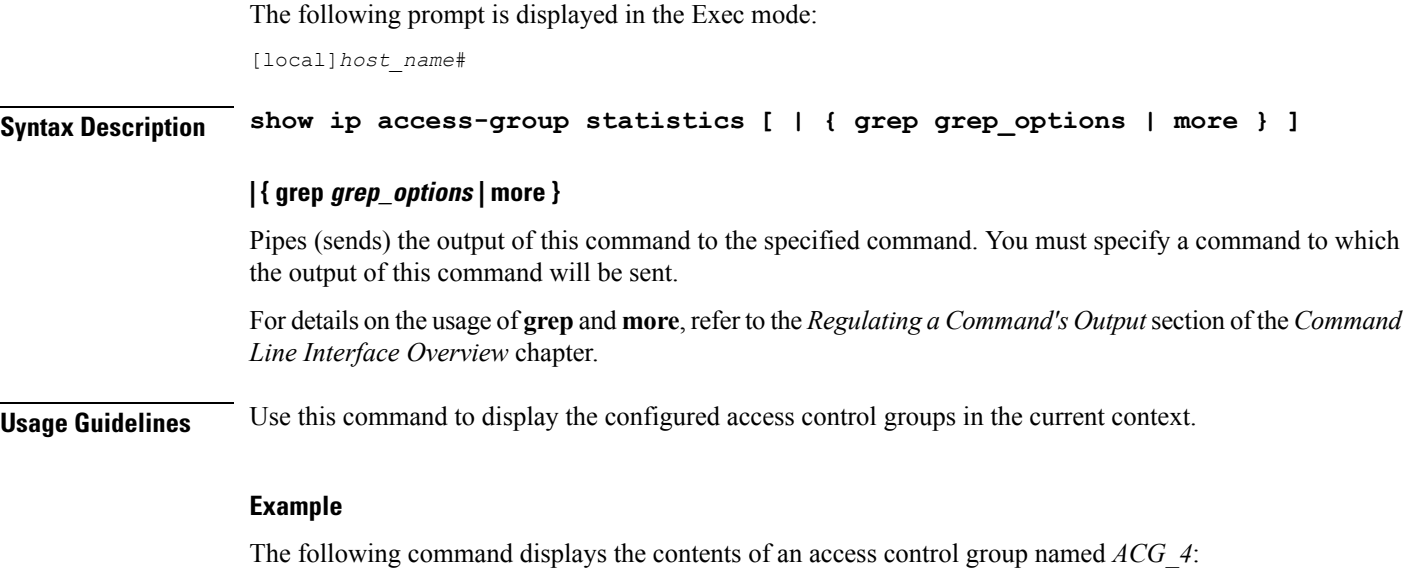

```
show ip access-list ACG_4
```
# **show ip access-list**

Displays the information for all Access Control Lists (ACLs) or the named ACL. With no keyword supplied, a list of all access lists and their entries is displayed.

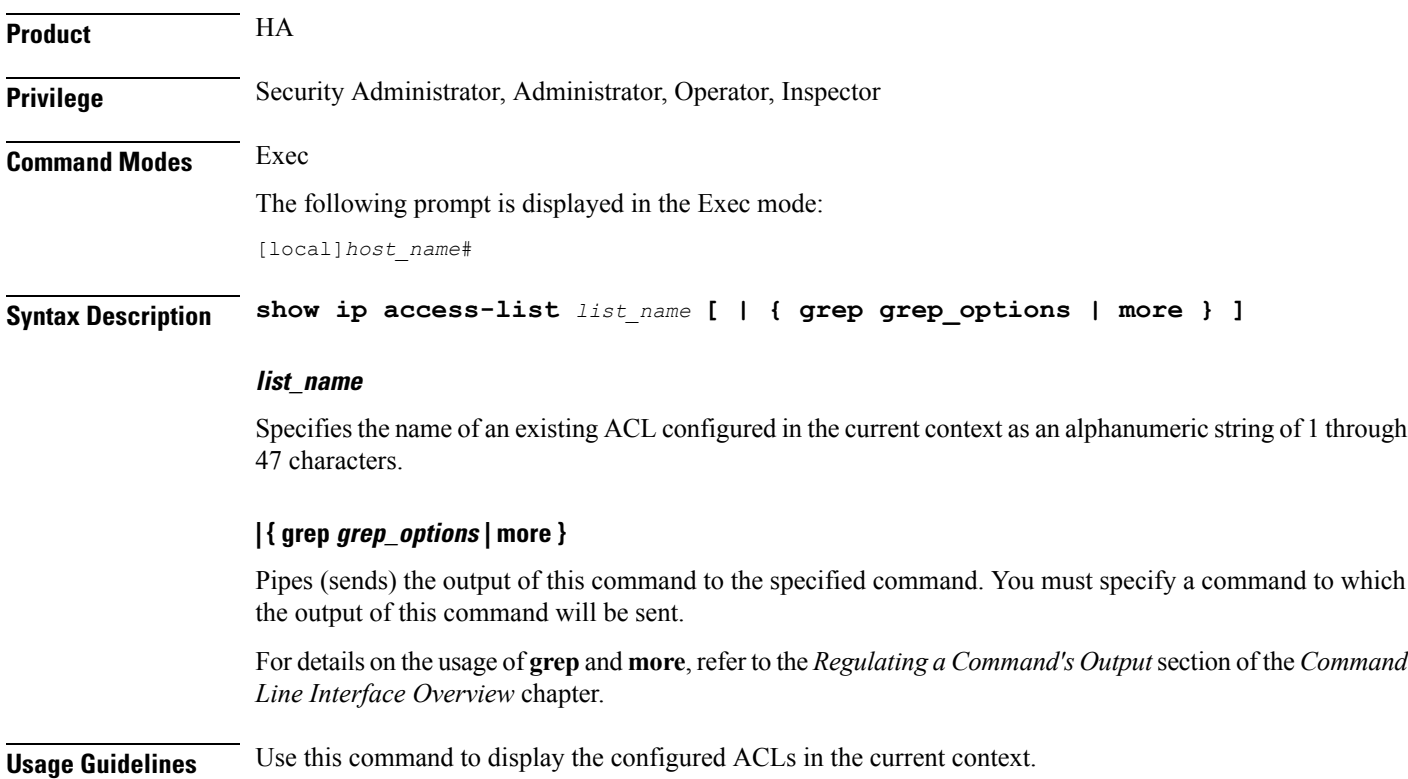

## **Example**

The following command displays the contents of an ACL named *ACL\_4*: **show ip access-list ACL\_4**

# **show ip arp**

Displays the ARP table or the ARP information associated with the specified IP address.

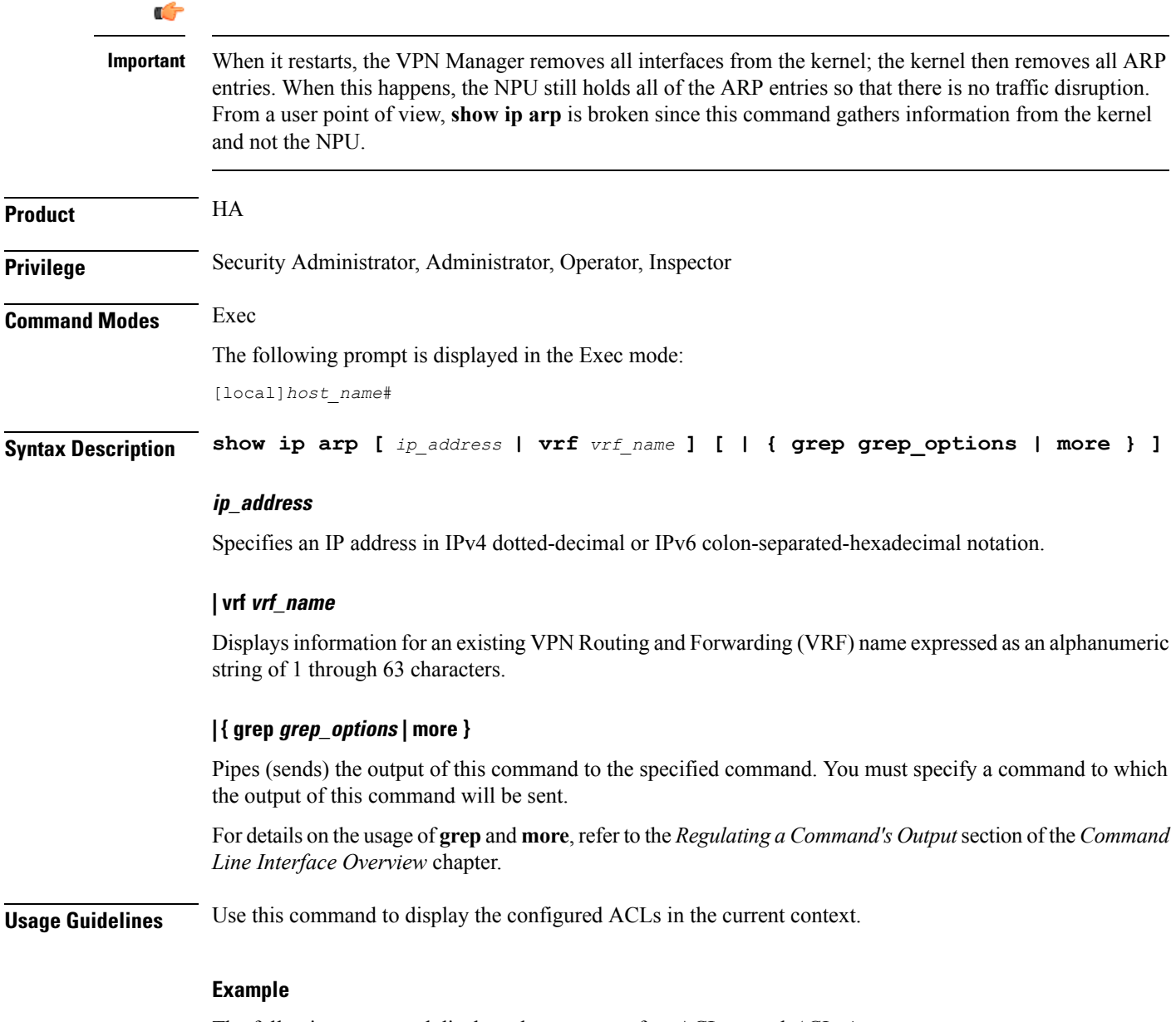

The following command displays the contents of an ACL named *ACL\_4*:

**show ip access-list ACL\_4**

## **show ip as-path-access-list**

Displays the contents of a Border Gateway Protocol (BGP) router Autonomous System (AS) path access list in the current context.

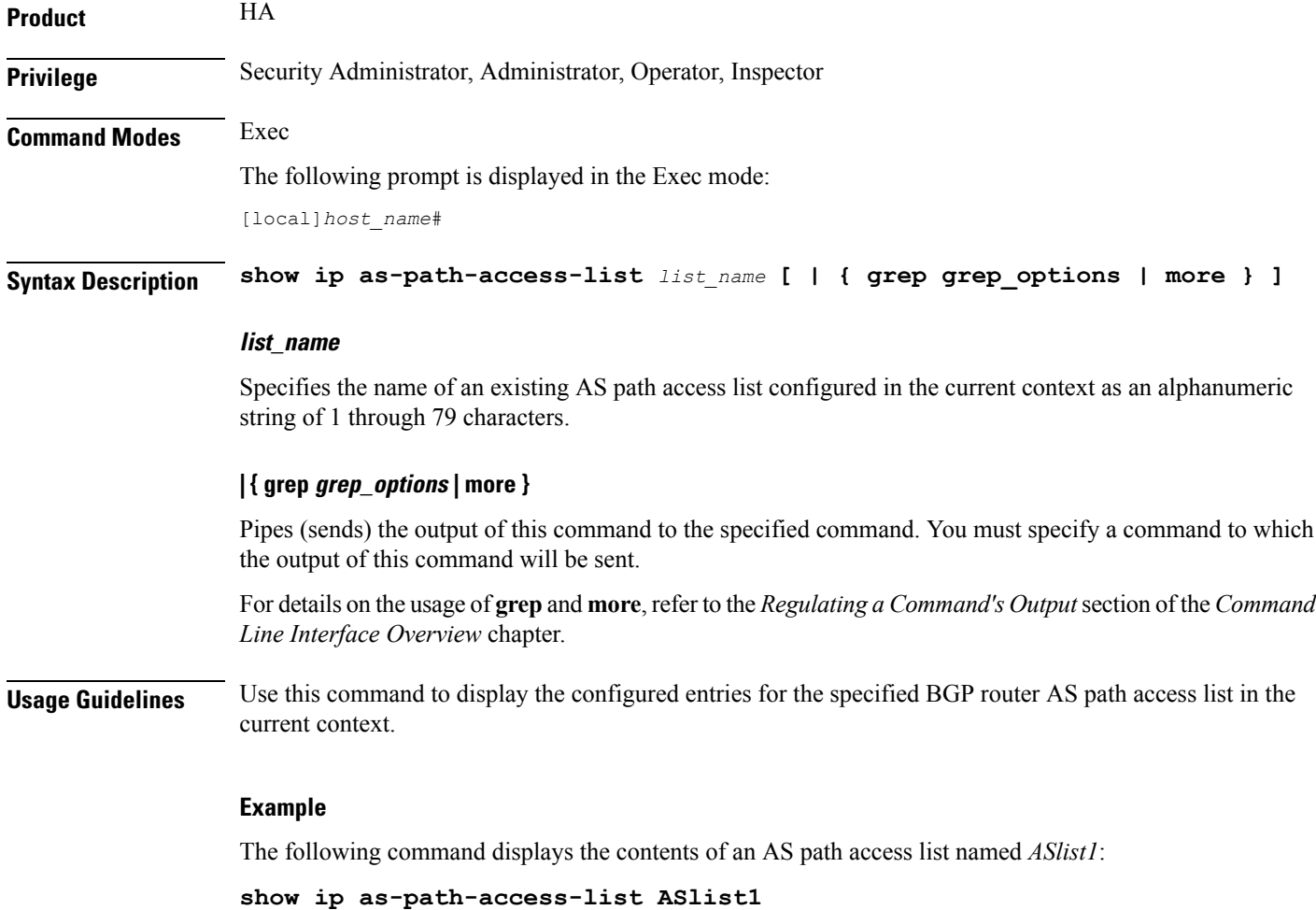

## **show ip bgp**

Displays Border Gateway Protocol (BGP) information for the current context.

**Product** HA **Privilege** Security Administrator, Administrator, Operator, Inspector

## **Command Modes** Exec The following prompt is displayed in the Exec mode: [local]*host\_name*# **Syntax Description show ip bgp [** *ip\_address***/***mask* **| debugging | filter-list** *list\_name* **| neighbors [** *ip\_address* **] | route-map** *map\_name* **| vpnv4 [ all [** *ip\_address***/***mask* **| neighbors | summary ] | route-distinguisher {** *ipv4\_address* **|** *asn\_value* **}** *rd\_value* **| vrf** *vrf\_name* **[** *ip\_address***/***mask* **| neighbors | summary ] | vpnv6 [ all [** *ipv4\_ddress* **| neighbors | summary ] | route-distinguisher {** *ipv4\_address* **|** *asn\_value* **}** *rd\_value* **| vrf** *vrf-name* **[** *ip\_address***/***mask* **| neighbors | summary ] ] [ | { grep** *grep\_options*

```
| more } ]
```
### **ip\_address/mask**

Specifies the IP address and netmask bits for the network for which information should be displayed. The IP address and mask is the number of subnet bits, representing a subnet mask in CIDR notation. These must be entered in the IPv4 dotted-decimal or IPv6 colon-separated-hexadecimal CIDR notation.

### **debugging**

Displays debug flags that are enabled.

## **filter-list list\_name**

Displays routes that match the specified filter list.

### **neighbors [ip\_address]**

Displays information for all neighbors or a neighbor specified as an IP address in IPv4 dotted-decimal or IPv6 colon-separated-hexadecimal notation.

### **route-map map\_name**

Displays routes that match the specified route-map.

### **summary**

Displays summary BGP information.

## |vpnv4 [ all [ *ip\_address/mask* | neighbors | summary ] | route-distinguisher { *ipv4\_address* | *asn\_value* } **rd\_value | vrf vrf\_name [ ip\_address/mask | neighbors | summary ]**

Displays all VPNv4 routing data.

- **all**: Displays all VPNv4 routing information. If this is specified, the information displayed is gathered from all the VRF's known to BGP and displayed. It could contain the list of neighbors, the list of networks, or a particular network.
- neighbors: Displays neighbor information for the all the VRFs including the default VRF or for the VRF with a matching RD value.
- **summary**: Displays summary information of neighbors for all the VRFs including the default VRF or for the VRF with a matching RD value.
- **route-distinguisher {** *ipv4\_address* **|** *asn\_value* **}** *rd\_value*: Displays information about the route distinguisher. Where
	- *ipv4* address: Specifies an IP address in IPv4 dotted-decimal notation.
	- *asn* value: Specifies an autonomous system number as an integer from 0 through 65535.
	- *rd* value: Specifies a route distinguisher value as an integer from 0 through 4294967295.
- **vrf** *vrf name* [*ipv4* address/*mask* | **neighbors** | **summary** ]: Displays information about the VRF. Where
	- *vrf\_name*: Specifies the name of the VRF as an alphanumeric string of 1 through 63 characters.
	- *ip\_address***/***mask*: Specifies an IP address in IPv4 dotted-decimal CIDR notation.
	- **neighbors**: Displays neighbor information for the all the VRFs including the default VRF or for the VRF with a matching RD value.
	- **summary**: Displays summary information of neighbors for all the VRFs including the default VRF or for the VRF with a matching RD value.

## | vpnv6 [ all [ *ipv4\_ddress* | neighbors | summary ] | route-distinguisher { *ipv4\_address* | *asn\_value } rd\_value* **| vrf vrf-name [ ip\_address/mask | neighbors | summary ] ]**

Displays all VPNv6 routing data.

- **all**: Displays all VPNv6 routing information. If this is specified, the information displayed is gathered from all the VRF's known to BGP and displayed. It could contain the list of neighbors, the list of networks, or a particular network.
- **neighbors**: Displays neighbor information for the all the VRFs including the default VRF or for the VRF with a matching RD value.
- **summary**: Displays summary information of neighbors for all the VRFs including the default VRF or for the VRF with a matching RD value.
- **route-distinguisher {** *ipv4\_address* **|** *asn\_value* **}** *rd\_value*: Displays information about the route distinguisher. Where
	- *ipv4* address: Specifies an IP address in IPv4 dotted-decimal notation.
	- *asn\_value*: Specifies an autonomous system number as an integer from 0 through 65535.
	- *rd* value: Specifies a route distinguisher value as an integer from 0 through 4294967295.
- **vrf** *vrf name* [*ipv4\_address*/*mask* | **neighbors** | **summary** ]: Displays information about the VRF. Where
	- *vrf\_name*: Specifies the name of the VRF as an alphanumeric string of 1 through 63 characters.
	- *ip\_address***/***mask*: Specifies an IP address in IPv4 dotted-decimal CIDR notation.
	- **neighbors**: Displays neighbor information for the all the VRFs including the default VRF or for the VRF with a matching RD value.
	- **summary**: Displays summary information of neighbors for all the VRFs including the default VRF or for the VRF with a matching RD value.

## **| { grep grep\_options | more }**

Pipes (sends) the output of this command to the specified command. You must specify a command to which the output of this command will be sent.

For details on the usage of **grep**and **more**, refer to the *Regulating a Command's Output*section of the *Command Line Interface Overview* chapter.

**Usage Guidelines** Use this command display to BGP information for the current context.

## **Example**

The following command displays information for all BGP neighbors:

**show ip bgp neighbors**

## **show ip framed-prefixes**

Displays the framed-prefixes along with session-id, vrf-name and pool-name. The command will also display the total number of framed-prefixes matching the filtering criteria.

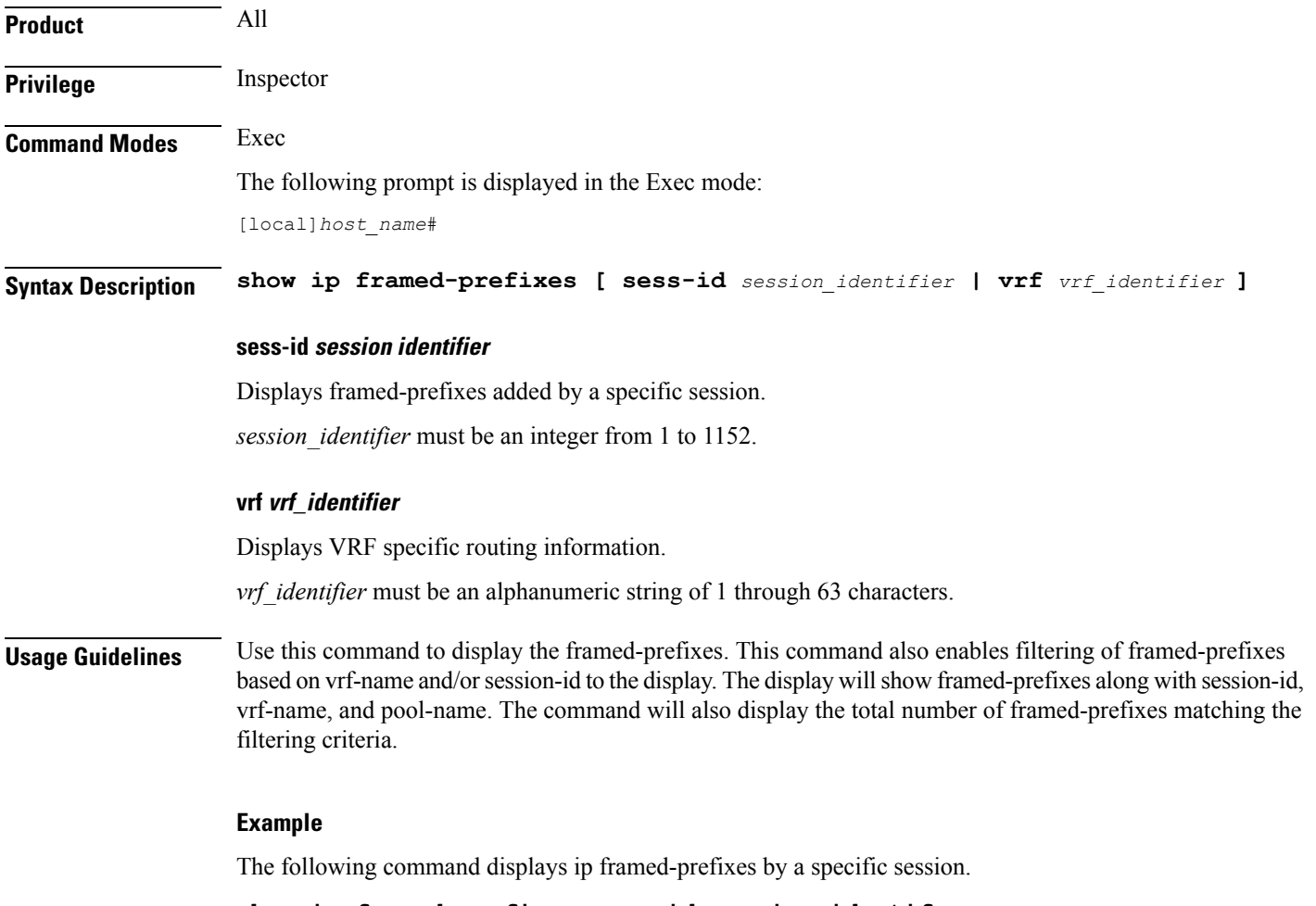

**show ip framed-prefixes sess-id session\_identifer**

## **show ip igmp group**

Displays Internet Group Management Protocol (IGMP) information for all groups in a context or a specific IP address.

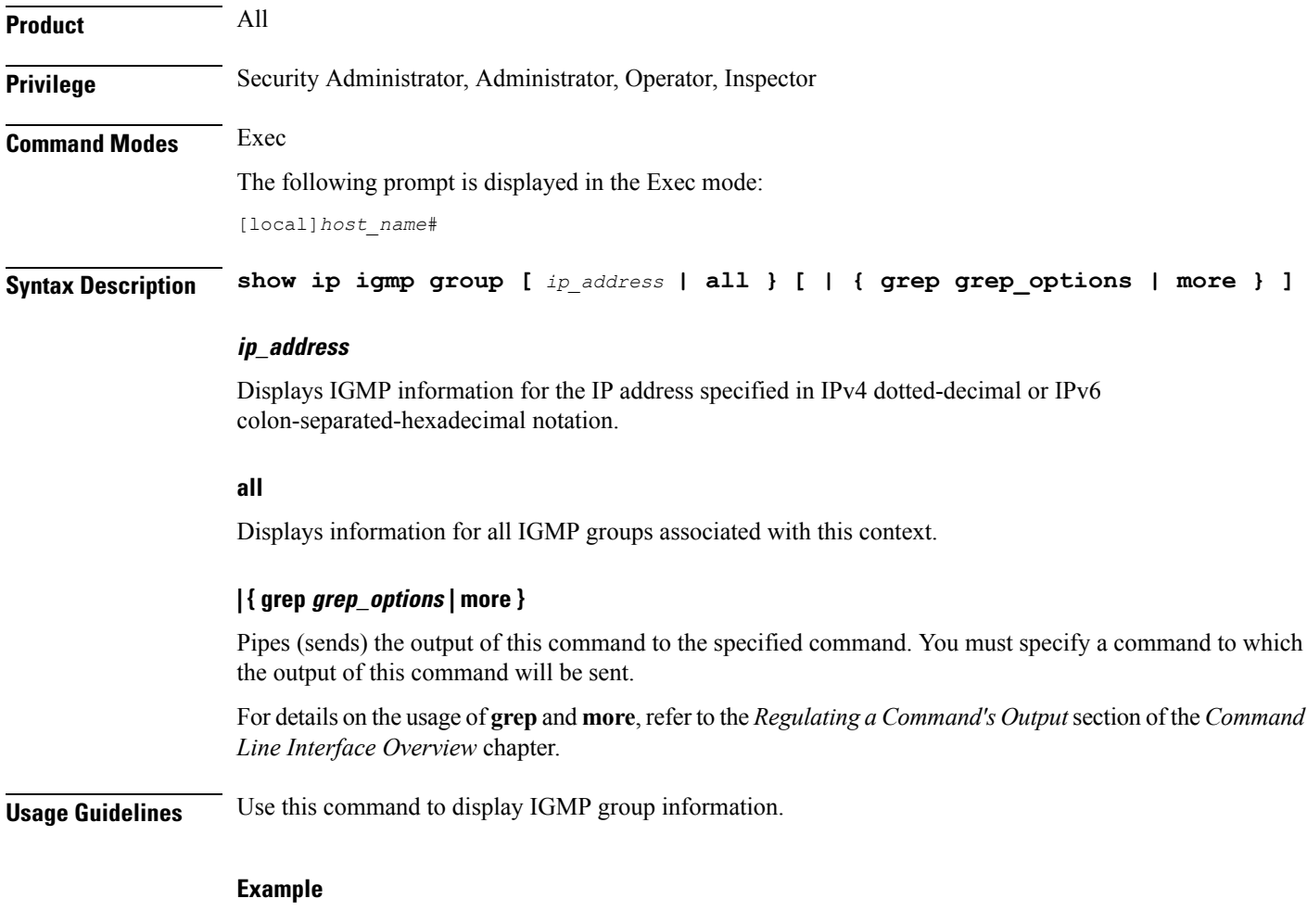

To display general IGMP information for all groups in this context, enter the following command;

**show ip igmp all**

## **show ip interface**

Displays statistical and configuration information for the IPv4-based interfaces, including a Virtual Routing and Forwarding (VRF) table for a specific context.

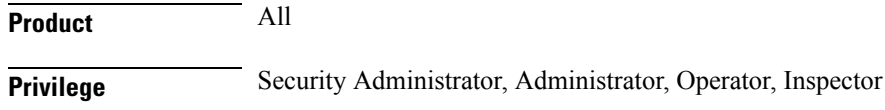

Ш

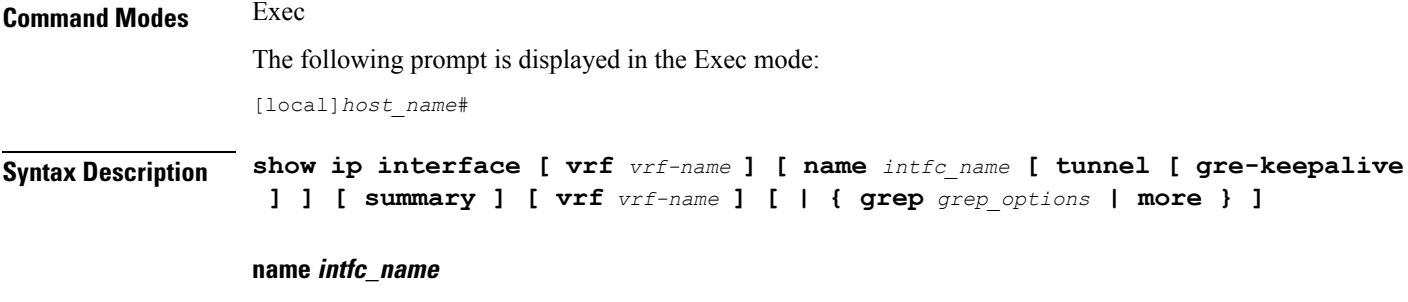

Displays information for an existing interface specified as an alphanumeric string of 1 through 79 characters. If no interface name is specified, the information for all IP interfaces is displayed.

#### **summary**

Displays summarized information about requested IP interfaces.

#### **tunnel [ gre-keepalive ]**

Filters the IP interface information for GRE/IP-in-IP tunnel type interfaces.

**gre-keepalive**: Displaysthe keepalive information for a generic routing encapsulation (GRE) tunnel configured with this IP interface.

### **vrf vrf\_name**

Displays Virtual Routing and Forwarding (VRF) routing information for an existing VRF specified as an alphanumeric string of 1 through 63 characters.

### **| { grep grep\_options | more }**

Pipes (sends) the output of this command to the specified command. You must specify a command to which the output of this command will be sent.

For details on the usage of **grep**and **more**, refer to the *Regulating a Command's Output*section of the *Command Line Interface Overview* chapter.

**Usage Guidelines** Use this command to display the summarized of detailed configuration and statistical information for a configured IP interface. This information can be used to verify and/or troubleshoot communication difficulties between to a remote host/node.

### **Example**

The following command displays the interface information, including statistics, for the IP interface *Interface\_1*.

## **show ip interface Interface\_1 statistics**

The following command displays the GRE keepalive information for an IP interface named in *IP\_gre1*.

**show ip interface IP\_gre1 tunnel gre-keepalive**

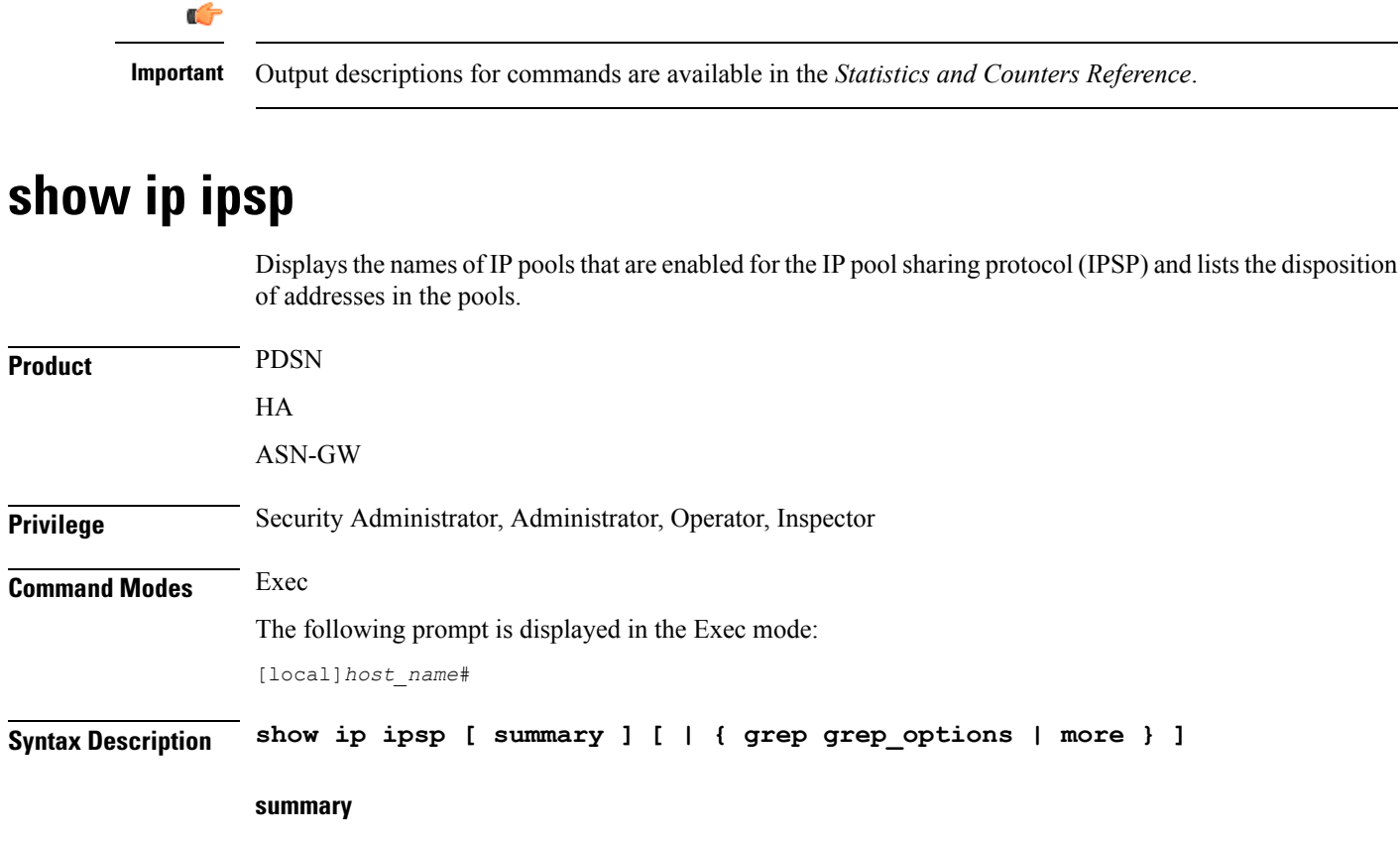

Displays only the disposition of the addresses in the participating IP pools. Does not show the names of the participating IP pools.

## **| { grep grep\_options | more }**

Pipes (sends) the output of this command to the specified command. You must specify a command to which the output of this command will be sent.

For details on the usage of **grep**and **more**, refer to the *Regulating a Command's Output*section of the *Command Line Interface Overview* chapter.

**Usage Guidelines** Use this command to list the names of IP pools that are participating in the IPSP and list the disposition of IP addresses in those pools.

Ú

**Important** For information on configuring and using IPSP refer to the *System Administration Guide*.

#### **Example**

To list information on all IPSP participating pools and address disposition, enter the following command:

**show ip ipsp**

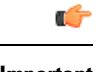

**Important** Output descriptions for commands are available in the *Statistics and Counters Reference*.

## **show ip localhosts**

Displays host name to IP address mapping for current context. Must be followed by a specific IP host name.

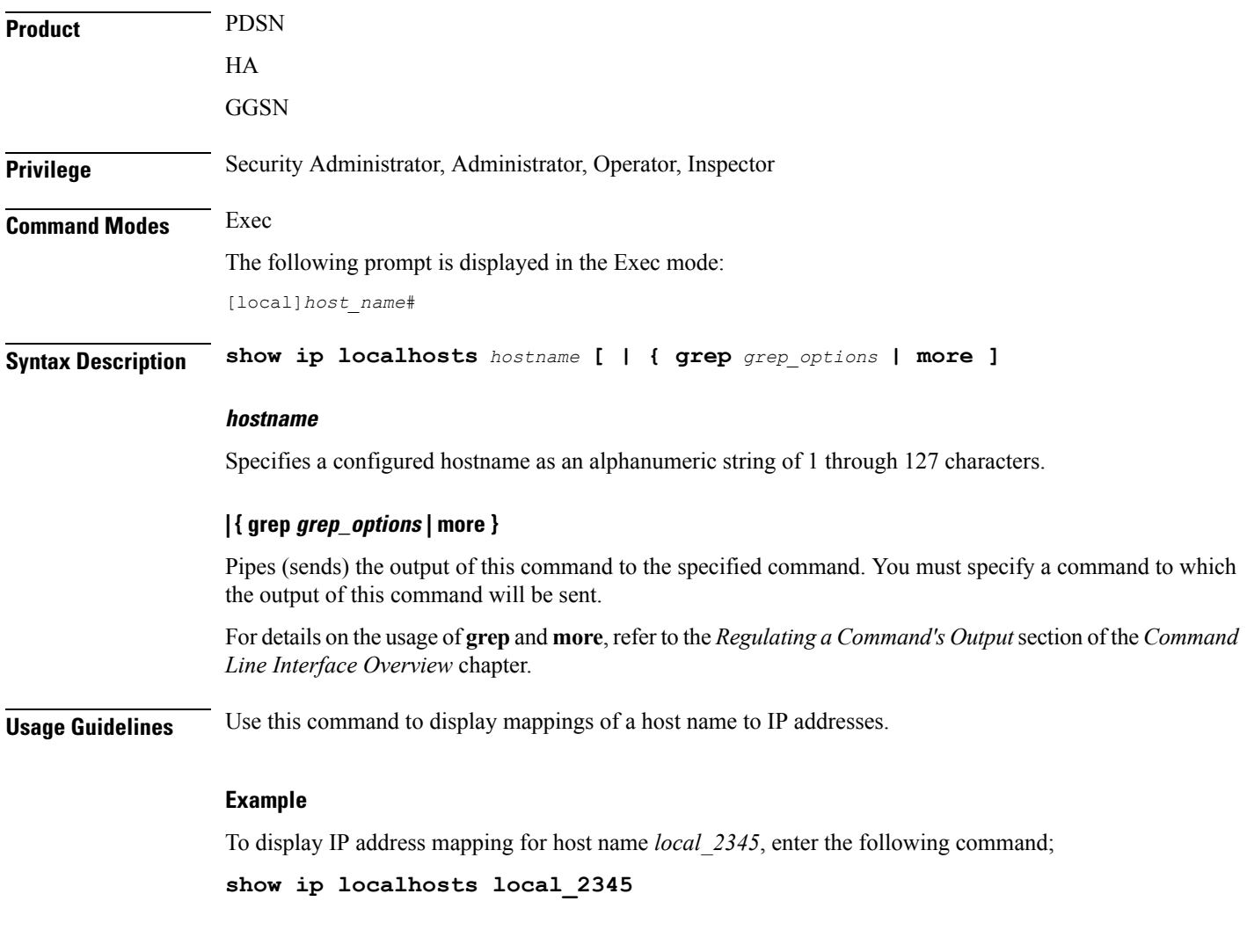

## **show ip ospf**

Displays Open Shortest Path First (OSPF) routing information.

**Product** PDSN

HA

 $\mathbf I$ 

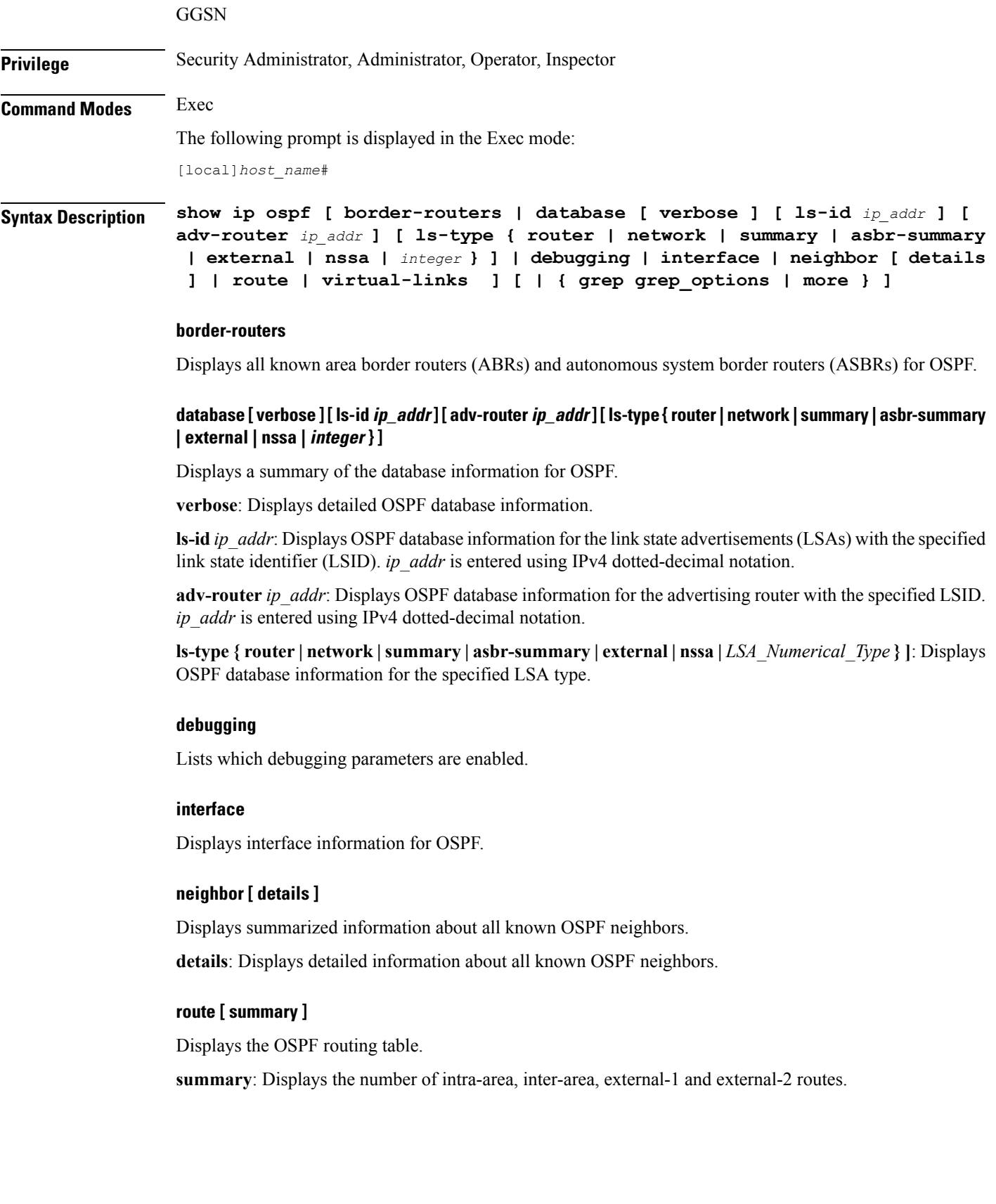

## **virtual-links** Displays the OSPF virtual links. **| { grep grep\_options | more }** Pipes (sends) the output of this command to the specified command. You must specify a command to which the output of this command will be sent. For details on the usage of **grep**and **more**, refer to the *Regulating a Command's Output*section of the *Command Line Interface Overview* chapter. **Usage Guidelines** Use this command to display OSPF information. **Example**

To display general OSPF information, enter the following command;

```
show ip ospf
```
## **show ip policy-forward**

Displays information for IP packet redirecting policy for Home Agent (HA).

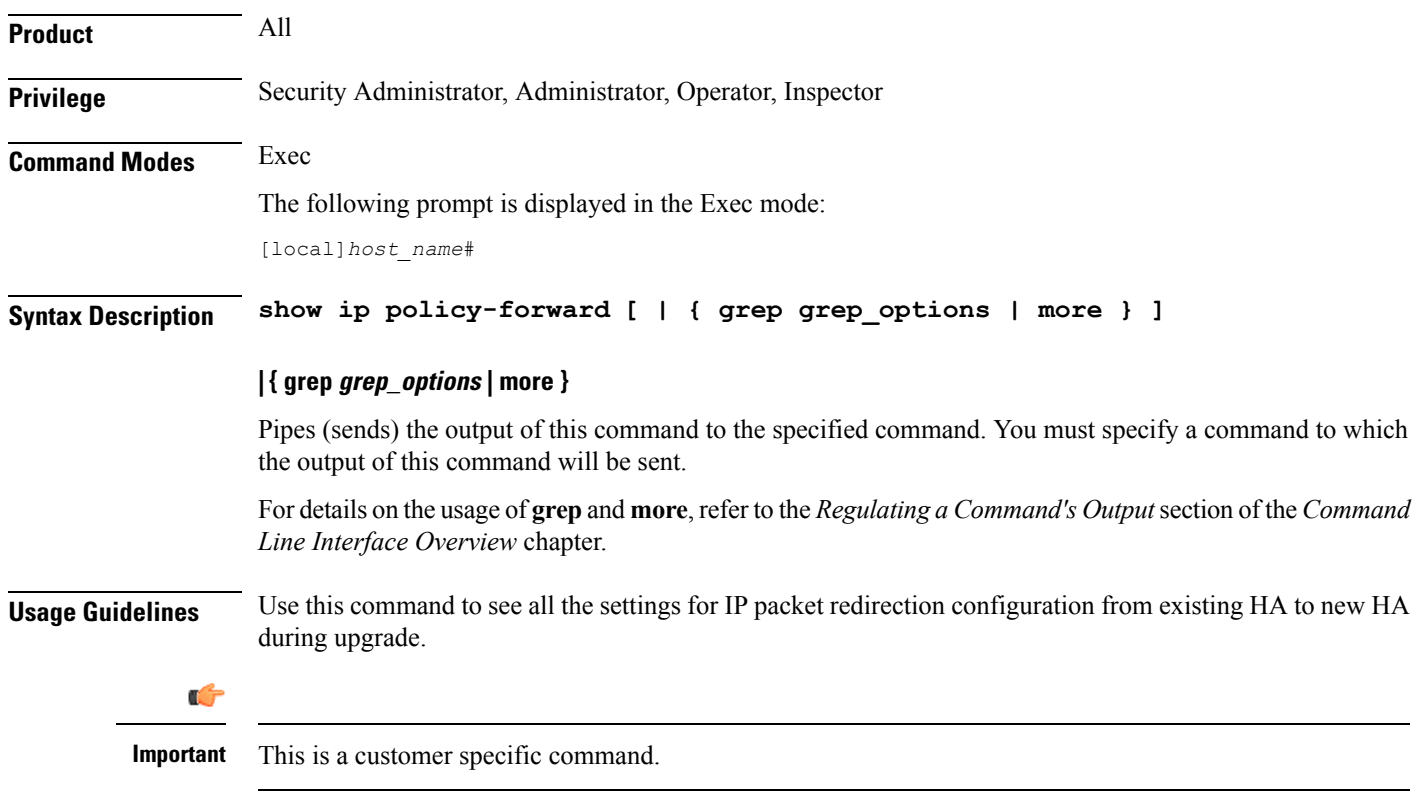

## **Example**

The following command displays forward policy configuration for an HA: **show ip policy-forward**

## **show ip pool**

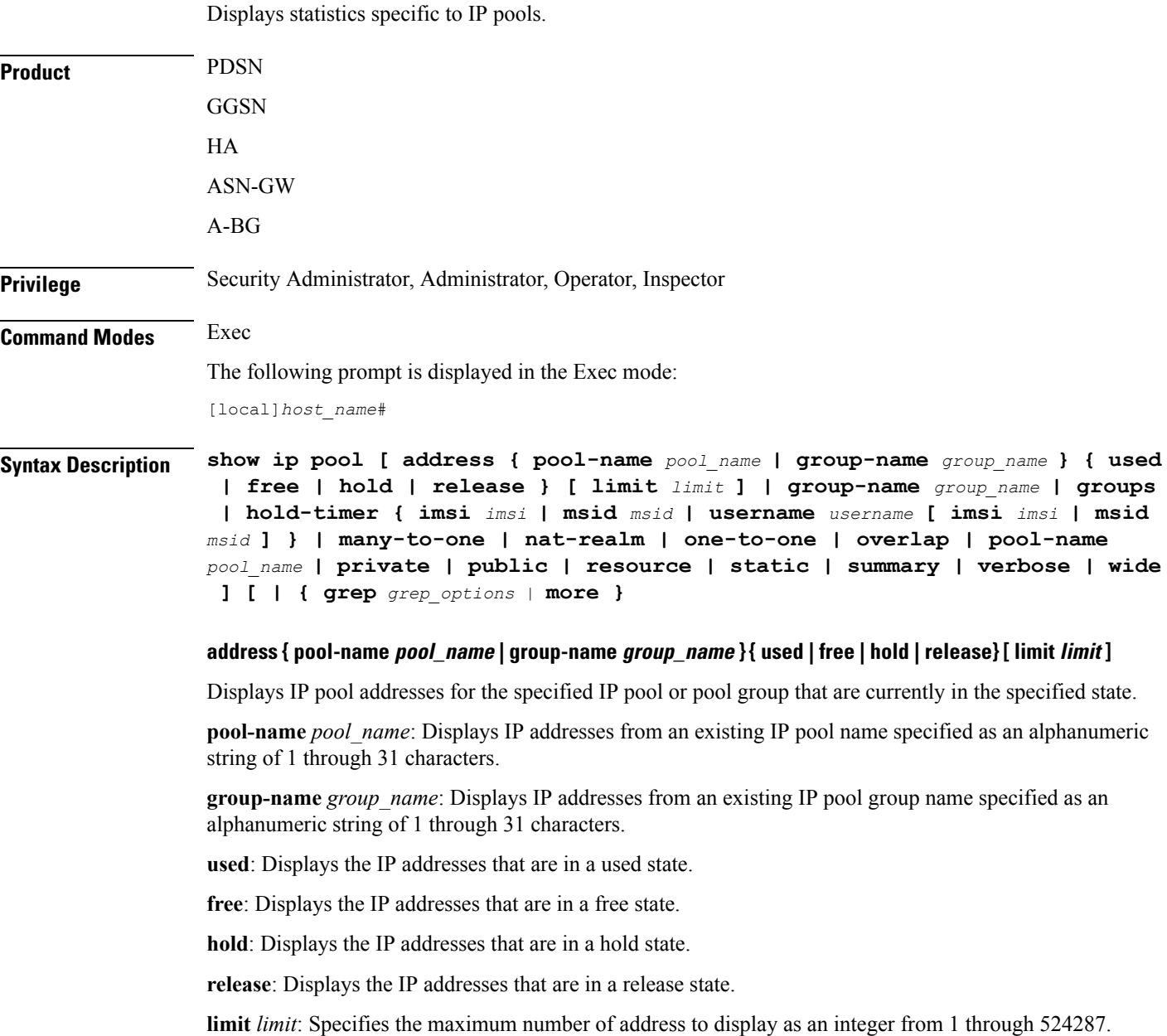

#### **group-name group\_name**

Displays information about an existing IP pool group name specified as an alphanumeric string of 1 through 31 characters.

## **groups**

Lists information about all IP pool groups.

#### **hold-timer {imsi imsi | msid msid | username username [imsi imsi | msid msid]}**

Displays hold timer address information for the specified IMSI, MSID, or username.

**imsi** *imsi*: Displays hold-timer information for a valid IMSI (International Mobile Subscriber Identity), specified as a 15-character field that identifies the subscriber's home country and carrier.

**msid** *msid*: Displays hold-timer information for the MSID specified as a number from 7 through 16 digits.

**username** *username*: Displays hold-timer information for an existing username specified as an alphanumeric string of 1 through 127 characters.

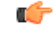

Active users cannot be displayed. If an active ID or username is entered, the following error message appears: Failure: No address matching the specified information was found! Please confirm that the options used match the network architecture/deployment, such as IMSI/MSID only, Username only, or IMSI/MSID plus Username. Please note that this command does not apply for addresses in the used state. **Important**

#### **many-to-one**

Lists information on Many-to-One NAT Realm IP address pools.

#### **nat-realm**

Lists information on NAT Realm IP address pools.

#### **one-to-one**

Lists information One-to-One NAT Realm IP address pools.

### **overlap**

Lists information on overlapping IP pools.

#### **pool-name pool\_name**

Displays information about an existing IP pool.

#### **private**

Displays information about IP pools marked Private.

#### **public**

Displays information about IP pools marked Public.

#### **resource**

Displays information about resource IP pools.

### **static**

Displays information about static IP pools.

### **summary**

Displays a summary of all IP pool information.

#### **verbose**

Displays detailed information about all IP pools.

#### **wide**

Displays detailed information formatted to more than 80 columns.

### **| { grep grep\_options | more }**

Pipes (sends) the output of this command to the specified command. You must specify a command to which the output of this command will be sent.

For details on the usage of **grep**and **more**, refer to the *Regulating a Command's Output*section of the *Command Line Interface Overview* chapter.

**Usage Guidelines** Use this command to display statistics pertaining to IP Pools in the current context.

### **Example**

The following command displays IP address information for an IP Pool named *pool1*:

### **show ip pool address pool-name pool**

To display a summary list for all IP pools in the current context, enter the following command:

## **show ip pool summary**

The following command displays IP pool information for all IP pools configured in the current context:

**show ip pool verbose**

### Œ

**Important** Output descriptions for commands are available in the *Statistics and Counters Reference*.

## **show ip prefix-list**

Displays IP prefix lists used to filter routes. With no keyword supplied, a list of all prefix lists and their entries is displayed.

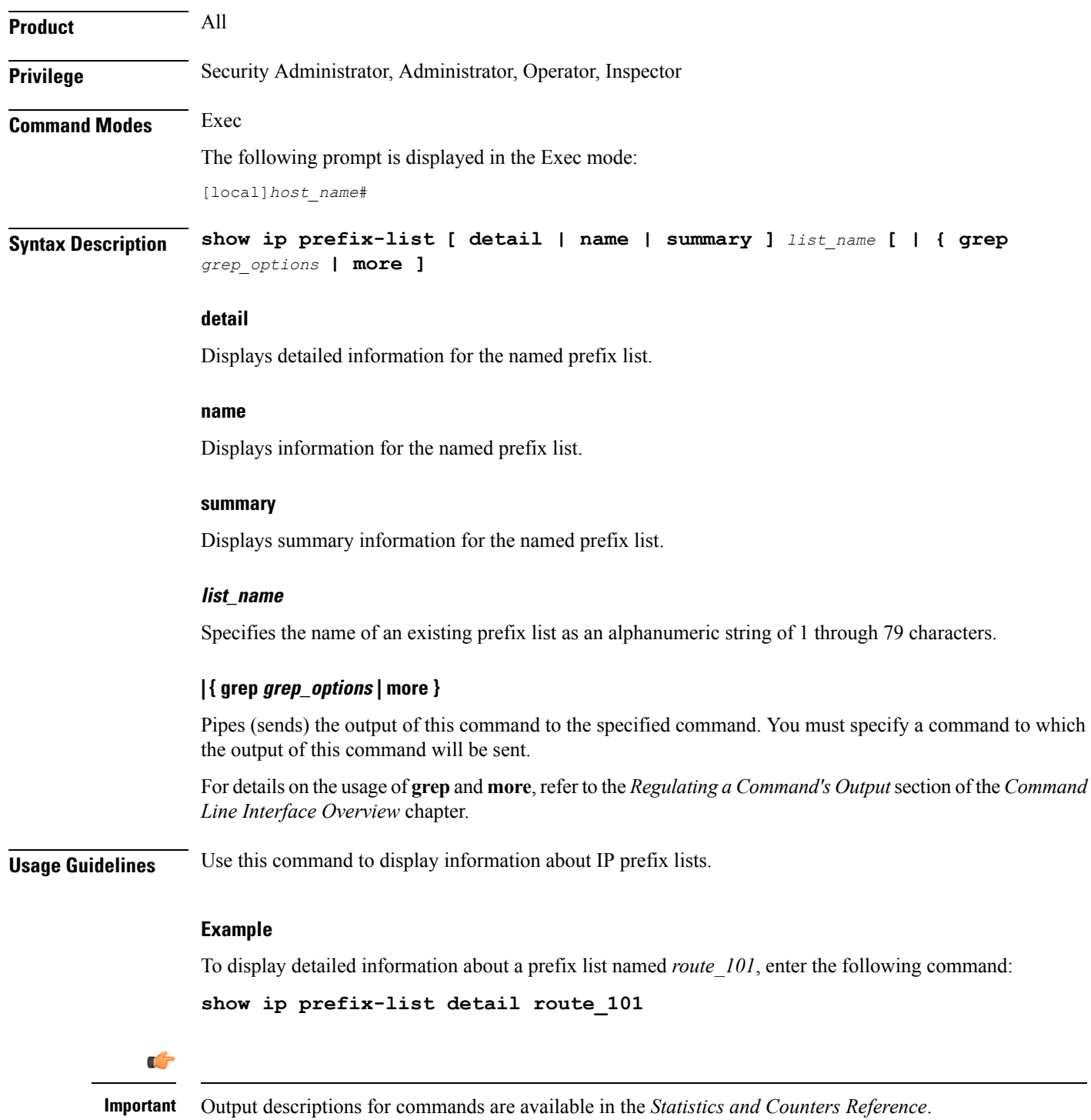

# **show ip route**

Displays information related to currently configured static or VRF routes for the current context.

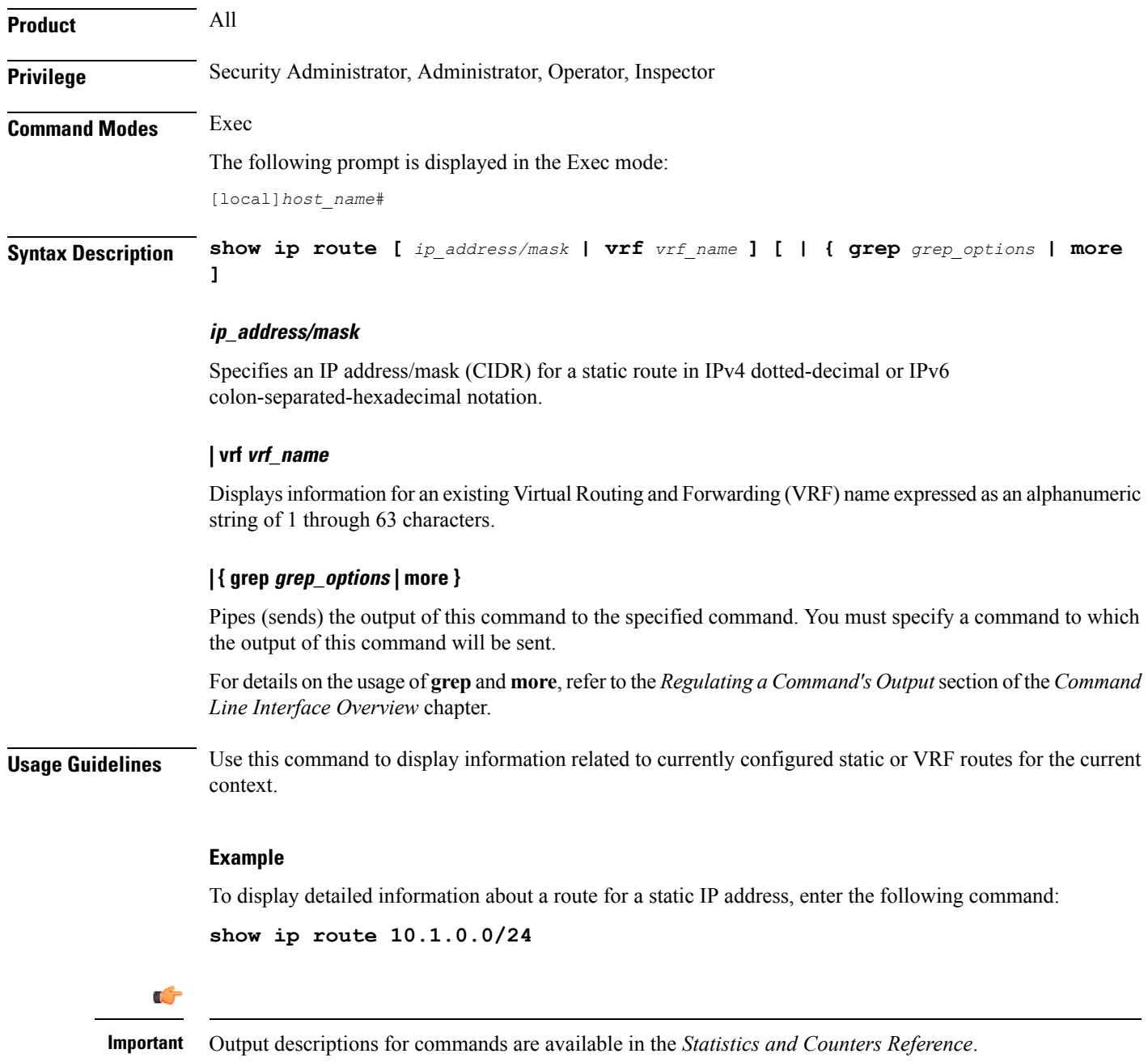

# **show ip route-access-list**

Displays information related to currently configured route-access-list used to filter routes.

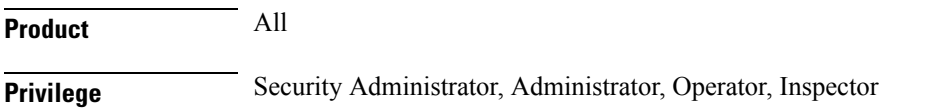

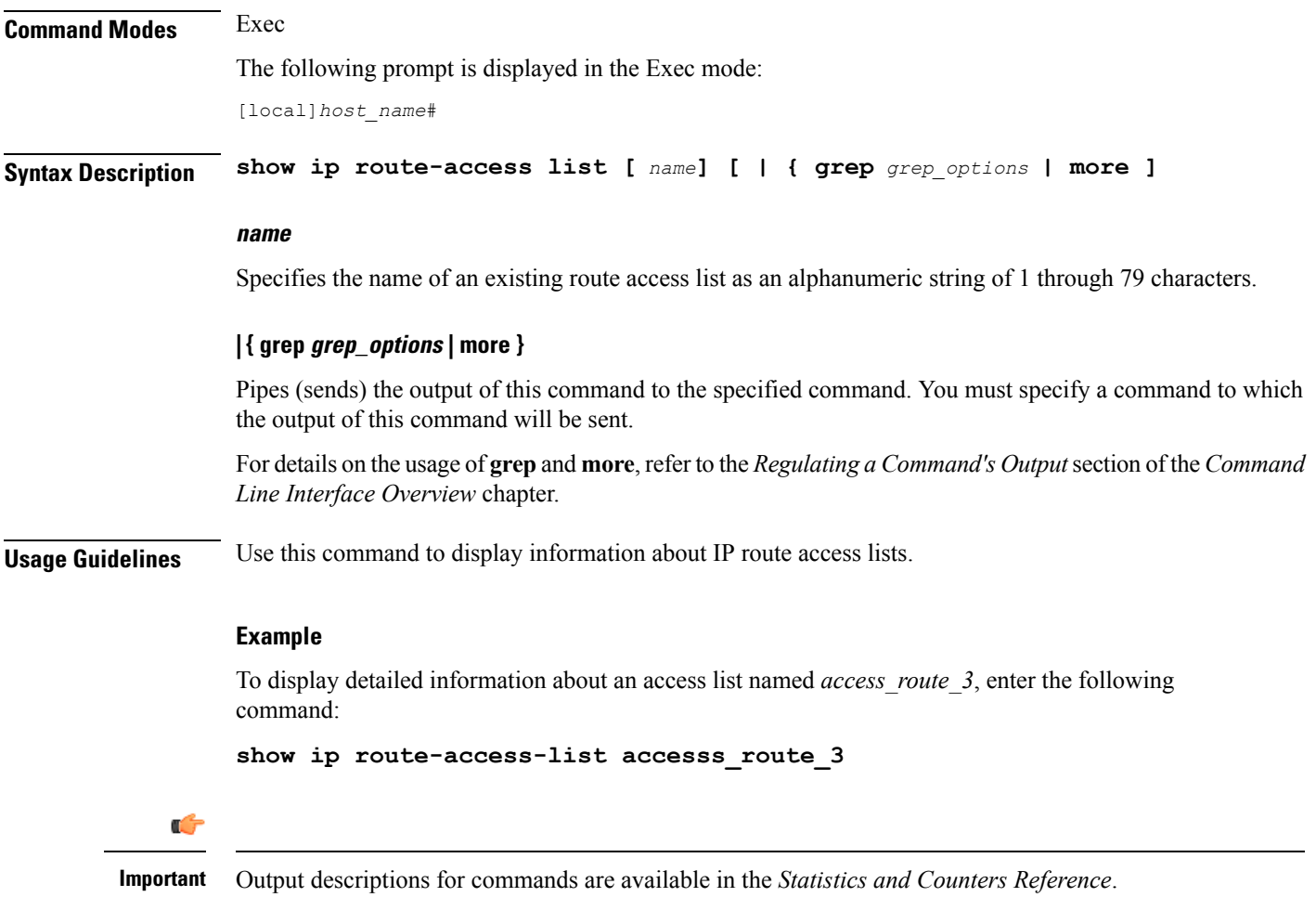

# **show ip static-route**

Displays information related to currently configured static routes.

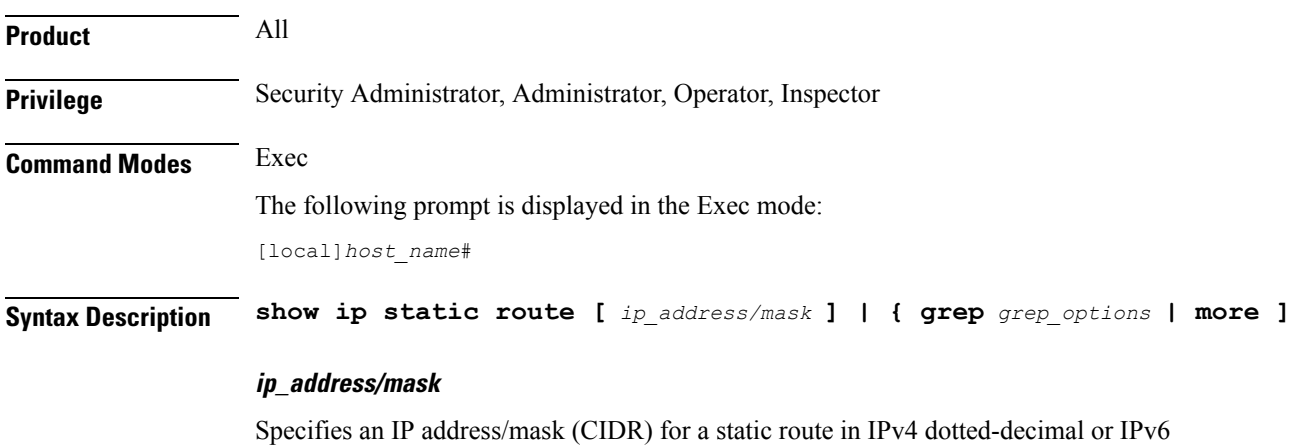

colon-separated-hexadecimal notation.

**Exec Mode show Commands (H-L)**

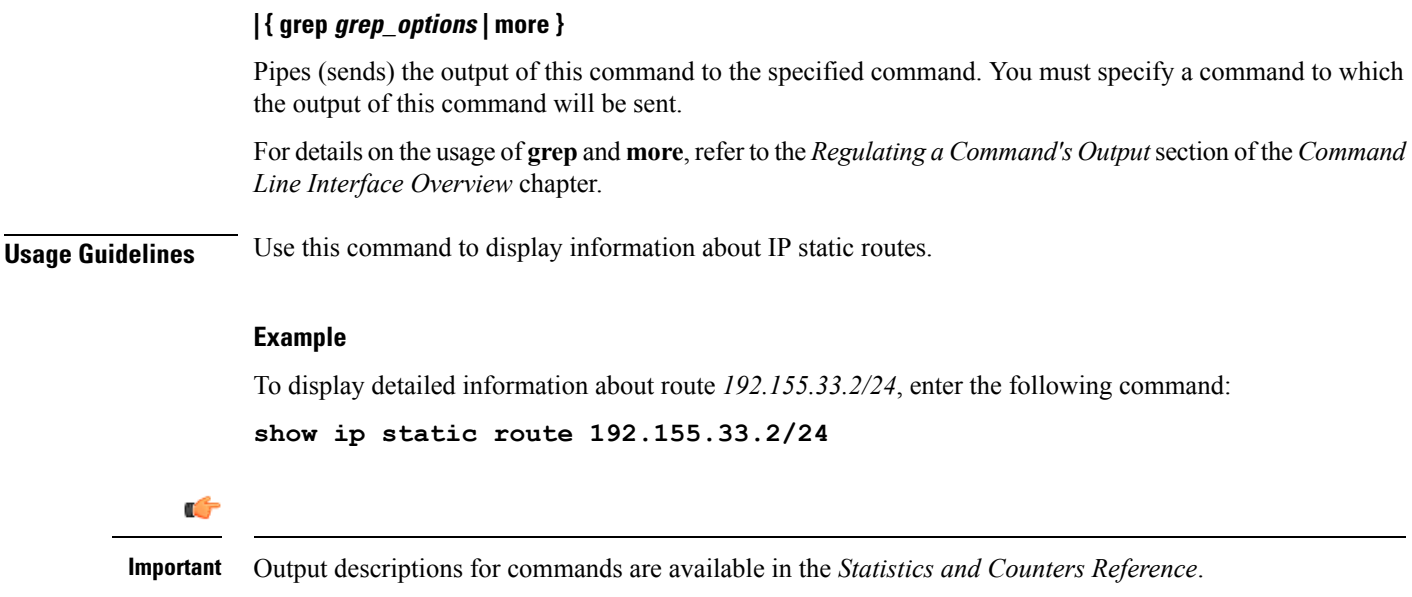

# **show ip vrf**

Displays configuration information for VPN Routing and Forwarding instances.

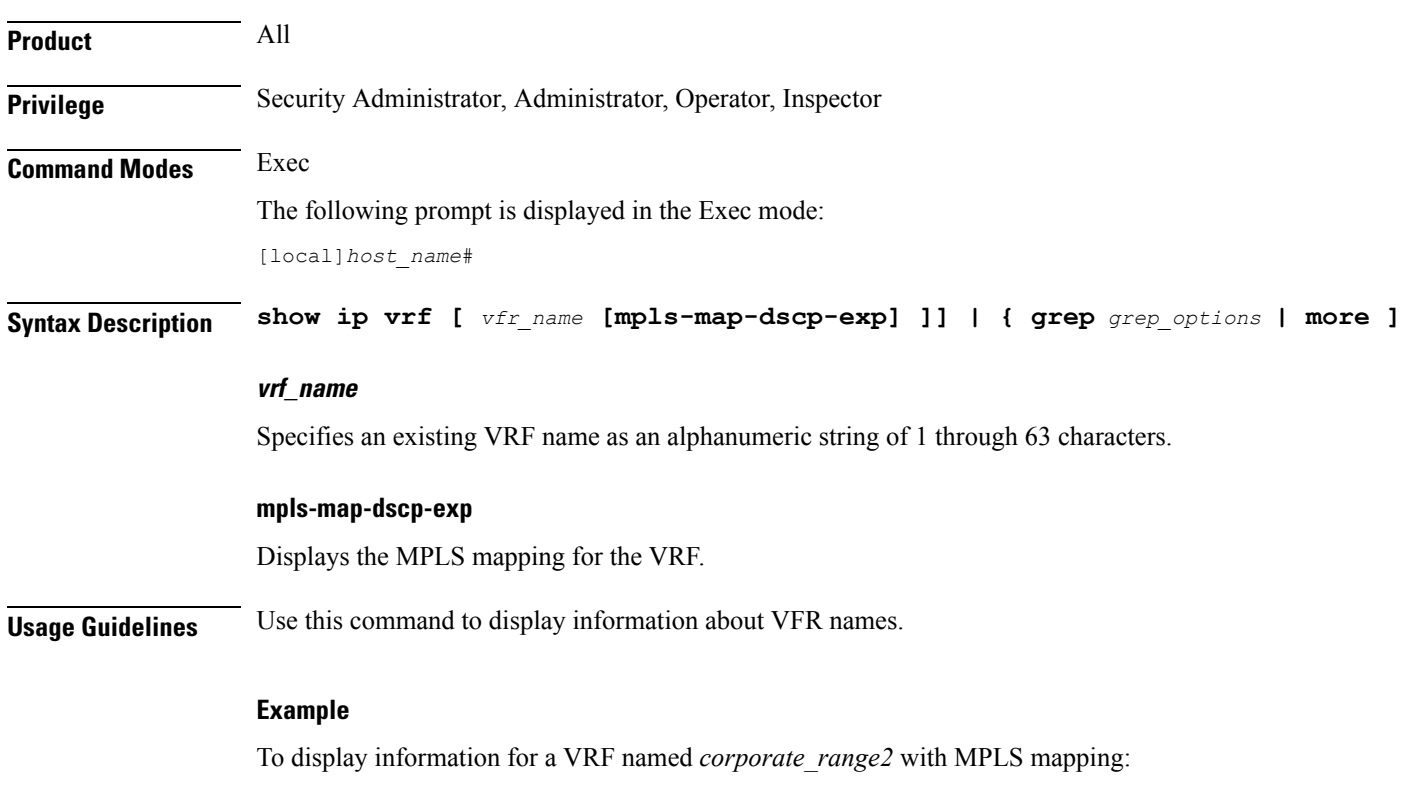

**show ip vfr corporate\_range2 mpls-map-dscp-exp**

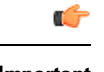

**Important** Output descriptions for commands are available in the *Statistics and Counters Reference*.

## **show ip vrf-list**

Displays configuration information for VRF lists currently on the system.

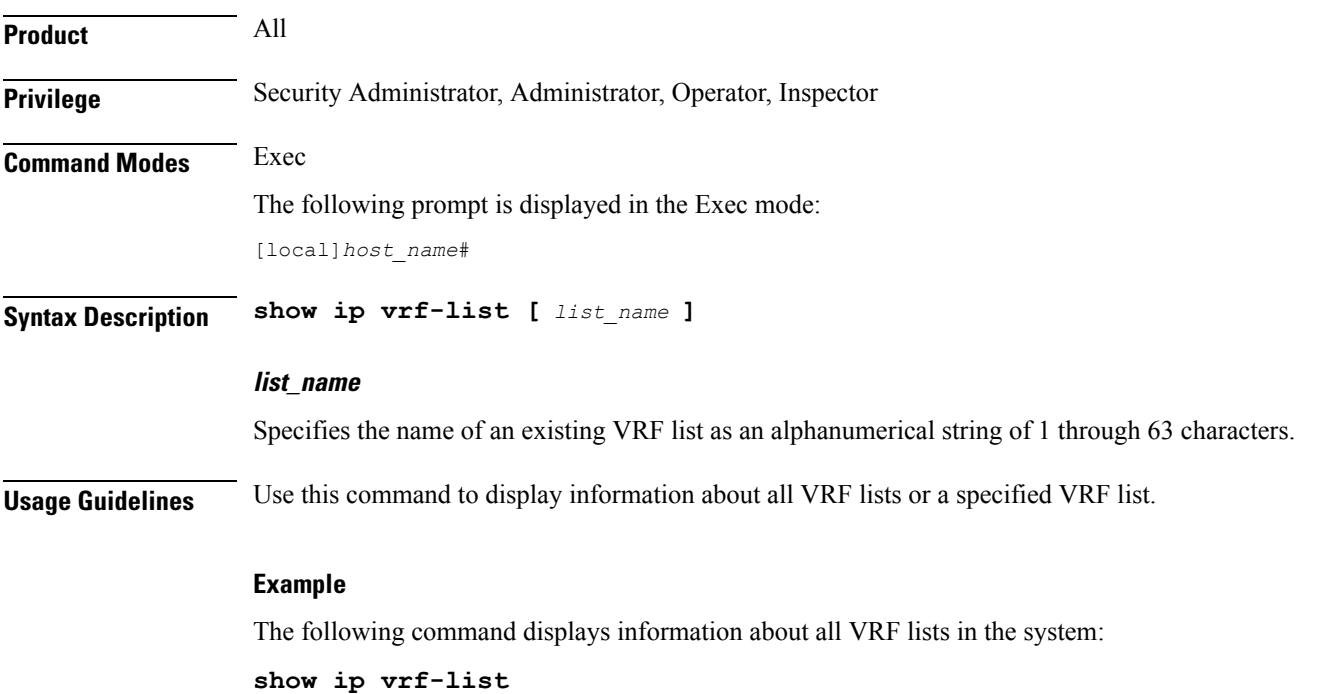

## **show ipms status**

Displays the status of Intelligent Packet Monitoring System (IPMS) client service with information related to system and call events. It also displays the status of configured IPMS servers.

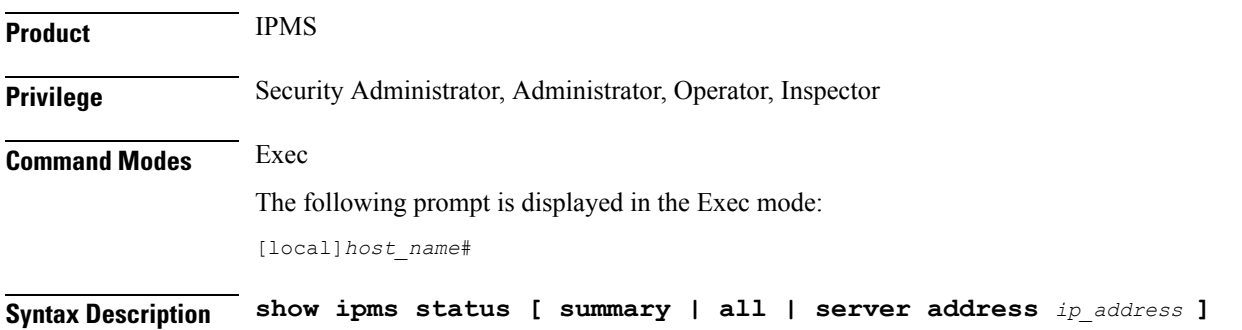

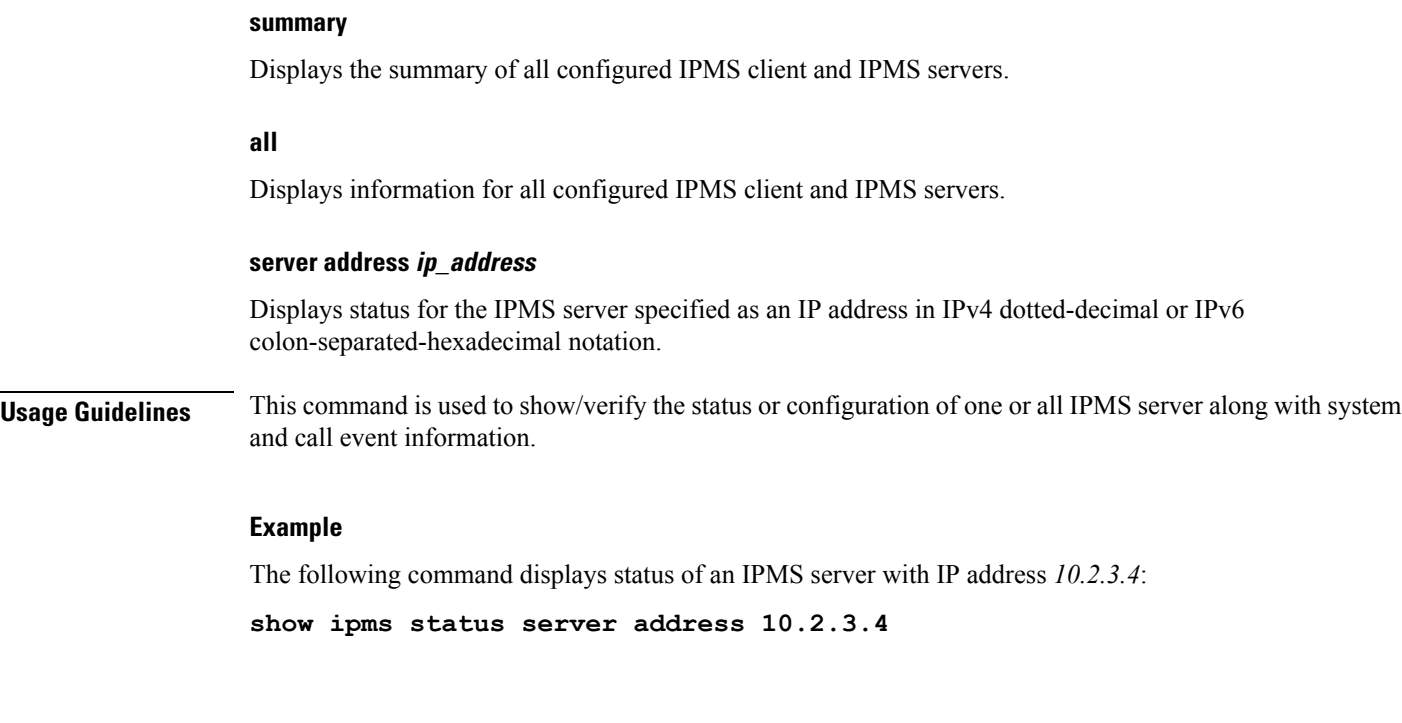

## **show ipne peers**

Generates a list of the IP Network Enabler (IPNE) peers.

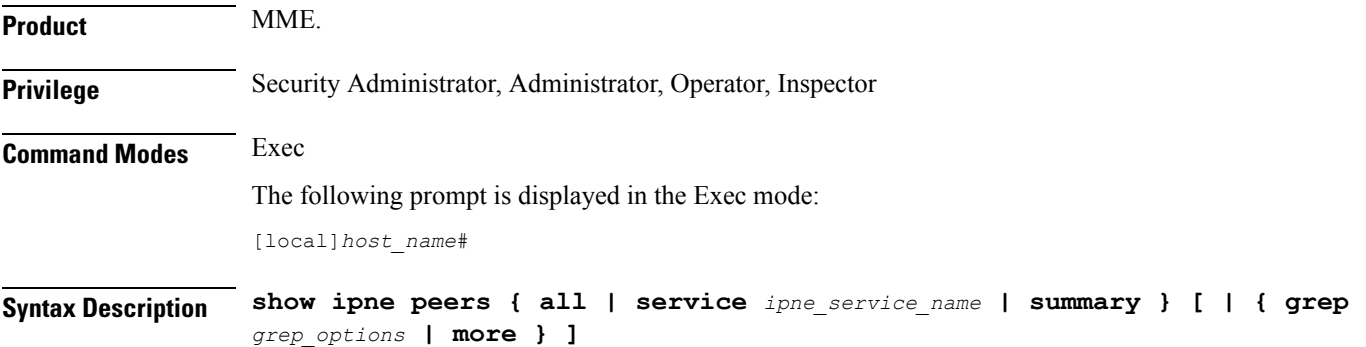

## **all**

Generates a list of all peers bound to the IPNE services, including the local and peer addresses. Also displays the TCP connections for every Session Manager.

## **service ipne\_service\_name**

Generates a list of the peers associated with the specified IPNE service.

## **Summary**

Generates a summary of all available IPNE peer statistics.

## **| { grep grep\_options | more }**

Pipes (sends) the output of this command to the specified command. You must specify a command to which the output of this command will be sent.

For details on the usage of **grep**and **more**, refer to the *Regulating a Command's Output*section of the *Command Line Interface Overview* chapter.

**Usage Guidelines** Use this command to monitor and troubleshoot MME connections to the IPNE client and peer.

## **Example**

List all IPNE peers with a command similar to the following:

**show ipne peers all**

## **show ipsg service**

Displays IP Service Gateway (IPSG) service information.

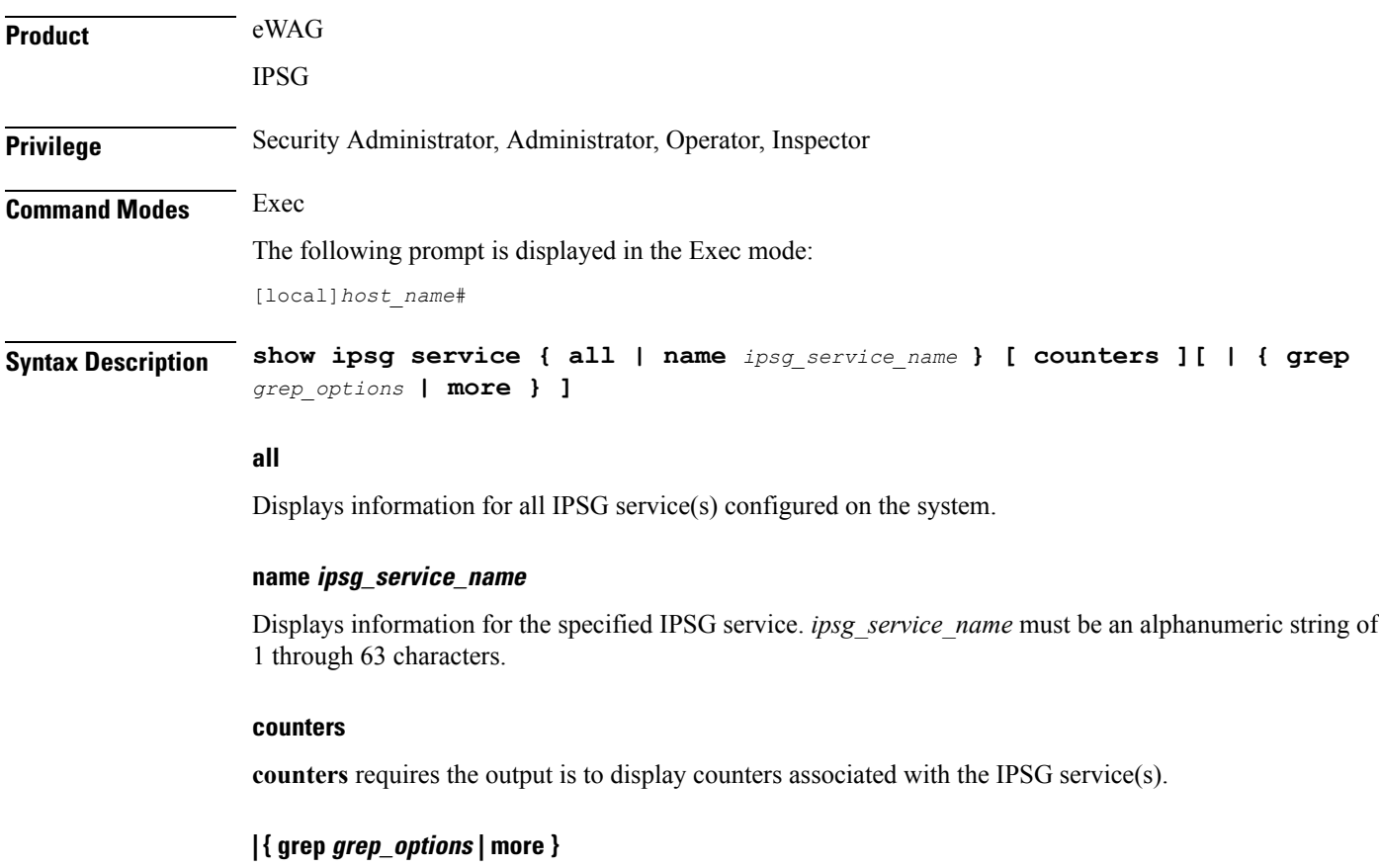

Specifies to pipe (send) the output of this command to the specified command. You must specify a command to which the output of this command should be sent.

For details on the usage of **grep**and **more**, refer to the *Regulating a Command's Output*section of the *Command Line Interface Overview* chapter.

**Usage Guidelines** Use this command to view information for all IPSG services or a specific IPSG service.

## **Example**

The following command displays information for all IPSG services configured on the system:

**show ipsg service all**

## **show ipsg sessions**

Displays IP Service Gateway (IPSG) session information.

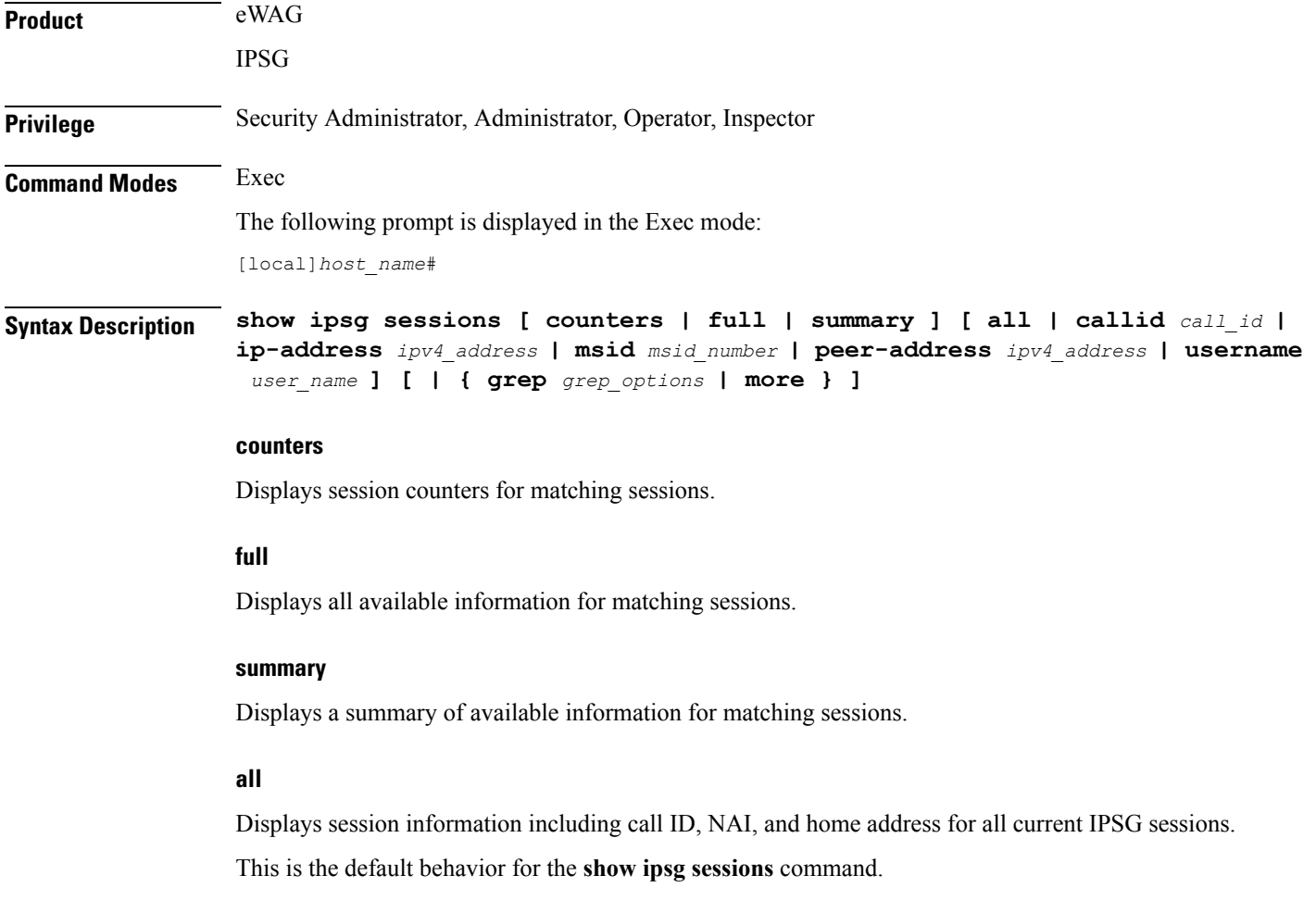

## **callid call\_id**

Displays session information for a current IPSG session based on the specified call ID.

*call\_id* must be an 8-digit hexadecimal number.

#### **ip-address ipv4\_address**

Displays session information for a specific IPSG session based on the subscriber IP address.

*ipv4\_address* must be specified in IPv4 dotted-decimal notation.

## **msid msid\_number**

Displays session information for a current IPSG session based on the specified MSID.

*msid\_number* must be an 8-digit hexadecimal number.

### **peer-address ipv4\_address**

Displays session information for a current IPSG session based on the IP address of the device sending the RADIUS accounting messages.

*ipv4\_address* must be specified in IPv4 dotted-decimal notation.

### **username user\_name**

Displays session information for an IPSG session based on subscriber's user name.

*user\_name* must be an alphanumeric string of 1 through 127 characters.

## **| { grep grep\_options | more }**

Pipes (sends) the output of this command to the specified command. You must specify a command to which the output of this command will be sent.

For details on the usage of **grep**and **more**, refer to the *Regulating a Command's Output*section of the *Command Line Interface Overview* chapter.

**Usage Guidelines** Use this command to view IPSG session information.

### **Example**

The following command displays all the existing IPSG service sessions on the system:

**show ipsg session all**

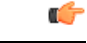

**Important** Output descriptions for commands are available in the *Statistics and Counters Reference*.

## **show ipsg statistics**

Displays IP Services Gateway (IPSG) service statistics.

**Product** eWAG

IPSG

 $\mathbf I$ 

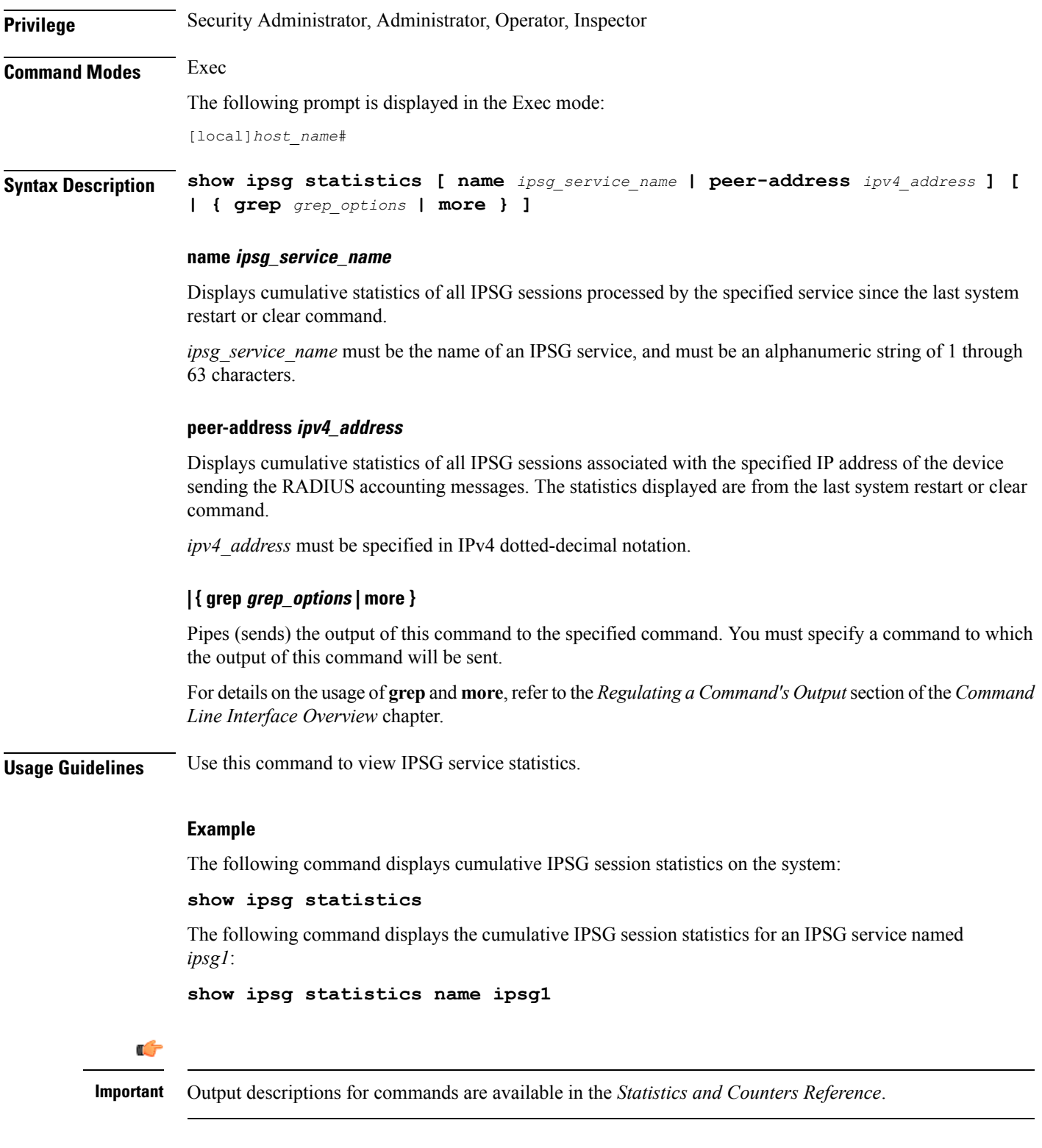

## **show ipv6 access-group statistics**

Displays statistics for each rule in all IPv6 access groups or a specified IPv6 access control group.

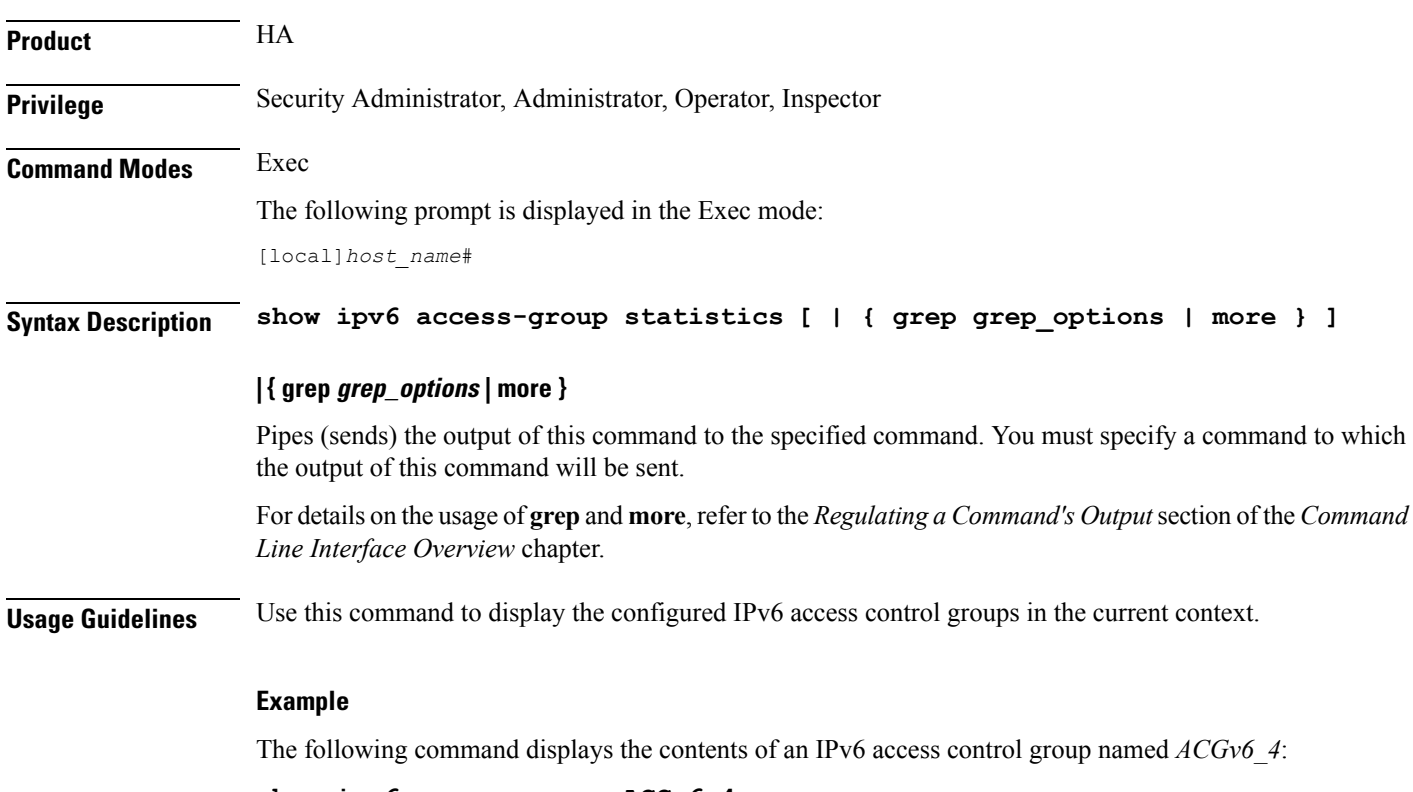

**show ipv6 access-group ACGv6\_4**

# **show ipv6 access-list**

Displays the information for all IPv6 Access Control Lists (ACLs) or the named ACL. With no keyword supplied, a list of all access lists and their entries is displayed.

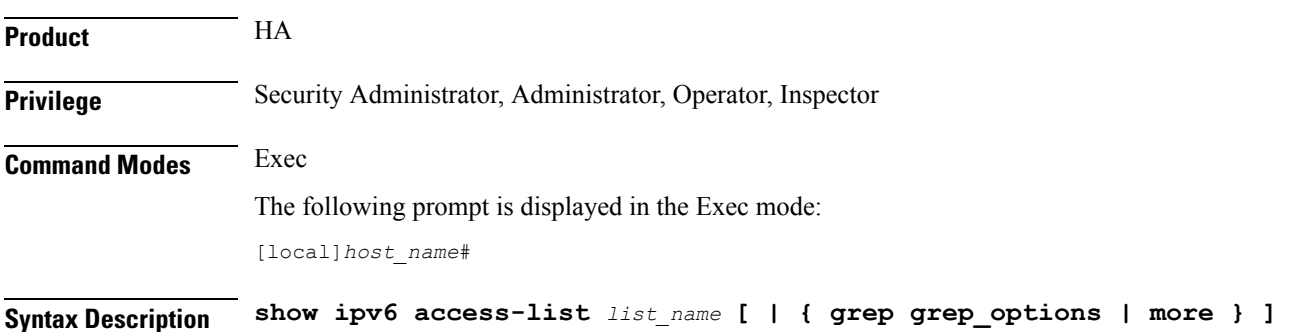

### **list\_name**

Specifies the name of an existing ACL configured in the current context as an alphanumeric string of 1 through 47 characters.

## **| { grep grep\_options | more }**

Pipes (sends) the output of this command to the specified command. You must specify a command to which the output of this command will be sent.

For details on the usage of **grep**and **more**, refer to the *Regulating a Command's Output*section of the *Command Line Interface Overview* chapter.

**Usage Guidelines** Use this command to display the configured IPv6 ACLs in the current context.

## **Example**

The following command displays the contents of an IPv6 ACL named *ACLv6\_4*:

```
show ipv6 access-list ACLv6_4
```
## **show ipv6 interface**

Displays statistical and configuration information for the IPv6-based interfaces, including a Virtual Routing and Forwarding (VRF) table for a specific context.

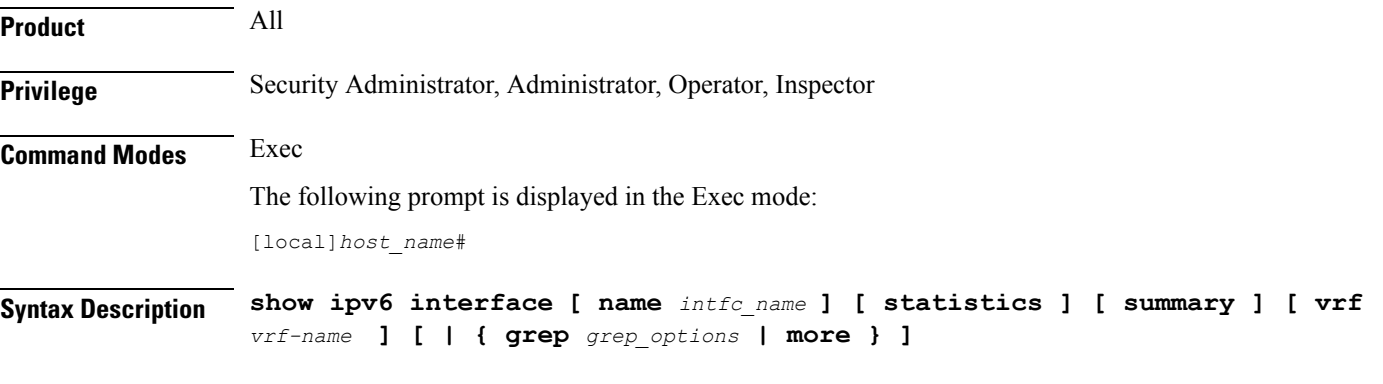

## **name intfc\_name**

Displays information for an existing interface specified as an alphanumeric string of 1 through 79 characters. If no interface name is specified, the information for all IPv6 interfaces is displayed.

### **statistics**

Displays the session statistics of all ingress and egress packets processed through this IPv6 interface.

#### **summary**

Displays summarized information about requested IPv6 interfaces.

Ш

## **vrf vrf\_name**

Displays Virtual Routing and Forwarding (VRF) routing information for an existing VRF specified as an alphanumeric string of 1 through 63 characters.

## **| { grep grep\_options | more }**

Pipes (sends) the output of this command to the specified command. You must specify a command to which the output of this command will be sent.

For details on the usage of **grep**and **more**, refer to the *Regulating a Command's Output*section of the *Command Line Interface Overview* chapter.

**Usage Guidelines** Use this command to display the summarized of detailed configuration and statistical information for a configured IPv6 interface. Thisinformation can be used to verify and/or troubleshoot communication difficulties between to a remote host/node.

## **Example**

The following command displays the interface information, including statistics, for the IPv6 interface *IPv6Interface\_2*.

## **show ipv6 interface IPv6Interface\_2 statistics**

```
Ú
```
**Important** Output descriptions for commands are available in the *Statistics and Counters Reference*.

## **show ipv6 neighbors**

Displays the neighbor table for all IPv6 addresses or a specified IPv6 address in the current context.

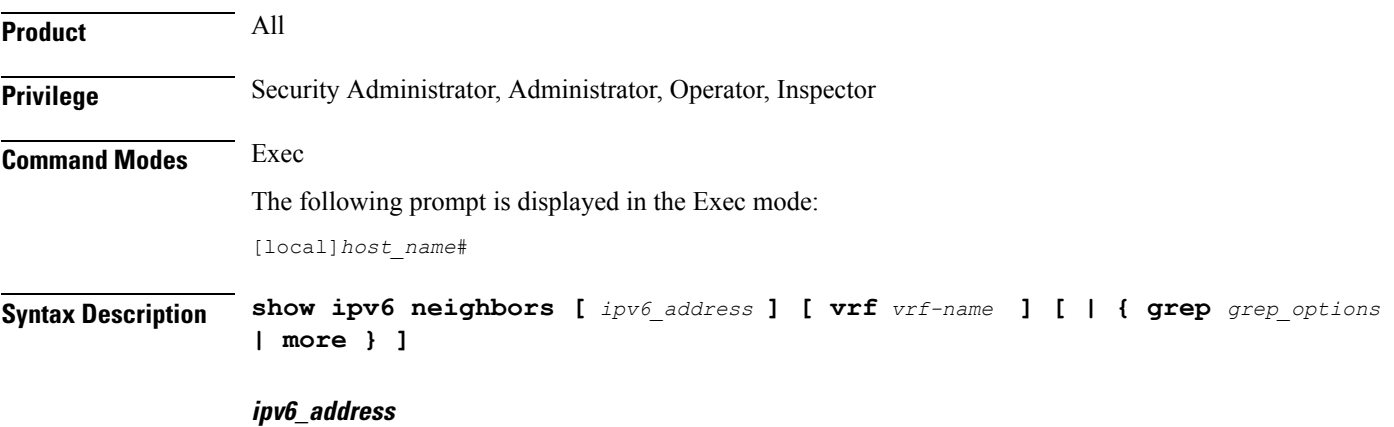

Displays information for an existing IPv6 address specified in IPv6 colon-separated-hexadecimal notation. If no IPv6 address is specified, the information for all IPv6 addresses is displayed.

### **vrf vrf\_name**

Displays Virtual Routing and Forwarding (VRF) routing information for an existing VRF specified as an alphanumeric string of 1 through 63 characters.

## **| { grep grep\_options | more }**

Pipes (sends) the output of this command to the specified command. You must specify a command to which the output of this command will be sent.

For details on the usage of **grep**and **more**, refer to the *Regulating a Command's Output*section of the *Command Line Interface Overview* chapter.

**Usage Guidelines** Use this command to display neighbor information for IPv6 address(es) in the current context. This information can be used to verify and/or troubleshoot communication difficulties between to a remote host/node.

#### **Example**

The following command displays the neighbor information for the IPv6 address *ffe:ffff:101::230:6eff:fe04:d9aa*.

**show ipv6 neighbor ffe:ffff:101::230:6eff:fe04:d9aa**

## Ú

**Important** Output descriptions for commands are available in the *Statistics and Counters Reference*.

## **show ipv6 ospf**

Displays information regarding the configuration of the OSPFv3 Protocol on this system.

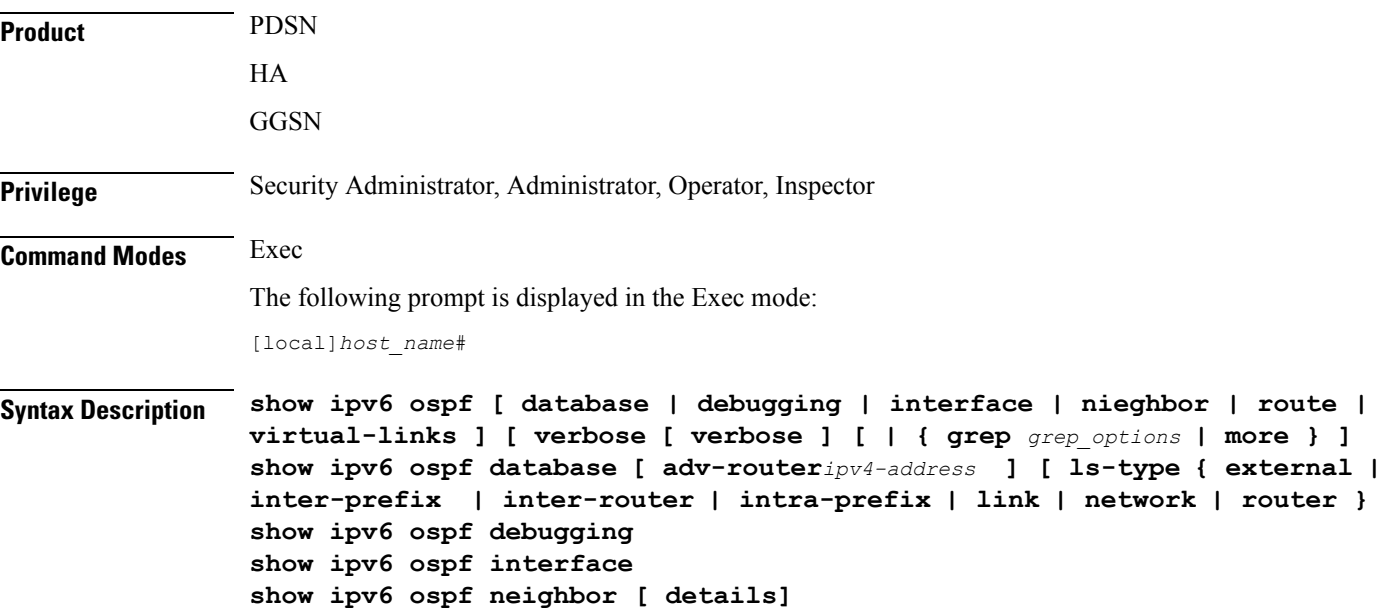

Ш

```
show ipv6 ospf route [ summary ]
show ipv6 ospf virtual-links
```
#### **show ipv6 ospf database**

Displays the OSPFv3 database including the following components.

- **adv-router** *ipv4-address*: Displays OSPF database information from the advertising router specified as an IP address in IPv4 dotted-decimal notation.
- **ls-type**: Displays the specified Link-State Advertisement (LSA) type, which can be one of the following:
	- **external**: Display External LSA information
	- **inter-prefix**: Displays Inter Area Prefix LSA information
	- **inter-router**: Displays Inter Area Router LSA information
	- **intra-prefix**: Displays Intra Area Prefix LSA information
	- **link**: Displays Link LSA information
	- **network**: Displays Network LSA information
	- **router**: Displays Router LSA information

### **show ipv6 ospf debugging**

Displays OSPFv3 Debugging Flags.

#### **show ipv6 ospf interface**

Displays OSPFv3 Interfaces.

### **show ipv6 ospf neighbor [ details ]**

Displays OSPFv3 neighbors with the option for full details.

### **show ipv6 ospf route [ summary ]**

Displays OSPFv3 route information with the option for summarized information.

#### **show ipv6 ospf virtual-links**

Displays OSPFv3 virtual links.

## **verbose**

Displays detailed information.

## **| { grep grep\_options | more }**

Pipes (sends) the output of this command to the specified command. You must specify a command to which the output of this command will be sent.

For details on the usage of **grep**and **more**, refer to the *Regulating a Command's Output*section of the *Command Line Interface Overview* chapter.

**Usage Guidelines** Use this command to see all OSPFv3 information.

#### **Example**

The following command displays IPv6 OSPF information:

**show ipv6 ospf**

## **show ipv6 pool**

Displays information related IPv6 Pool configuration/state.

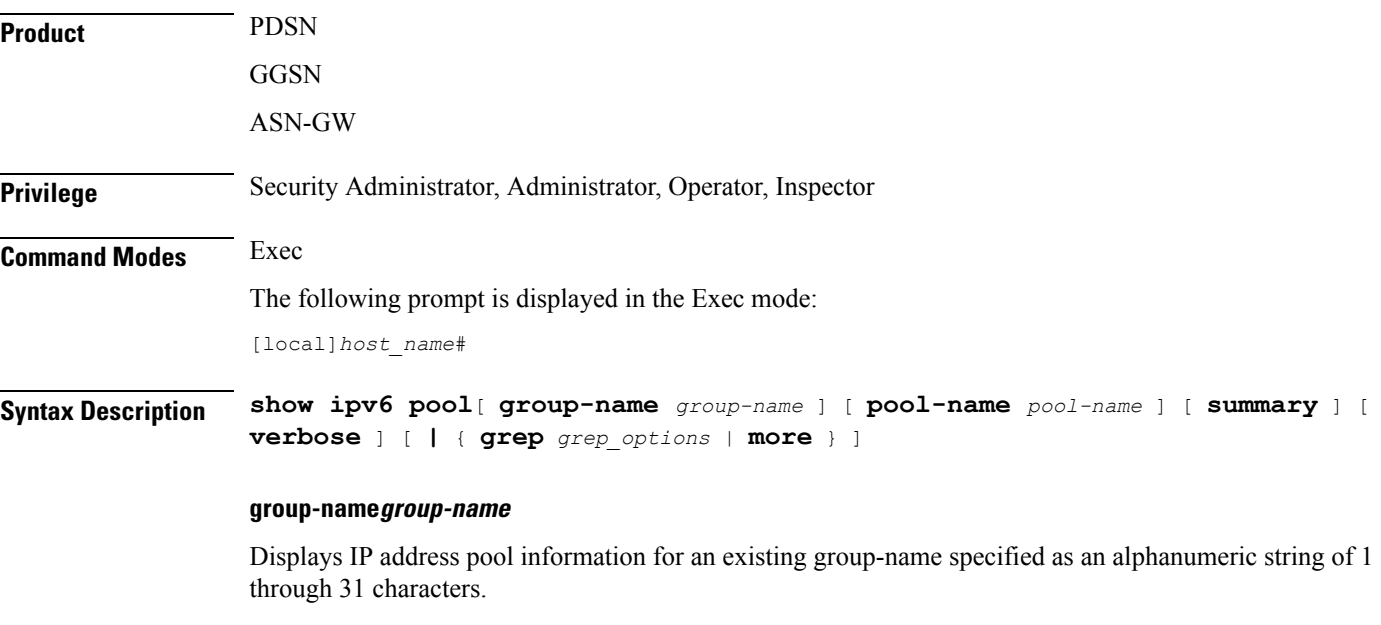

### **pool-name pool-name**

Displays IPv6 address pool information for an existing pool name specified as an alphanumeric string of 1 through 31 characters.

### **summary**

Displays summary information about all IP address pools; this is the default.

## **verbose**

Displays detailed information about all IP address pools.

## **| { grep grep\_options | more }**

Pipes (sends) the output of this command to the specified command. You must specify a command to which the output of this command will be sent.

For details on the usage of **grep**and **more**, refer to the *Regulating a Command's Output*section of the *Command Line Interface Overview* chapter.

**Usage Guidelines** Use this command to see all the ipv6 pool information.

## **Example**

The following command displays IPv6 pool information:

**show ipv6 pool**

## **show ipv6 prefix-list**

Displays information related to an IPv6 prefix list.

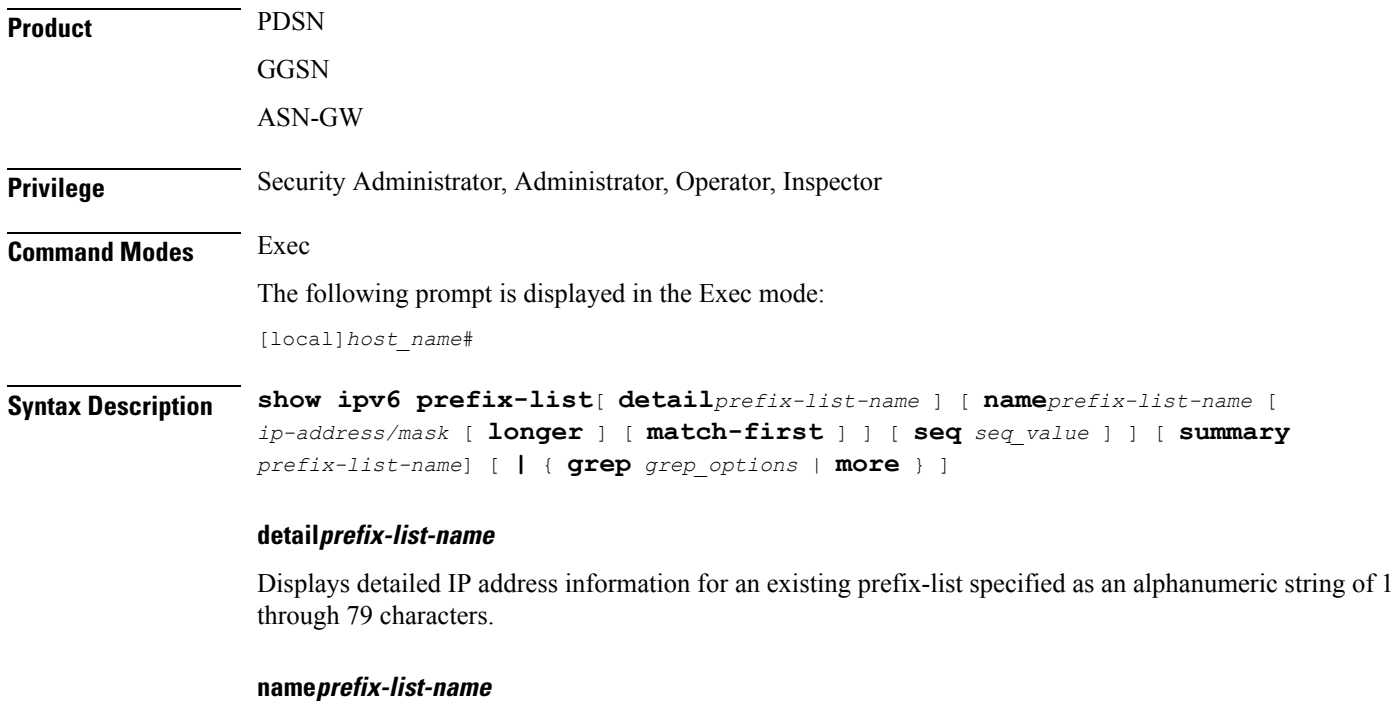

Displays IP address information for an existing prefix-list specified as an alphanumeric string of 1 through 79 characters.

### **ip-address/mask**

Specifies an IPv6 Network Address/Mask Bits combination in CIDR notation.

## **longer** Displays IP address prefix-list details in longer format. **match-first** Displays first matched IP address prefix-list details. **seq seq\_value** Specifies the sequence number as an integer from 1 through 4294967295. *seq\_value* is the integer value between 1 through 4294967295. **summary prefix-list-name** Displays prefix-list summary for an existing prefix-list specified as an alphanumeric string of 1 through 79 characters. **| { grep grep\_options | more }** Pipes (sends) the output of this command to the specified command. You must specify a command to which the output of this command will be sent. For details on the usage of **grep**and **more**, refer to the *Regulating a Command's Output*section of the *Command Line Interface Overview* chapter. **Usage Guidelines** Use this command to see all the ipv6 prefix-list information. **Example** The following command displays IPv6 prefix list information:

```
show ipv6 prefix-list
```
## **show ipv6 route**

Displays information related to specific route for current context. **Product** PDSN **GGSN** ASN-GW **Privilege** Security Administrator, Administrator, Operator, Inspector **Command Modes** Exec The following prompt is displayed in the Exec mode: [local]*host\_name*#

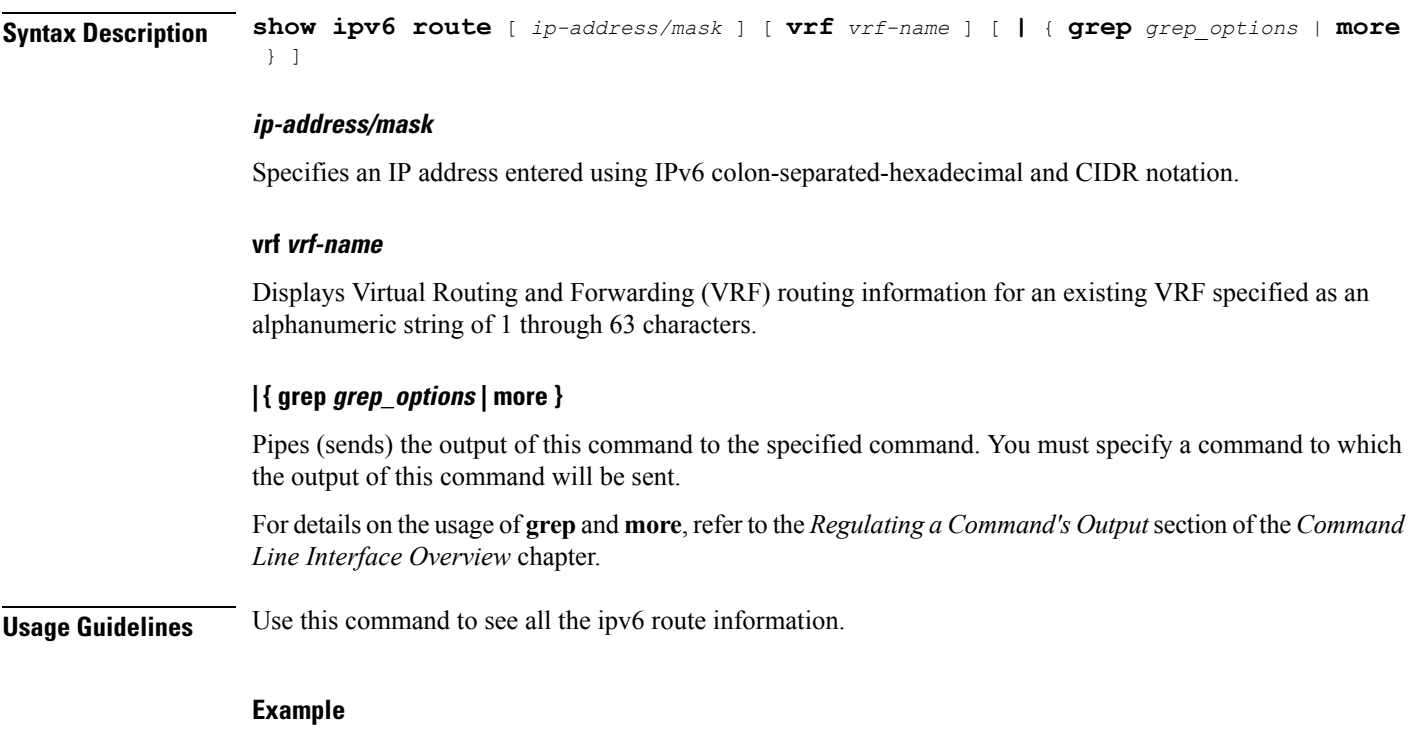

The following command displays IPv6 route information:

**show ipv6 route 2001:0db8:85a3:0000:0000:8a2e:0370:7334/5**

## **show ipv6 route-access-list**

Displays the route access list.

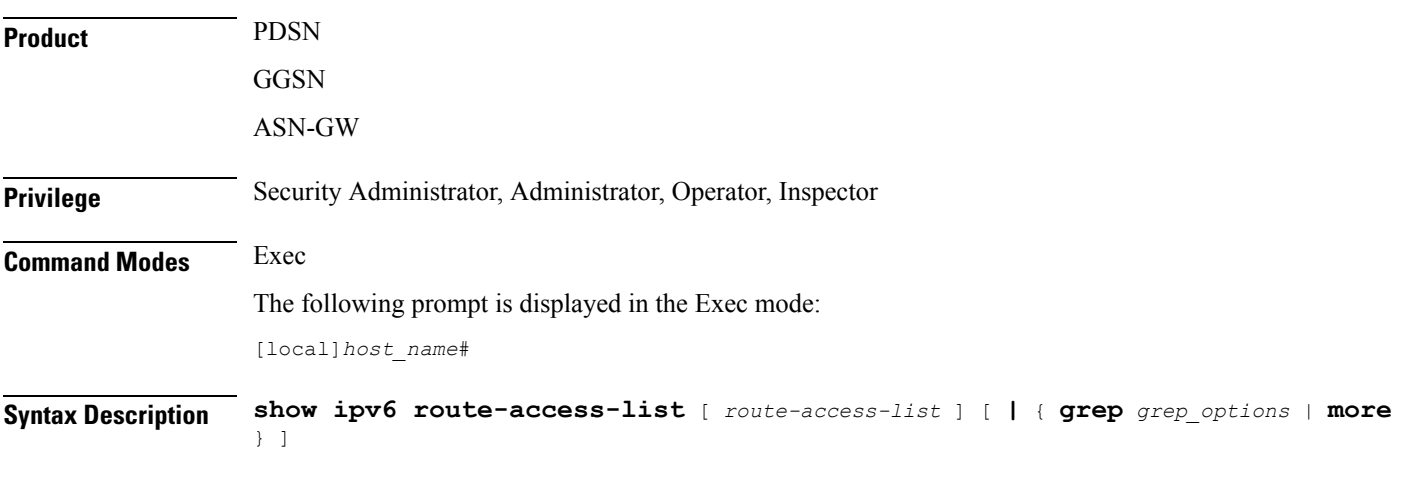

## **route-access-list**

*route-access-list* is an alphanumeric string of 1 through 79 characters.

## **| { grep grep\_options | more }**

Pipes (sends) the output of this command to the specified command. You must specify a command to which the output of this command will be sent.

For details on the usage of **grep**and **more**, refer to the *Regulating a Command's Output*section of the *Command Line Interface Overview* chapter.

**Usage Guidelines** Use this command to see all the IPv6 route access list information.

## **Example**

The following command displays IPv6 route access list information:

```
show ipv6 route-access-list
```
## **show iups-service**

Displays information for Iu-PS services in the current context. The Iu-PS interface links the radio network controller (RNC) with the packet switched core network.

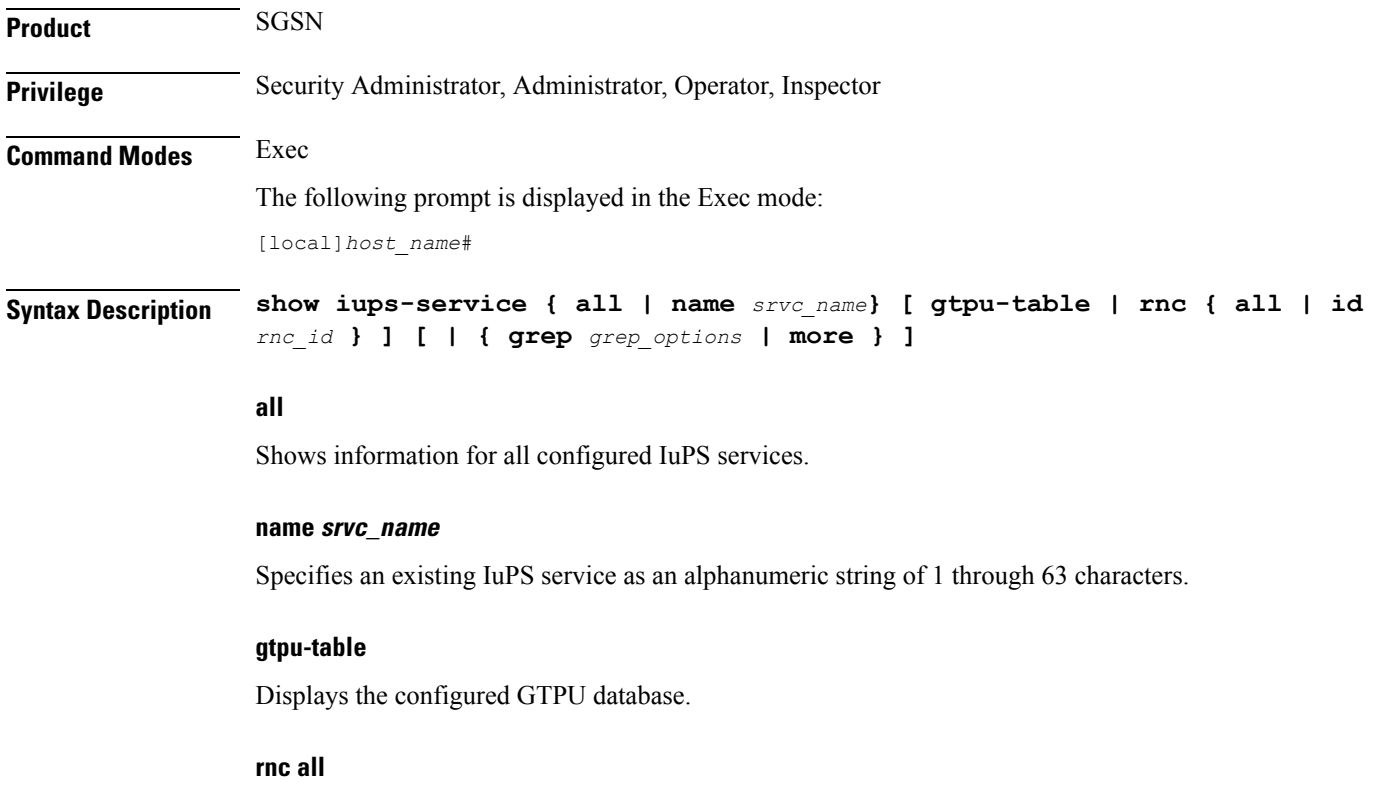

Displays information for all configured RNCs.
Ш

#### **rnc rnc\_id**

Specifies the identification number of an existing RNC configuration instance as an integer from 0 through 4095.

#### **| { grep grep\_options | more }**

Pipes (sends) the output of this command to the specified command. You must specify a command to which the output of this command will be sent.

For details on the usage of **grep**and **more**, refer to the *Regulating a Command's Output*section of the *Command Line Interface Overview* chapter.

**Usage Guidelines** Iu-PS services control the interface between the SGSN and the RNCs in the UMTS radio access network (UTRAN). Iu-PS services include the control plane and the data plane between these nodes.

> Use this command to display information for a specific Iu-PS service or for all Iu-PS services configured within the context. A filtering keyword can limit the display to only information for a specific RNC or for a GTPU table in the Iu-PS service configuration.

#### **Example**

The next command displays information for all Iu-PS services configured in the current context:

```
show iups-service all
```
This command displays information for a specific RNC for a specific Iu-PS services:

```
show iups-service name iups-svc-1 rnc 123name
```

```
Ú
```
**Important** Output descriptions for commands are available in the *Statistics and Counters Reference*.

### **show l2tp sessions**

Displays information for Layer 2 Tunneling Protocol (L2TP) tunnels.

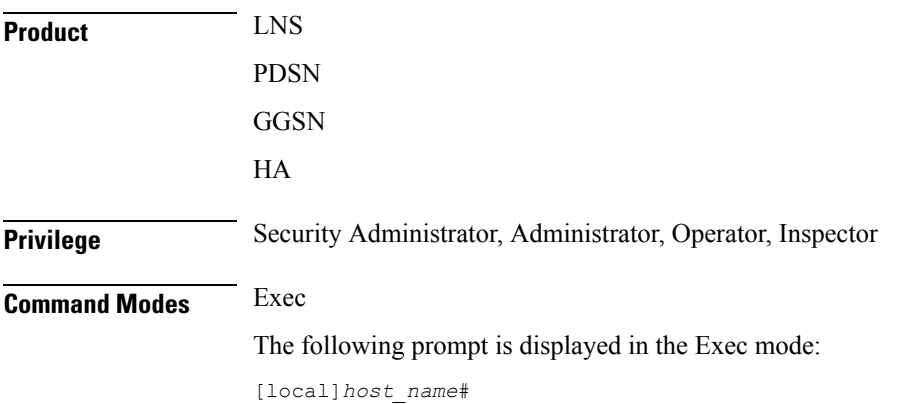

#### **Syntax Description show l2tp sessions [ full | summary | counters ] [ all | callid** *id* **| username** *name* **| msid** *ms\_id* **| lac-service** *service\_name* **| lns-service** *service\_name* **| pdsnclosedrp-service** *service\_name* **| peer-address [** *operator* **]** *peer\_address*

#### **full**

**]**

Displays all available information for the specified sessions.

#### **summary**

Displays a summary of available information for the specified sessions.

#### **counters**

Displays counters for the specified L2TP sessions.

#### **all**

Displays all current sessions.

#### **callid id**

Displays session information for the call ID. specified an 8-byte hexadecimal number. The output of the command **show l2tp tunnels** contains a field labeled Callid Hint which lists the call ID information to use with this command.

#### **username name**

Displays session information for an existing subscriber specified as an alphanumeric string of 1 through 127 characters. Wildcard characters \$ and \* are allowed.

#### **msid ms\_id**

Displays session information for the MSID specified as 7 to 16 digits for an IMSI, MIN, or RMI. Wildcard characters \$ and \* are allowed.

#### **lac-service service\_name**

Displays all L2TP sessions in the specified LAC service.

#### **lns-service service\_name**

Displays all L2TP sessions in the specified LNS service.

#### **pdsnclosedrp-service service\_name**

Displays all L2TP sessions in the specified Closed R-P service.

#### **peer-address [ operator ] peer\_address**

Displays all L2TP sessions to the destination (peer LNS) specified as an IP address in IPv4 dotted-decimal notation.

In conjunction with **sessions** keyword, indicates a range of peers is to be displayed.

**peer-address** [ *operator* ] *peer address* is specified using IPv4 dotted-decimal notation. *operator* implies how to logically specify a range of peer-address and it must be one of the following: • **<**: IP address less than the specified *peer\_address* • **>**: IP address less than the specified *peer\_address* • **greater-than**: IP address less than the specified *peer\_address* • **less-than**: IP address less than the specified *peer\_address* **Usage Guidelines** Use this command to show information for sessions in the current context. Ú **Important** If this command is executed from within the local context, cumulative session information is displayed for all contexts. **Example** The following command displays cumulative statistics for all sessions processed within the current context: **show l2tp sessions** The following command displays all information pertaining to the L2TP session of a subscriber named *isp1vpnuser1*: **show l2tp session full username isp1vpnuser1** Ú

**Important** Output descriptions for commands are available in the *Statistics and Counters Reference*.

### **show l2tp statistics**

Displays statistics for all Layer 2 Tunneling Protocol (L2TP) tunnels and sessions.

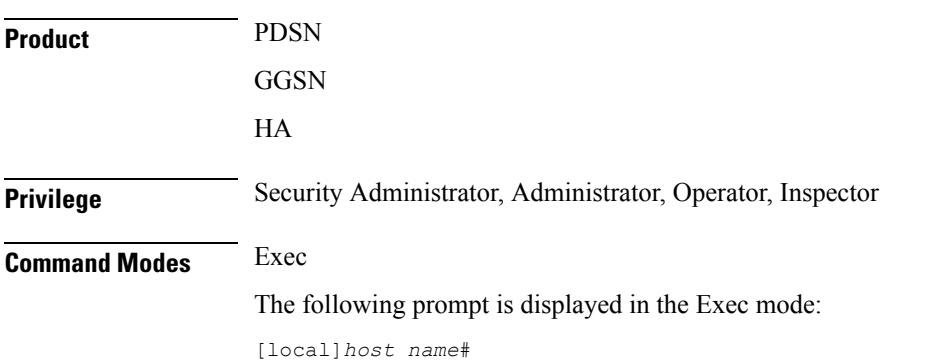

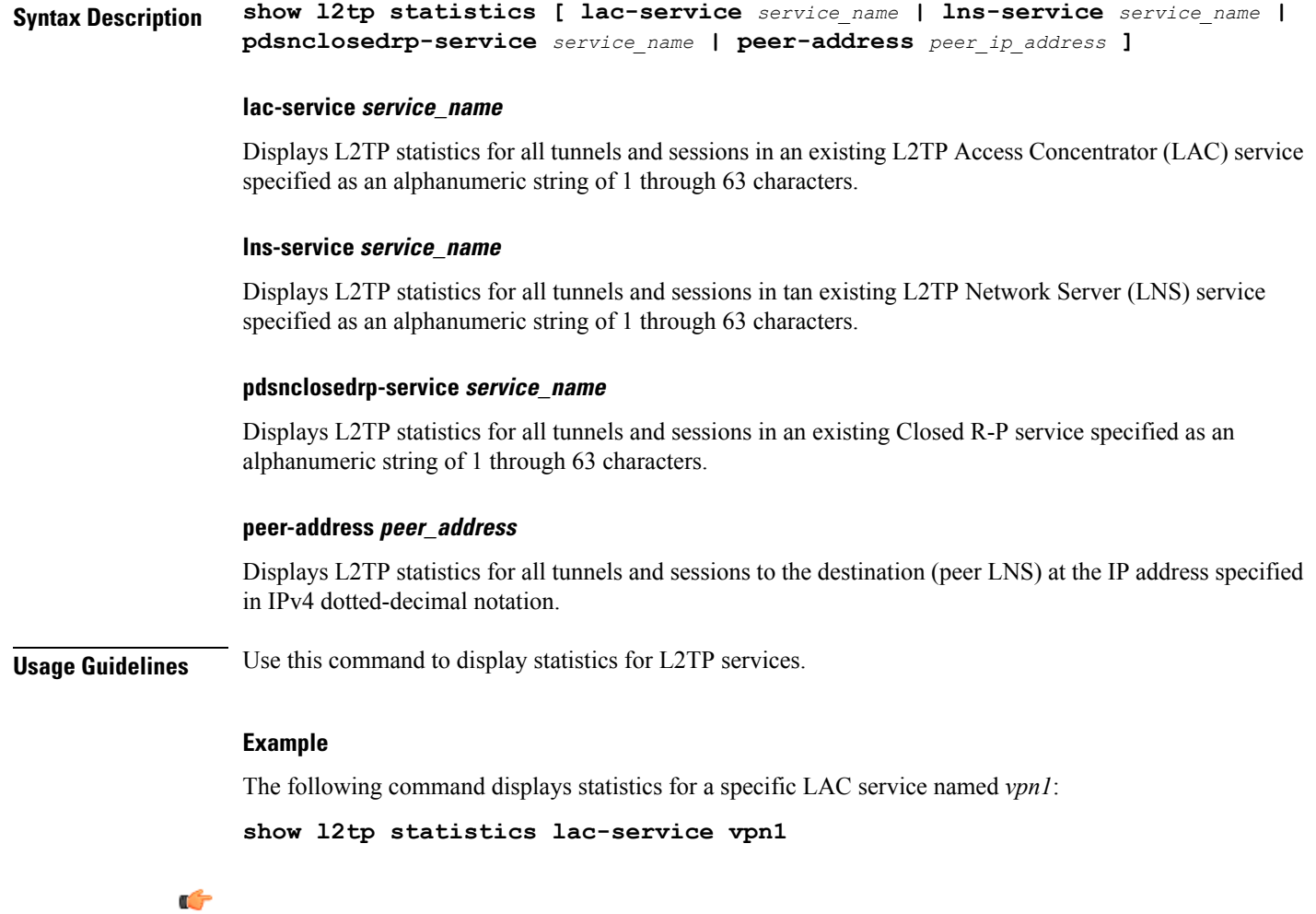

**Important** Output descriptions for commands are available in the *Statistics and Counters Reference*.

# **show l2tp tunnels**

Displays information for Layer 2 Tunneling Protocol (L2TP) tunnels.

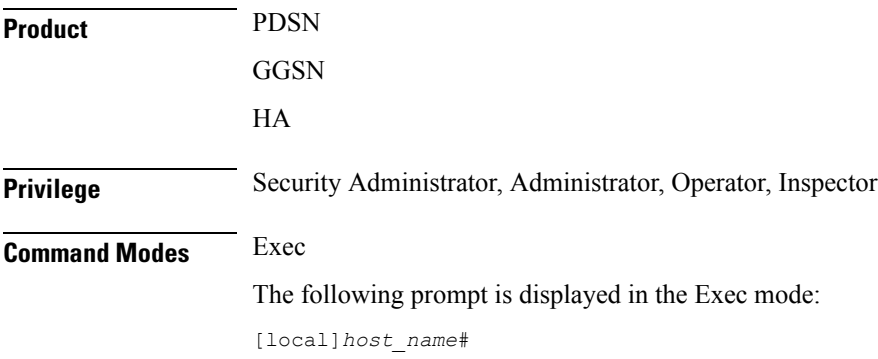

Ш

# **Syntax Description show l2tp tunnels [ full | summary | counters ] [ all | callid** *id* **|**

```
username name | msid ms_id | lac-service service_name | lns-service service_name
| pdsnclosedrp-service service_name | peer-address [ operator ] peer_address
```
#### **full**

**]**

Displays all available information for the specified tunnels.

#### **summary**

Displays a summary of available information for the specified tunnels.

#### **counters**

Displays counters for the specified L2TP tunnels.

#### **all**

Displays all current tunnels.

#### **callid id**

Displays tunnel information for the call id specified as an 8-digit hexadecimal number. The output of the command **show l2tp tunnels** contains a field labeled Callid Hint which lists the call id information to use with this command.

#### **username name**

Displays tunnel information for an existing subscriber specified as an alphanumeric string of 1 through 127 characters. Wildcard characters \$ and \* are allowed.

#### **msid ms\_id**

Displays tunnel information for the MSID specified as 7 to 16 digits for an IMSI, MIN, or RMI. Wildcard characters \$ and \* are allowed.

#### **lac-service service\_name**

Displays all L2TP tunnels in the specified LAC service.

#### **lns-service service\_name**

Displays all L2TP tunnels in the specified LNS service.

#### **pdsnclosedrp-service service\_name**

Displays all L2TP tunnels in the specified Closed R-P service.

#### **peer-address [ operator ] peer\_address**

Displays all L2TP tunnels to the destination (peer LNS) at the IP address specified in IPv4 dotted-decimal notation.

In conjunction with **tunnels** keyword, indicates a range of peers is to be displayed.

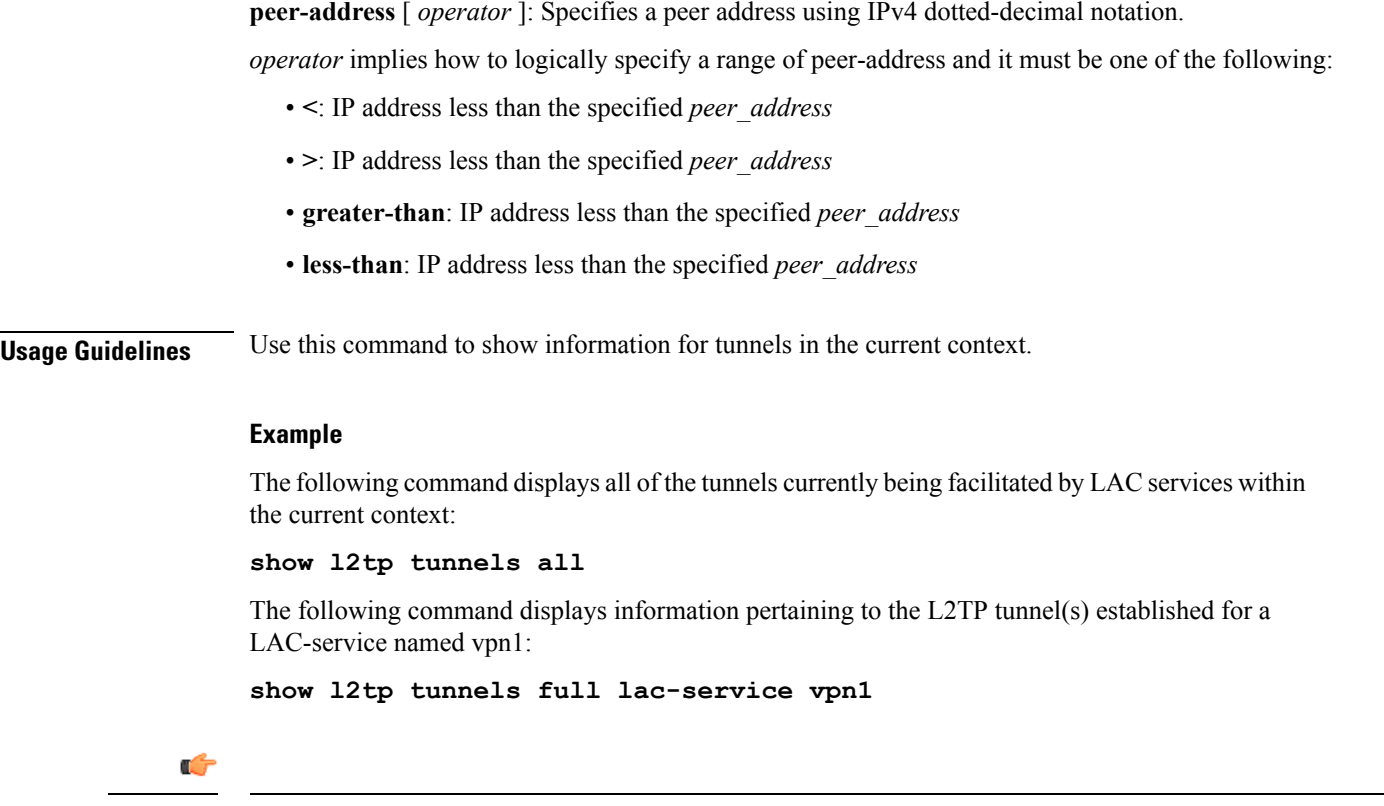

**Important** Output descriptions for commands are available in the *Statistics and Counters Reference*.

# **show lac-service**

Displays the information for all L2TP Access Concentrator (LAC) services or for a particular LAC service.

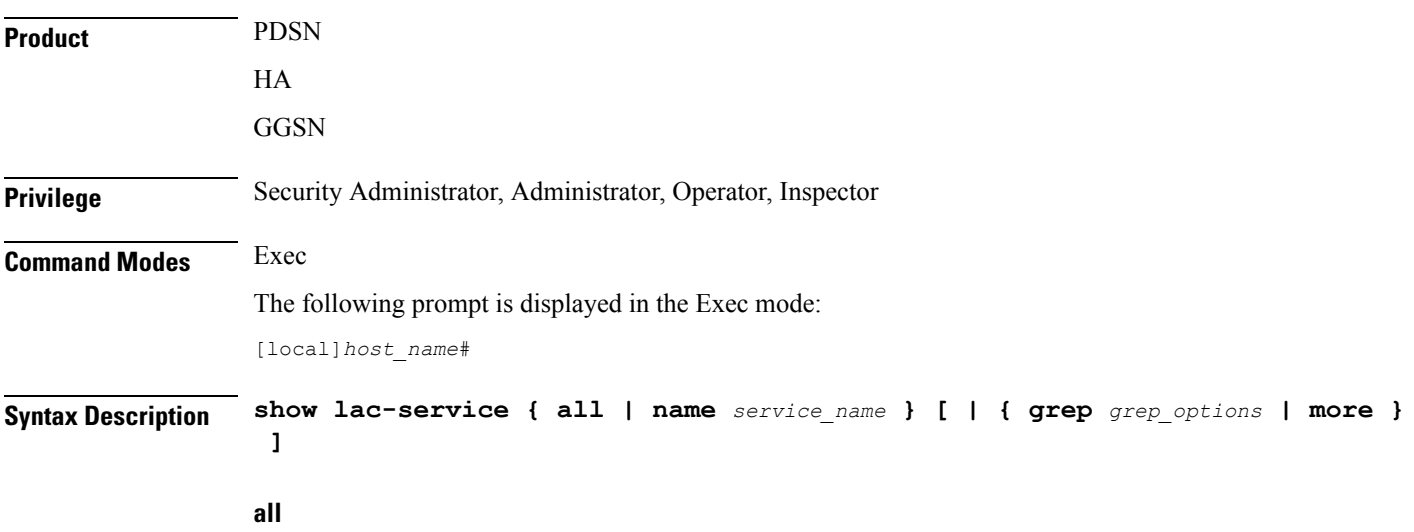

Display information for all LAC services.

Ш

#### **name service\_name**

Display information only for an existing LAC service specified as an alphanumeric string of 1 through 63 characters.

#### **| { grep grep\_options | more }**

Pipes (sends) the output of this command to the specified command. You must specify a command to which the output of this command will be sent.

For details on the usage of **grep**and **more**, refer to the *Regulating a Command's Output*section of the *Command Line Interface Overview* chapter.

**Usage Guidelines** Use this command to list information for LAC services configured on this system.

#### **Example**

The following commands display information for all LAC services and the LAC service named *lac1*, respectively.

```
show lac-service all
```
**show lac-service name lac1**

## **show lawful-intercept**

Refer to the *Lawful Intercept Configuration Guide* for a full description of this command.

### **show lawful-intercept ssdf statistics**

Refer to the *Lawful Intercept Configuration Guide* for a description of these statistics.

### **show ldap connection all**

Displays all details about the Lightweight Directory Access Protocol (LDAP) subsystem.

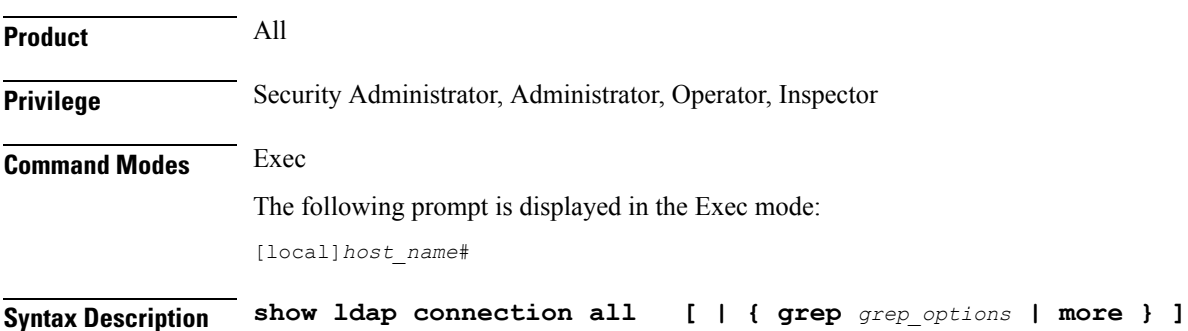

#### **| { grep grep\_options | more }**

Pipes (sends) the output of this command to the specified command. You must specify a command to which the output of this command will be sent.

For details on the usage of **grep**and **more**, refer to the *Regulating a Command's Output*section of the *Command Line Interface Overview* chapter.

**Usage Guidelines** Display all details about the LDAP subsystem.

#### **Example**

The following command displays full information about the LDAP subsystem.

**show ldap connection all**

# **show leds**

Displays the current status of the light emitting diodes (LEDs) for a specific card or all cards.

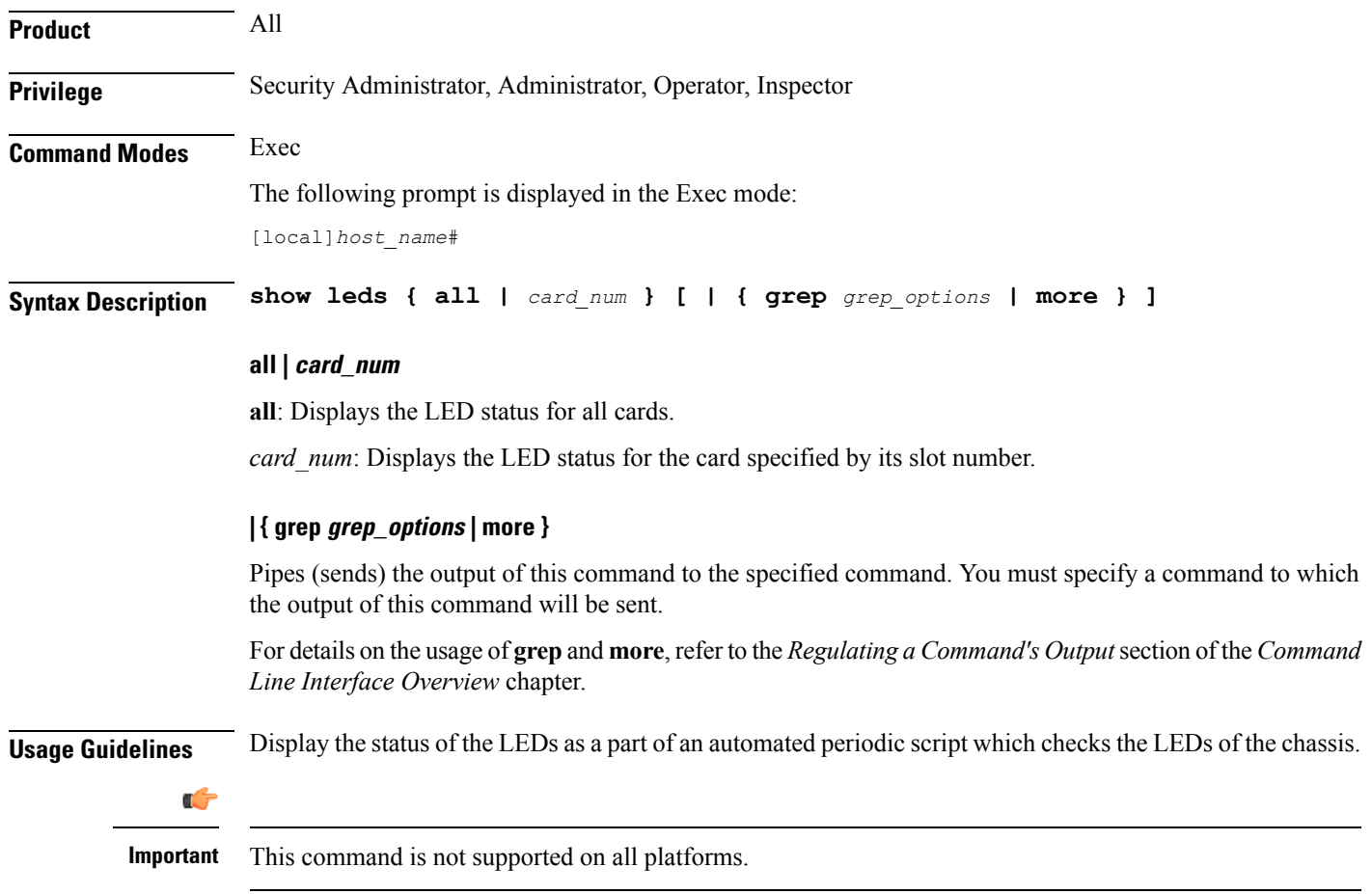

#### **Example**

The following commands display the LED status for all cards and only card *8*, respectively.

**show leds all**

**show leds 8**

```
Ú
```
**Important** Output descriptions for commands are available in the *Statistics and Counters Reference*.

# **show license**

Displays information about licensing as configured on this system.

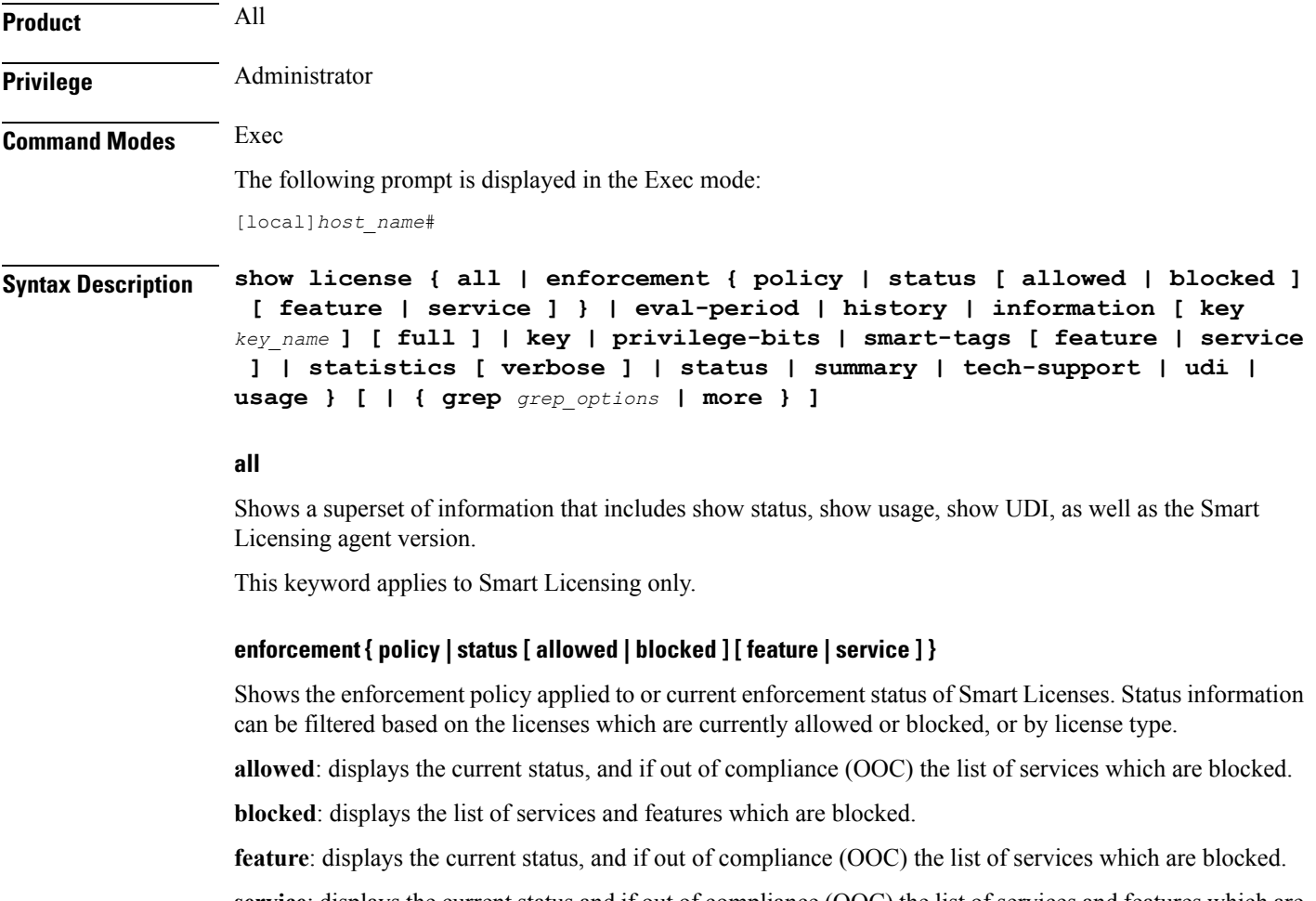

**service**: displays the current status and if out of compliance (OOC) the list of services and features which are blocked.

This keyword applies to Smart Licensing only.

#### **eval-period**

Shows information about the evaluation period. Licenses are granted a 90 day evaluation period until they are registered.

This keyword applies to Smart Licensing only.

#### **history**

Displays the history of installed license and how much time each license was in each state. This keyword applies to legacy licensing only.

#### **information [ key key\_name ] [ full ]**

Displays the license information to verify the proper keys have been installed. This command is also helpful in troubleshooting user system access due to the maximum number of sessions being reached.

**key** *key name*: Displays the information for an existing license key specified as an alphanumeric string of 1 of 1 through 500 characters.

**full**: Displays the full features and quantities without any hardware limits in place.

#### **key**

Displays the installed keys in encrypted format.

#### **privilege-bits**

Displays all the CLI privilege bits that are turned on. This keyword applies for legacy licensing only.

#### **smart-tags [ feature | service ]**

Shows the features and services that are currently supported and the corresponding Smart Entitlement Tags.

**feature**: filters the output to show only features.

**service**: filters the output to show only services.

This keyword applies to Smart Licensing only.

#### **statistics [ verbose ]**

Shows Smart Licensing details for each individual feature. Use the optional **verbose** keyword to display additional information.

#### **status**

Shows information about the current state of Smart Licensing on the system, such as registration and license authorization status.

#### **summary**

Shows information about the current state of Smart Licensing on the system, such as registration, license authorization, and license usage status.

Ш

#### **tech-support**

Shows information useful for debugging issues with Smart Licensing.

#### **udi**

Shows details for all Unique Device Identifiers (UDI). This keyword applies to Smart Licensing only.

#### **usage**

Shows the usage information for all entitlements that are currently in use. This keyword applies to Smart Licensing only.

#### **| { grep grep\_options | more }**

Pipes (sends) the output of this command to the specified command. You must specify a command to which the output of this command will be sent.

For details on the usage of **grep**and **more**, refer to the *Regulating a Command's Output*section of the *Command Line Interface Overview* chapter.

#### **Usage Guidelines** This command displays licensing information, both the legacy licensing model as well as the Smart Licensing model introduced in Release 21.3. The history, information, key, and privilege-bits keywords apply only to the legacy license key model. All other keywords display information related to Smart Licensing introduced in Release 21.3.

Refer to the *Smart Licensing* chapter of the *System Administration Guide* for more details about Smart Licensing.

#### **Example**

The following displays all information about Smart Licensing as configured on the system.

**show license all**

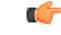

**Important** Output descriptions for commands are available in the *Statistics and Counters Reference*.

### **show linecard**

Displays information on the interface cards installed in the rear of the system chassis.

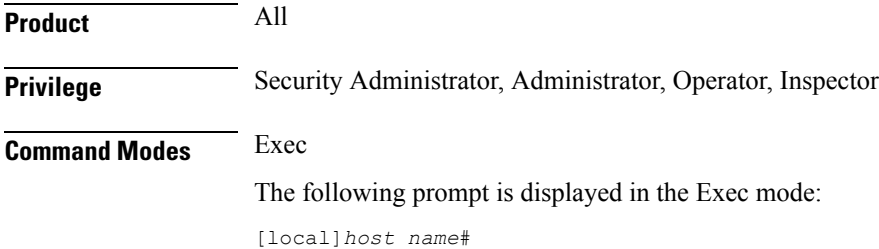

### **Syntax Description show linecard { dlci-utilization** *card#* **| table } [ | { grep** *grep\_options* **| more } ]**

#### **dlci-utilization card#**

ASR 5000, SGSN only

In tabular format, displays current data link utilization (in 5 minute and 15 minute breakdowns) for all Frame Relay ports on the specified CLC-type line card. Data links are referred to by data link connection identifiers (DLCI).

*card#* - Identifies the chassis slot number where the line card resides. Enter an integer from 1 to 48.

#### **table**

Displays information on all line card slots in tabular format.

#### **| { grep grep\_options | more }**

Pipes (sends) the output of this command to the specified command. You must specify a command to which the output of this command will be sent.

For details on the usage of **grep**and **more**, refer to the *Regulating a Command's Output*section of the *Command Line Interface Overview* chapter.

**Usage Guidelines** Use this command to show the line card information:

• to verify hardware inventories and installed components.

• to review DLCI utilization for a specific Frame Relay channelized line card.

Ú

**Important** This command is not supported on all platforms.

#### **Example**

Use the following command to display a table with information identifying all line cards installed in the chassis:

#### **show linecard table**

Use the following command to display DLCI utilization information for all ports on an ASR 5000 CLC card in slot 27:

```
show linecard dlci-utilization 27
```
#### Ú

**Important** Output descriptions for **show** commands are available in the *Statistics and Counters Reference*.

# **show link-aggregation**

Displays information about any Link Aggregation Group (LAG) configured in this system. A LAG works by exchanging control packets via Link Aggregation Control Protocol (LACP) over configured physical ports with peers to reach agreement on an aggregation of links. The LAG sends and receives the control packets directly on physical ports.

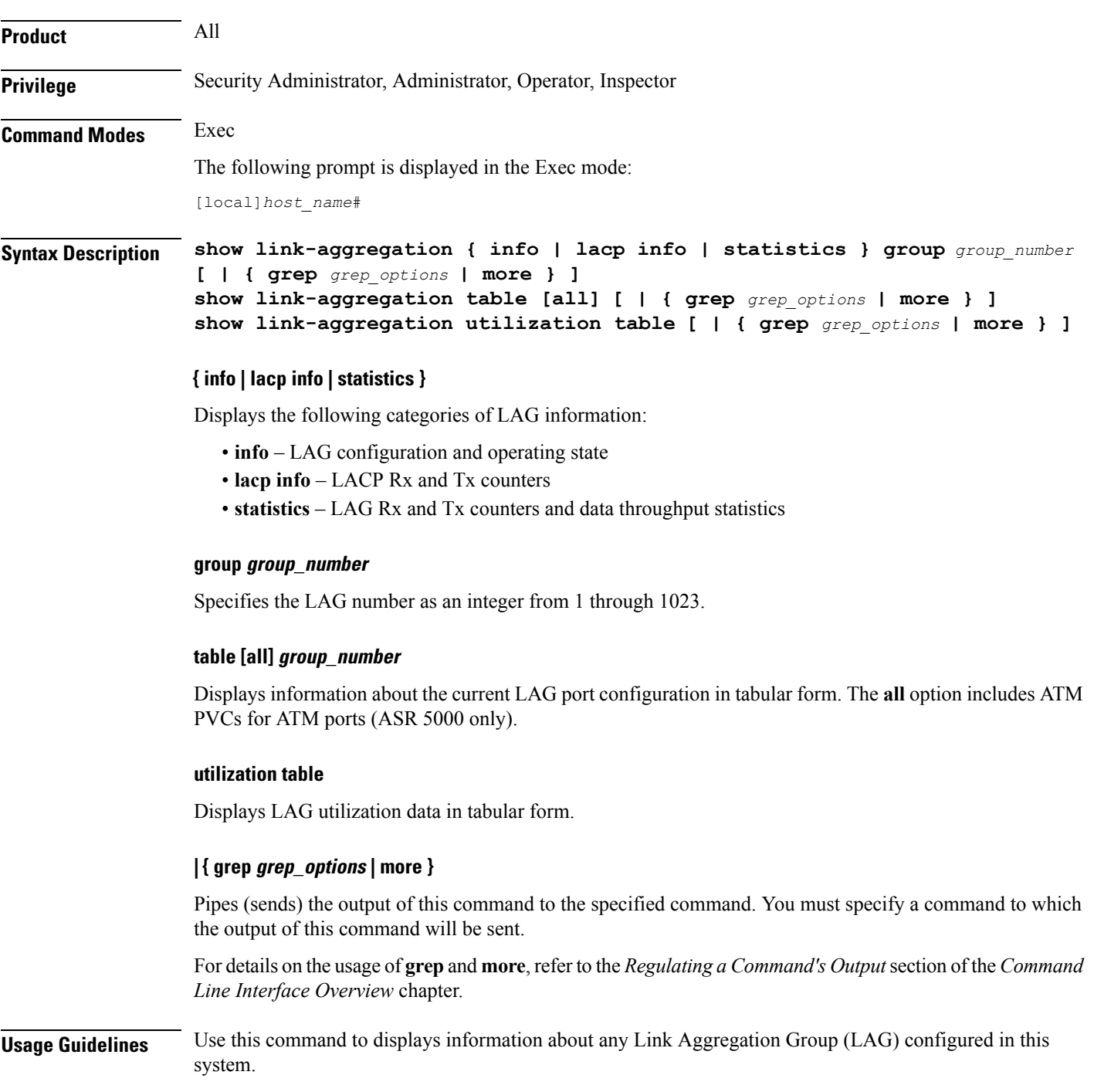

#### **Example**

The following command displays configuration information for LAG number 100: **show link-aggregation info group 100**

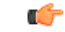

**Important** Output descriptions for **show** commands are available in the *Statistics and Counters Reference*.

# **show linkmgr**

Displays statistics for the link manager (linkmgr).

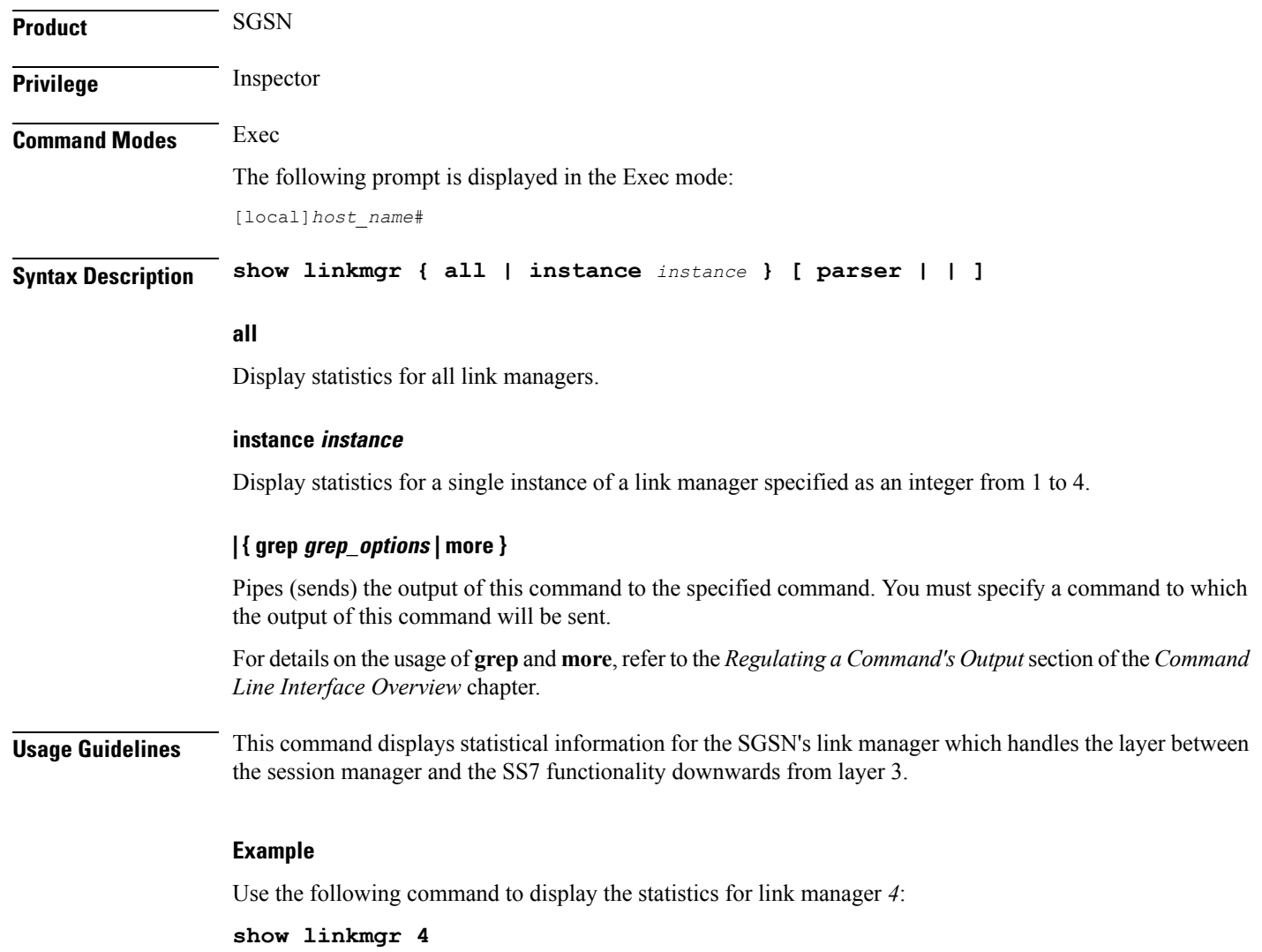

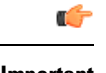

**Important** Output descriptions for commands are available in the *Statistics and Counters Reference*.

# **show llc statistics**

Displays traffic statistics for the GPRS logical link-control (LLC) layer.

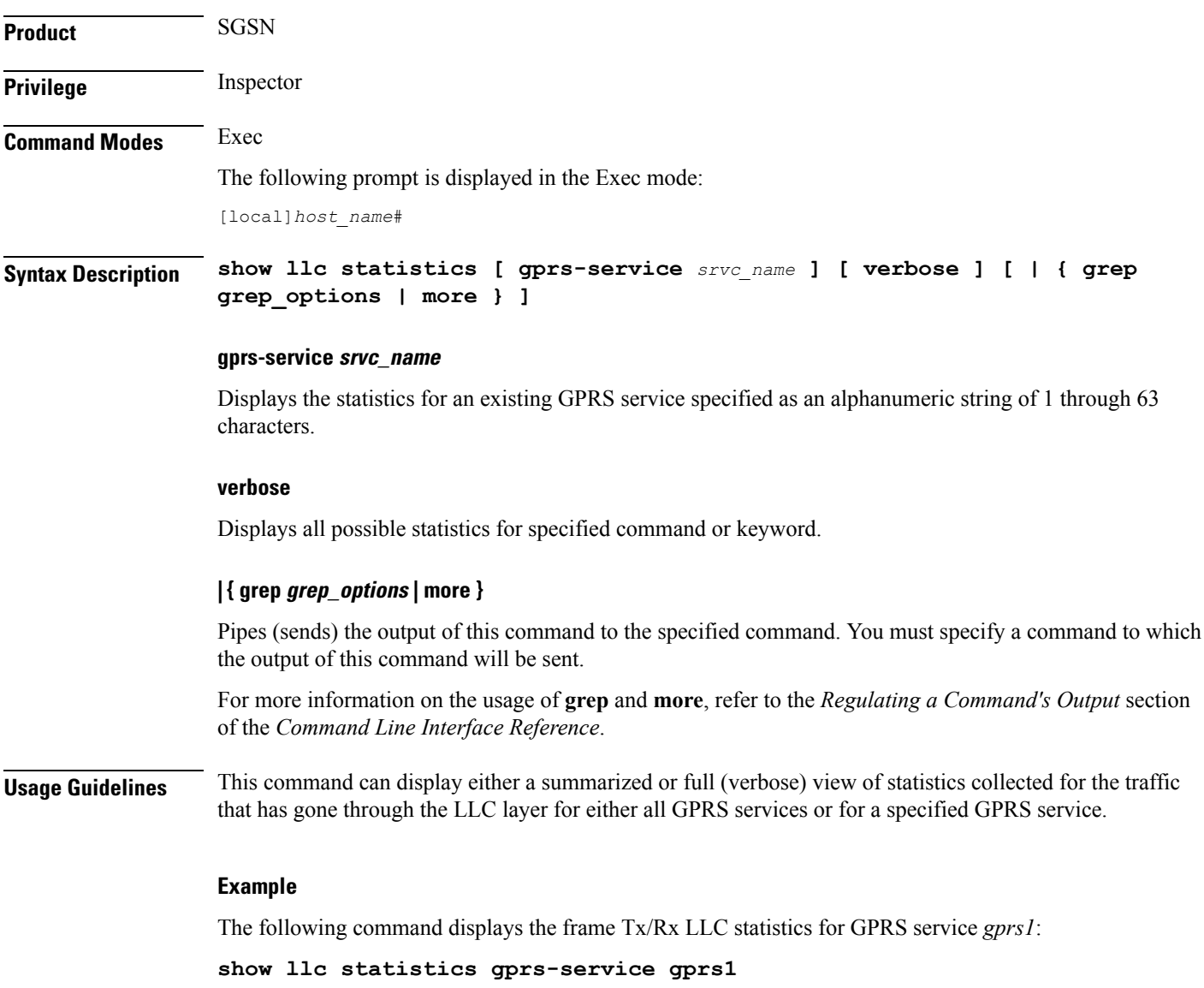

# **show llc status**

Displays status information for the GPRS logical link-control (LLC) layer.

I

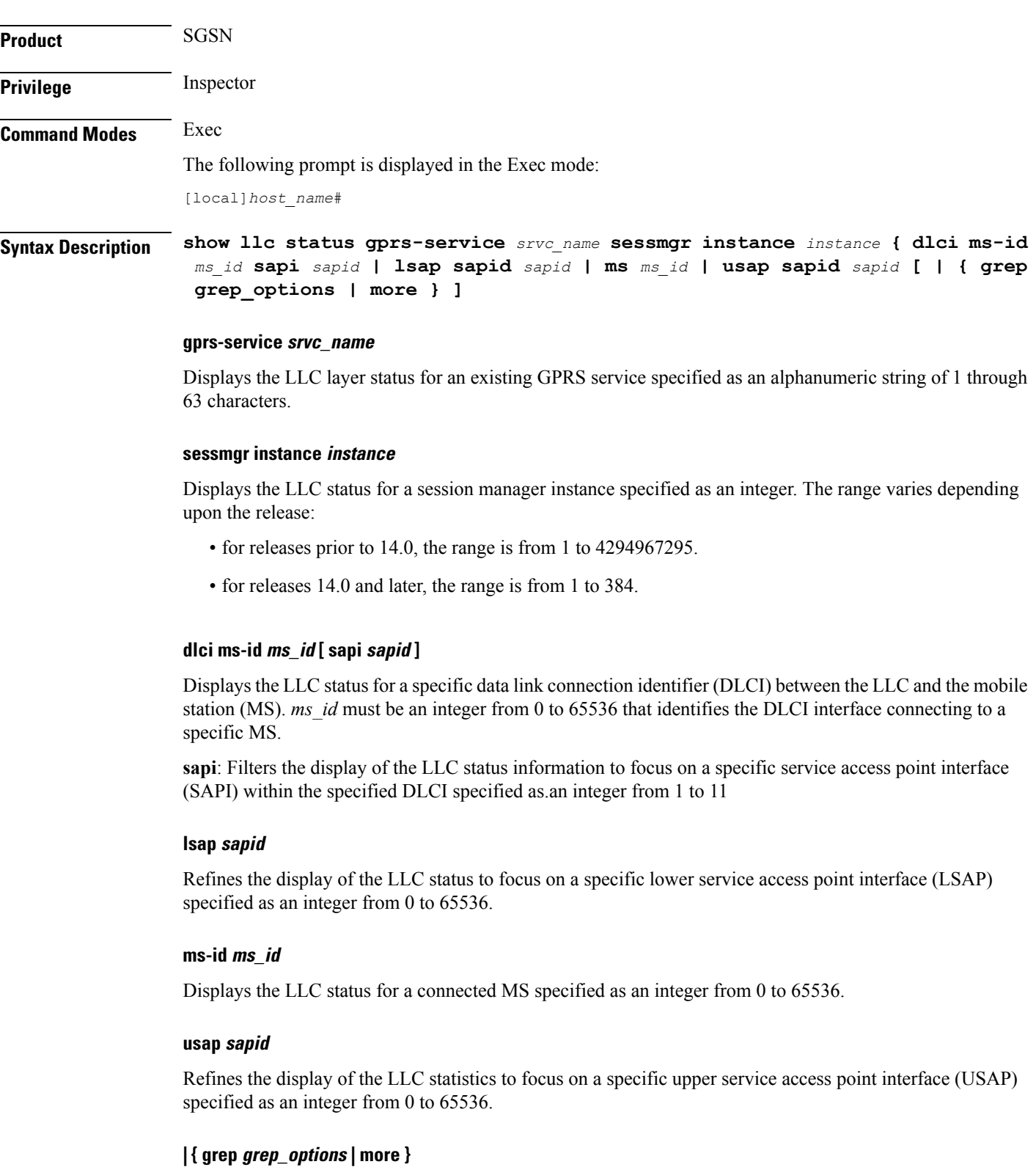

Pipes (sends) the output of this command to the specified command. You must specify a command to which the output of this command will be sent.

For more information on the usage of **grep** and **more**, refer to the *Regulating a Command's Output* section of the *Command Line Interface Reference*.

**Usage Guidelines** This command can display either a summarized or full (verbose) view of statistics collected for the traffic that has gone through the LLC layer for either all GPRS services or for a specified GPRS service.

#### **Example**

The following command displays the frame Tx/Rx LLC statistics for GPRS service *gprs1*:

**show llc statistics gprs-service gprs1**

### **show lma-service**

Displays statistic and counter information for Local Mobility Anchor (LMA) services on this system.

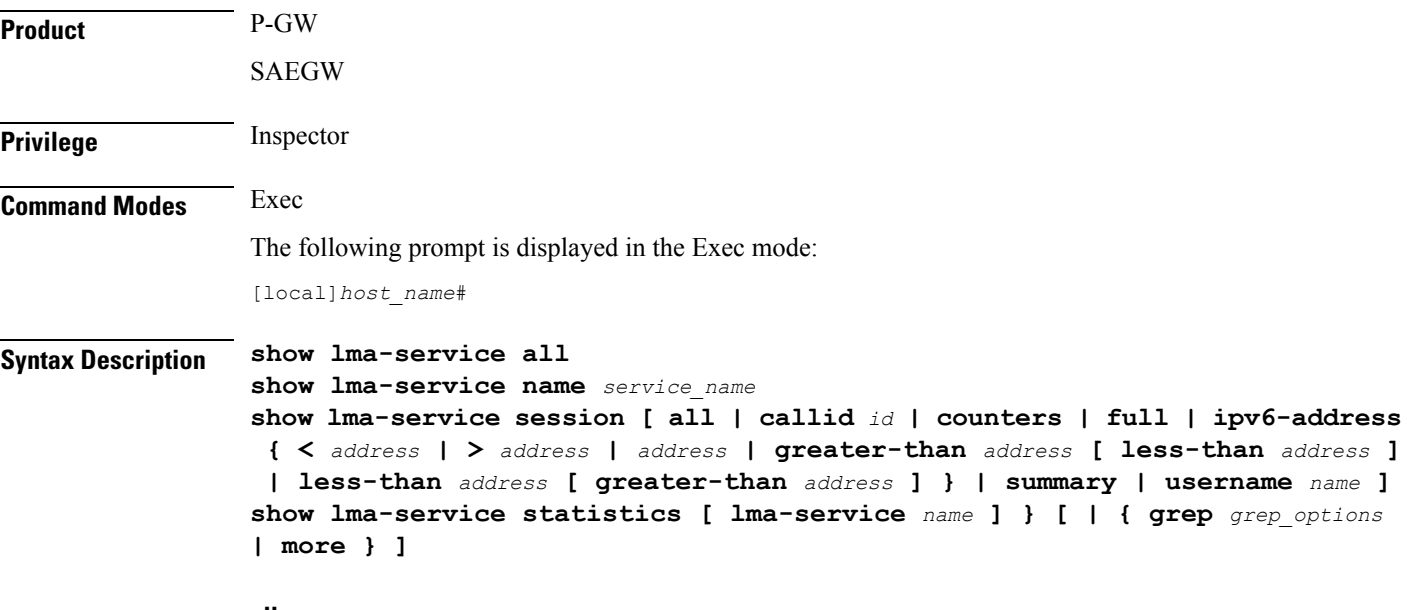

#### **all**

Displays information about all configured LMA services on this system.

#### **name service\_name**

Displays configuration information for an existing LMA service specified as an alphanumeric string of 1 through 63 characters.

#### session [ all | callid *id* | counters | full | ipv6-address { < address | > address | address | greater-than address **[ less-than address ] | less-than address [ greater-than address ] } | summary | username name ]**

Displays session information filtered by the following parameters:

**all**: Displays all active LMA sessions using LMA services on the system.

**callid** *id*: Displays available session information for the call identification number specified as an eight-byte hexadecimal number.

**counters**: Displays session counters for active LMA sessions using LMA services on the system. This keyword can also be filtered by the following:

- **all**
- **callid**
- **ipv6-address**
- **username**

Refer to the keyword descriptions in this command for information regarding these filters.

**full**: Displays additional session information for active LMA sessions using LMA services on the system. This keyword includes the information in the output of the **all** keyword plus additional information. This keyword can also be filtered by the following:

- **all**
- **callid**
- **ipv6-address**
- **username**

Refer to the keyword descriptions in this command for information regarding these filters.

**ipv6-address**:

- **<** *address* and **less-than** *address*: Displays summarized information for a group of IPv6 addresses that are lessthan the specified IPv6 address using one of these keywords. A range can be specified by including an address with the **greater-than**option. *address* must be specified in IPv6 colon-separated-hexadecimal notation.
- **>** *address* and **greater-than** *address*: Displays summarized information for a group of IPv6 addresses that are greater than the specified IPv6 address using one of these keywords. A range can be specified by including an address with the **less-than** option. *address* must be specified in IPv6 colon-separated-hexadecimal notation.
- *address*: Displays summarized information for a specific IPv6 address using an LMA service on this system. *address* must be specified in IPv6 colon-separated-hexadecimal notation.

**summary**: Displays the number of LMA sessions currently active for LMA services configured on the system.

**username** *name*: Displays available session information for an existing user specified as an alphanumeric string of 1 through 127 characters.

#### **statistics [ lma-service name ]**

**lma-service** *name*: Displays LMA service statistics for an existing LMA service specified as an alphanumeric string of 1 through 63 characters.

#### **| { grep grep\_options | more }**

Pipes (sends) the output of this command to the specified command. You must specify a command to which the output of this command will be sent.

For details on the usage of the **grep**and **more** commands, refer to the *Regulating a Command's Output*section of the *Command Line Interface Overview* chapter.

**Usage Guidelines** Use this command to view configuration information for LMA services on this system.

#### **Example**

The following command displays service statistics for the LMA service named *lma1*:

**show lma-service name lma1**

# **show lns-service**

Displays the information for all L2TP Network Server (LNS) services or for a particular LNS service.

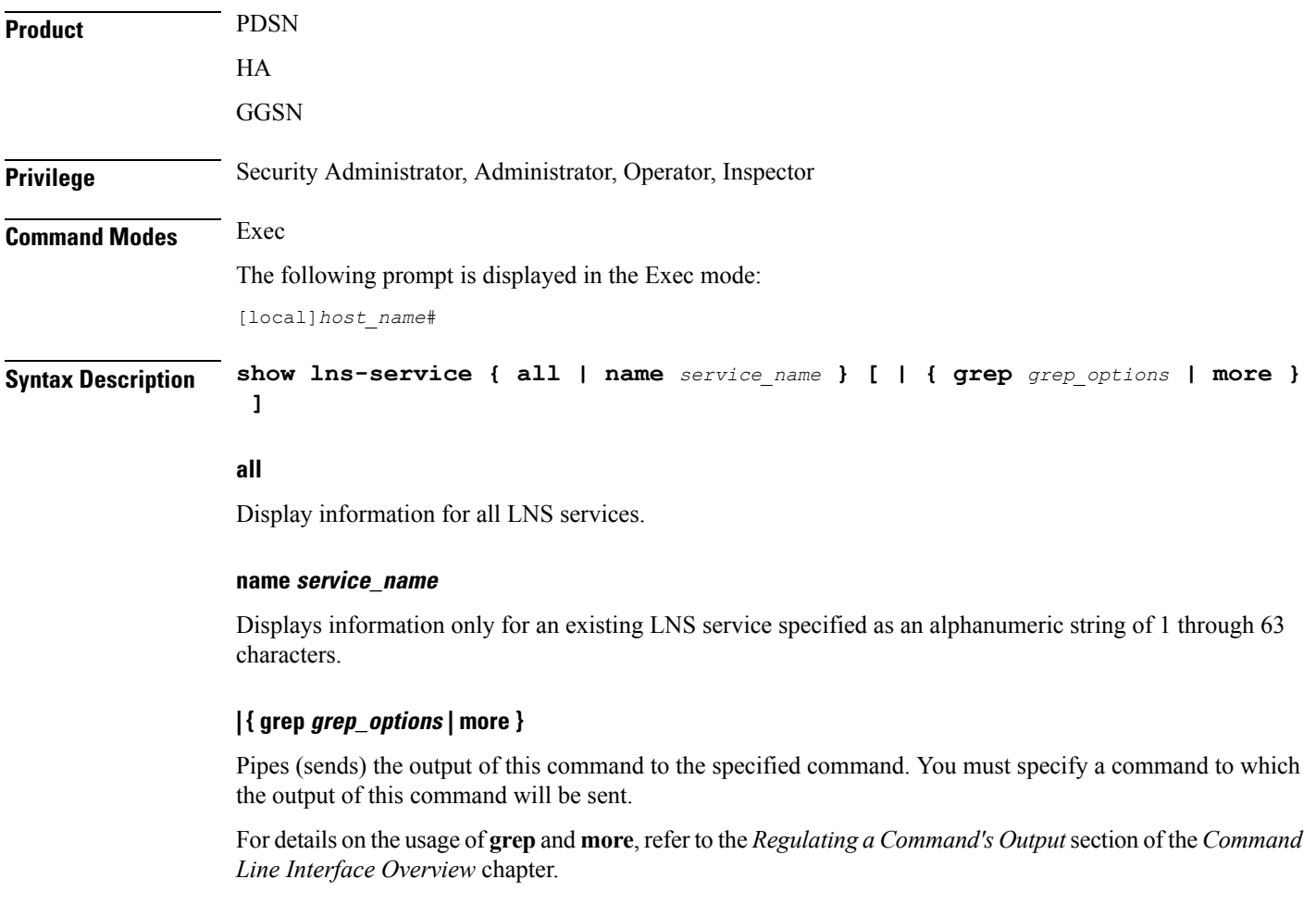

**Usage Guidelines** Use this command to list information for LNS services configured on this system.

#### **Example**

The following commands display information for all LNS services and the LNS service named *lns1*, respectively.

```
show lns-service all
```

```
show lns-service name lns1
```
# **show local-policy**

Displays information pertaining to local QoS policy services.

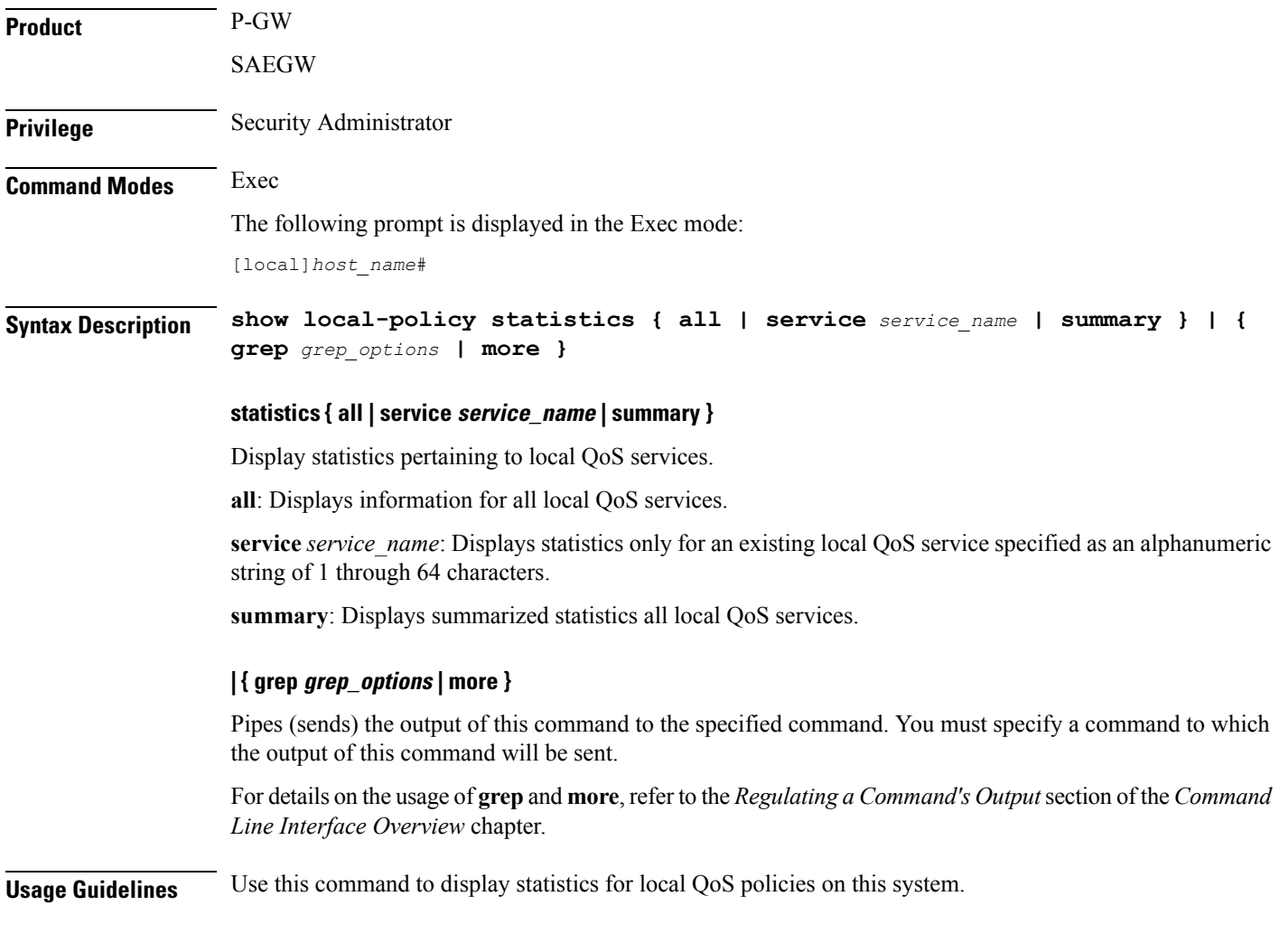

#### **Example**

The following command displays statistics for the local QoS policy named *sample1*.

**show local-policy statistics service sample1**

# **show local-user**

Displays information pertaining to local-user accounts.

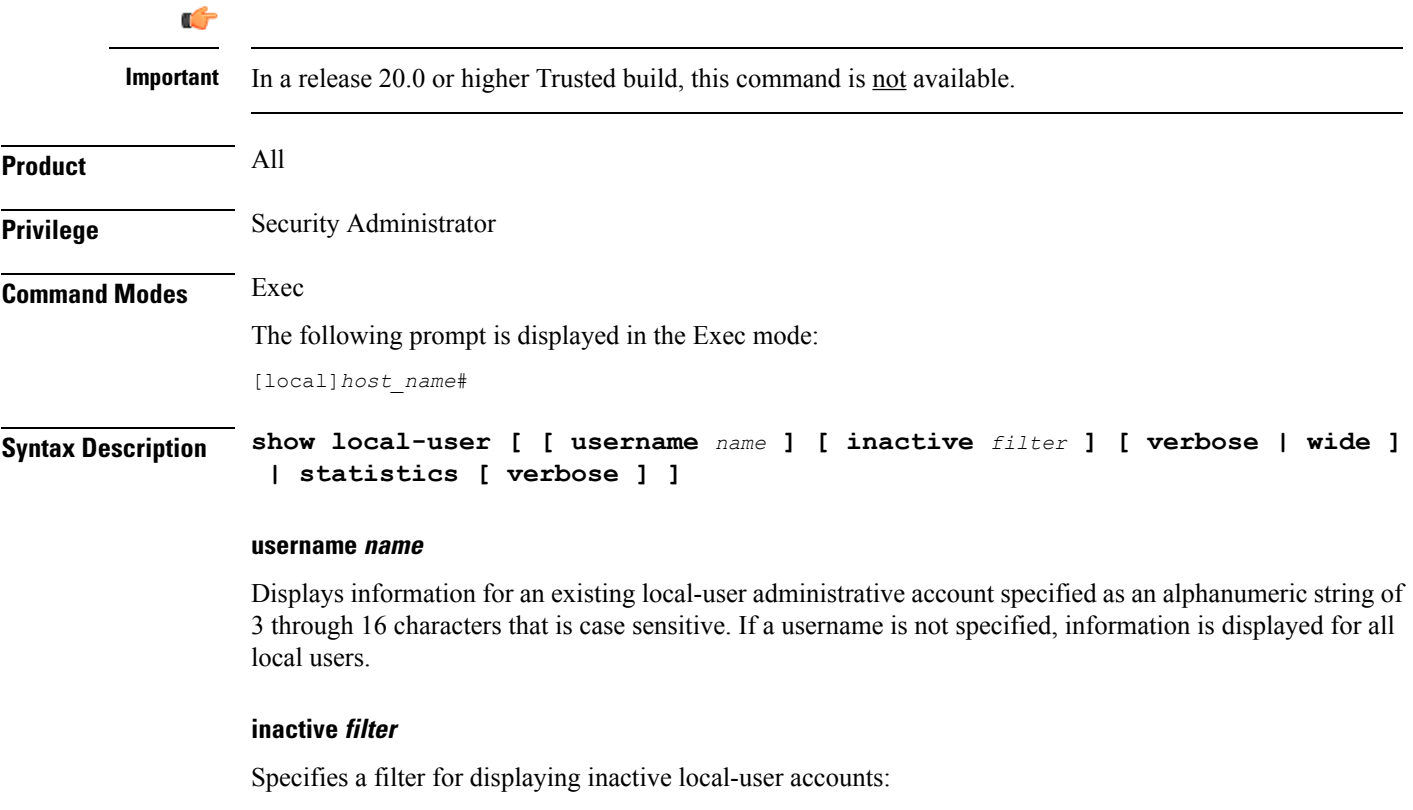

- **<** *days*: Displays accounts that have been inactive less than the specified number of days.
- **>** *days*: Displays accounts that have been inactive more than the specified number of days.
- **greater-than** *days*: Displays accounts that have been inactive more than the specified number of days.
- **less-than** *days*: Displays accounts that have been inactive less than the specified number of days.

*days* can be configured to an integer from 1 through 365.

#### **[ verbose | wide ]**

Specifies how the information is to be displayed as one of the following options:

- **verbose**: The data is displayed in list format. Additional information is provided beyond what is displayed when the **wide** option is used.
- **wide**: The data is displayed in tabular format. This is the default setting.

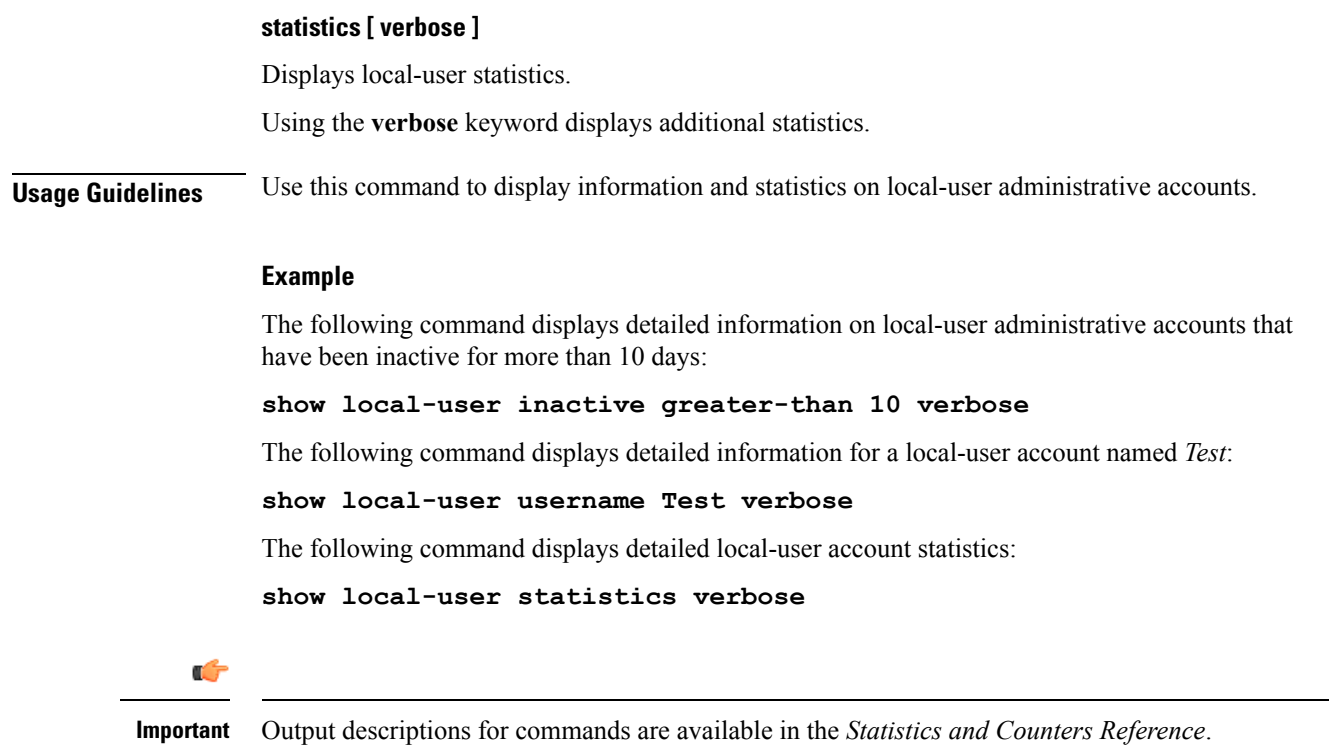

# **show location-service**

Displays information and statistics for all location services or for a specific location service.

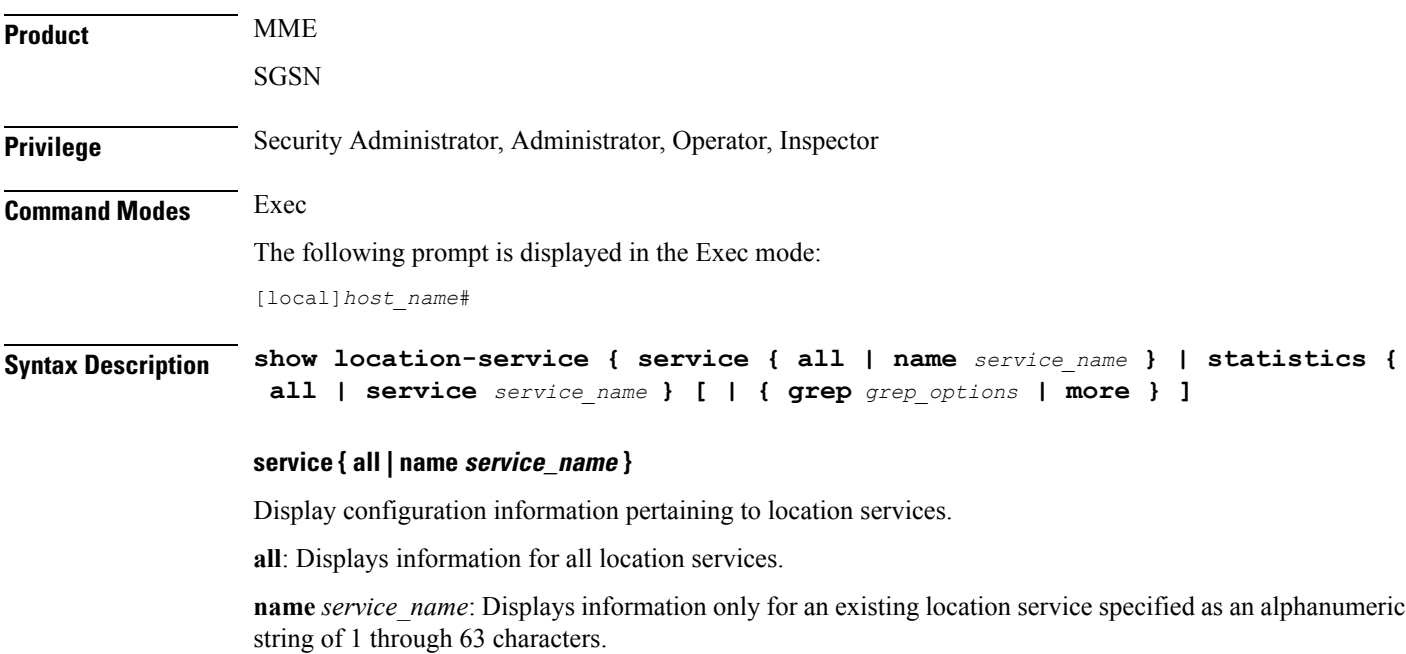

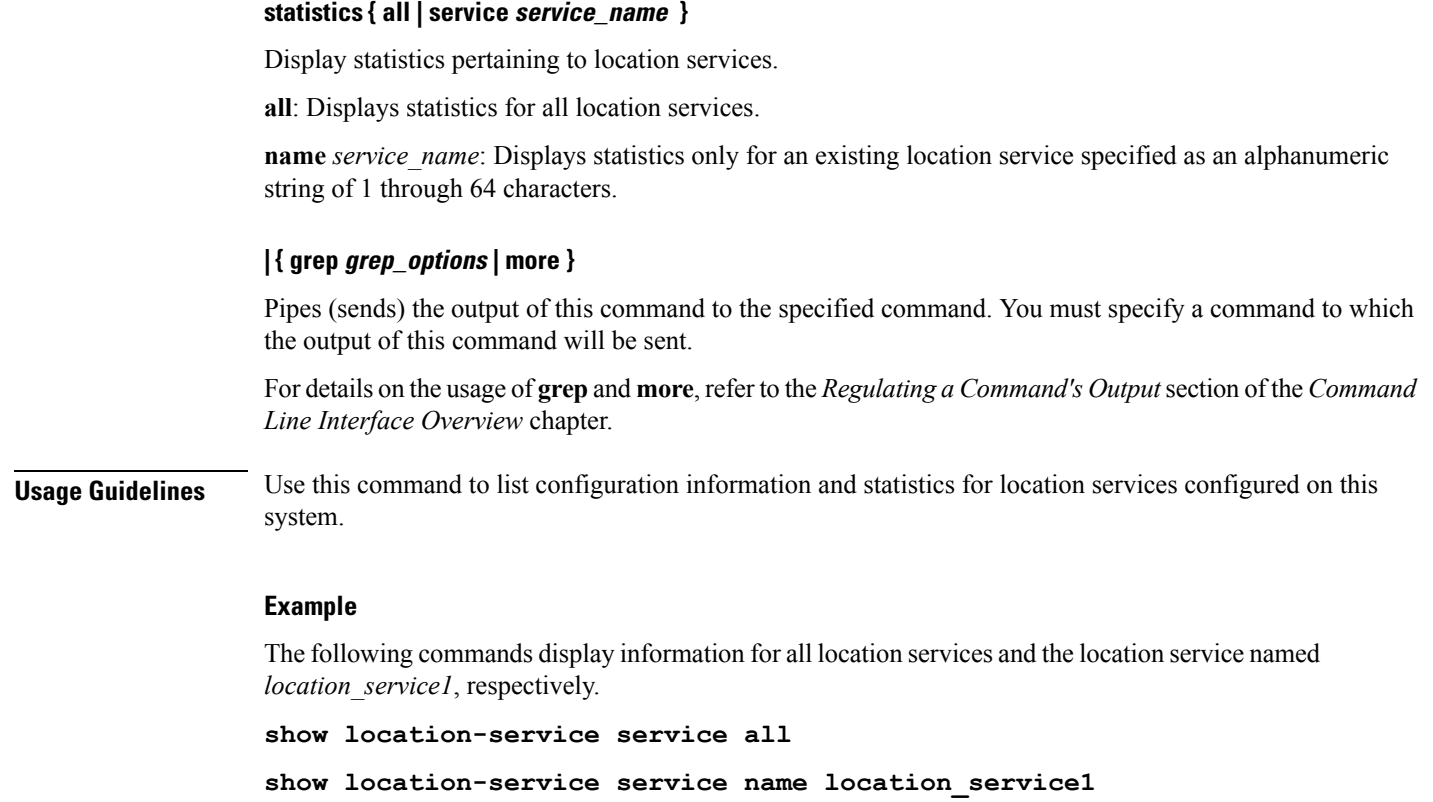

The following command displays statistics for the location service named *location\_service1*.

**show location-service statistics service location\_service1**

# **show logging**

Displays the defined logging filters for the current context.

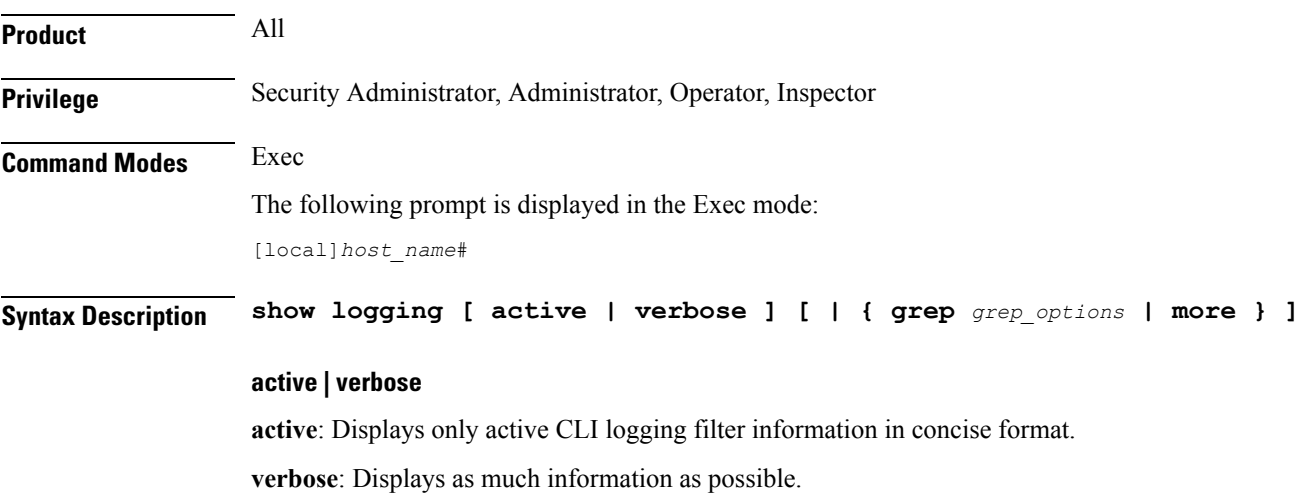

#### **| { grep grep\_options | more }**

Pipes (sends) the output of this command to the specified command. You must specify a command to which the output of this command will be sent.

For details on the usage of **grep**and **more**, refer to the *Regulating a Command's Output*section of the *Command Line Interface Overview* chapter.

**Usage Guidelines** View log filters to troubleshoot disk utilization issues.

#### **Example**

**show logging show logging active show logging verbose show logging active verbose**

### **show logical-port utilization table**

Displays logical port (VLAN and NPU) utilization for a specified interface port.

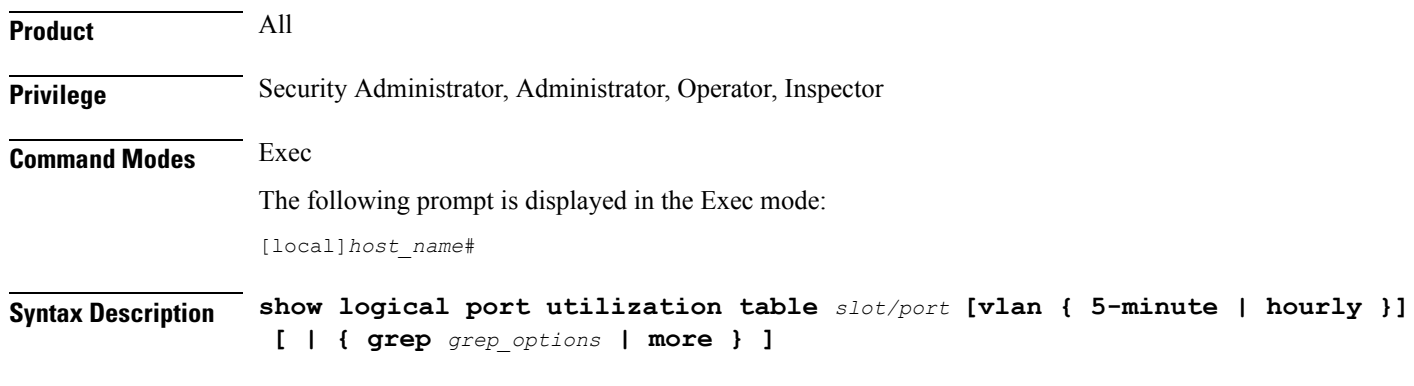

#### **slot/port**

Specifies the port for which logical-port statistics will be displayed. The slot and port must refer to an installed card and port.

#### **vlan { 5-minute | hourly }**

Displays only active VLAN information for the specified collection interval.

- **5-minute**: Displays 5-minute utilization intervals for the past 24 hours.
- **hourly**: Displays hourly utilization intervals for the past 24 hours.

#### **| { grep grep\_options | more }**

Pipes (sends) the output of this command to the specified command. You must specify a command to which the output of this command will be sent.

For details on the usage of **grep**and **more**, refer to the *Regulating a Command's Output*section of the *Command Line Interface Overview* chapter.

**Usage Guidelines** View logical port (VLAN) statistics for 5-minute intervals on port 17/1.

#### **Example**

**show logical-port utilization table 17/1 vlan 5-minute**

### **show logs**

Displays active and inactive logs filtered by the options specified.

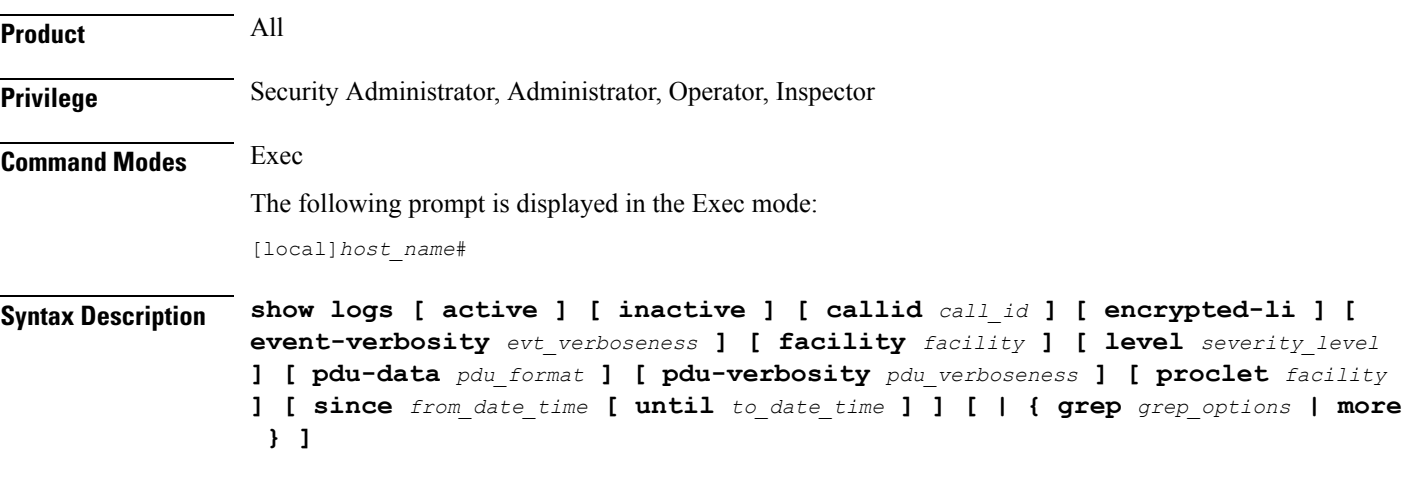

#### **active**

Displays data from active logs.

#### **inactive**

Displays data from inactive logs.

#### **callid call\_id**

Displays log information only for a call ID specified as a 4-digit hexadecimal number.

#### **encrypted-li**

This keyword is only visible to an administrator with li-privilege. It displays the boot config output for the encrypted LI configuration when **require segregated li-configuration** has been enabled.

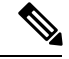

**Note** For additional information, see the *Lawful Intercept Configuration Guide*.

#### **event-verbosity evt\_verboseness**

Specifies the level of verboseness to use in displaying of event data as one of:

- **min** displays minimal information about the event. Information includes event name, facility, event ID, severity level, date, and time.
- **concise** displays detailed information about the event, but does not provide the event source within the system.
- **full** displays detailed information about event, including source information, identifying where within the system the event was generated.

#### **facility facility**

Specifies the facility to modify the filtering of logged information for as one of:

- **a10**: A10 interface facility
- a11: A11 interface facility
- **a11mgr**: A11 Manager facility
- **aaa-client**: Authentication, Authorization and Accounting (AAA) client facility
- **aaamgr**: AAA manager logging facility
- **aaaproxy**: AAA Proxy facility
- **aal2**: ATM Adaptation Layer 2 (AAL2) protocol logging facility
- **acl-log**: Access Control List (ACL) logging facility
- **acsctrl**: Active Charging Service (ACS) Controller facility
- **acsmgr**: ACS Manager facility
- **afctrl**: Fabric Controller facility [ASR 5500 only]
- **afmgr**: Fabric Manager logging facility [ASR 5500 only]
- **alarmctrl**: Alarm Controller facility
- **alcap**: Access Link Control Application Part (ALCAP) protocol logging facility
- **alcapmgr**: ALCAP manager logging facility
- **all**: All facilities
- **asngwmgr**: Access Service Network (ASN) Gateway Manager facility
- **asnpcmgr**: ASN Paging Controller Manager facility
- **bfd**: Bidirectional Forwarding Detection (BFD) protocol logging facility
- **bgp**: Border Gateway Protocol (BGP) facility
- **bindmux**: IPCF BindMux-Demux Manager logging facility
- **bngmgr**: Broadband Network Gateway (BNG) Demux Manager logging facility
- **bssap+**: Base Station Sub-system Application Part+ protocol facility for the login interface between the SGSN and the MSC/VLR (2.5G and 3G)
- **bssgp**: Base Station Sub-system GPRS Protocol logging facility handles exchange information between the SGSN and the BSS (2.5G only)
- **bulkstat**: Statistics logging facility
- **callhome**: Call Home application logging facility
- **cap**: CAMEL Application Part (CAP) logging facility for protocol used in prepaid applications (2.5G and 3G)
- **cbsmgr**: Cell Broadcasting Service (CBS) logging facility [HNBGW]

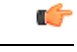

In Release 20 and later, HNBGW is not supported. This keyword must not be used for HNBGW in Release 20 and later. For more information, contact your Cisco account representative. **Important**

- **cdf**: Charging Data Function (CDF) logging facility
- **cgw**: Converged Access Gateway (CGW) logging facility
- **cli**: Command Line Interface (CLI) logging facility
- **cmp**: Certificate Management Protocol (IPSec) logging facility
- **confdmgr**: ConfD Manager proclet (NETCONF) logging facility
- **connectedapps**: SecGW ASR 9000 oneP communication procotol
- **connproxy**: Controller Proxy logging facility
- **credit-control**: Credit Control (CC) facility
- **csp**: Card/Slot/Port controller facility
- **css**: Content Service Selection (CSS) facility
- **css-sig**: CSS RADIUS Signaling facility
- **cx-diameter**: Cx Diameter Messages facility [CSCF <--> HSS]
- **data-mgr**: Data Manager Framework logging facility
- **dcardctrl**: IPSec Daughter Card Controller logging facility
- **dcardmgr**: IPSec Daughter Card Manager logging facility
- **demuxmgr**: Demux Manager API facility
- **dgmbmgr**: Diameter Gmb Application Manager logging facility
- **dhcp**: Dynamic Host Configuration Protocol (DHCP) logging facility
- **dhcpv6**: DHCPv6
- **dhost**: Distributed Host logging facility
- **diabase**: Diabase messages facility
- **diactrl**: Diameter Controller proclet logging facility
- **diameter**: Diameter endpoint logging facility
- **diameter-acct**: Diameter Accounting
- **diameter-auth**: Diameter Authentication
- **diameter-dns**: Diameter DNS subsystem
- **diameter-ecs**: ACS Diameter signaling facility
- **diameter-engine**: Diameter version2 engine logging facility
- **diameter-hdd**: Diameter Horizontal Directional Drilling (HDD) Interface facility
- **diameter-svc**: Diameter Service
- **diamproxy**: DiamProxy logging facility
- **dpath**: IPSec Data Path facility
- **drvctrl**: Driver Controller facility
- **dpath**: IPSec Data Path logging facility
- **drvctrl**: Driver Controller logging facility
- **doulosuemgr**: Doulos (IMS-IPSec-Tool) user equipment manager
- **eap-diameter**: Extensible Authentication Protocol (EAP) IP Sec urity facility
- **eap-ipsec**: Extensible Authentication Protocol (EAP) IPSec facility
- **eap-sta-s6a-s13-s6b-diameter**: EAP/STA/S6A/S13/S6B Diameter messages facility
- ecs-css: ACSMGR < > Session Manager Signalling Interface facility
- **egtpc**: eGTP-C logging facility
- **egtpmgr**: enhanced GPRS Tunneling Protocol (eGTP) manager logging facility
- **egtpu**: eGTP-U logging facility
- **embms**: evolved Multimedia Broadcast Multicast Services Gateway facility
- **embms**: eMBMS Gateway Demux facility
- **epdg**: evolved Packet Data (ePDG) gateway logging facility
- **event-notif**: Event Notification Interface logging facility
- **evlog**: Event log facility
- **famgr**: Foreign Agent manager logging facility
- **firewall**: Firewall logging facility
- **fng**: Femto Network Gateway (FNG) logging facility
- **gbmgr**: SGSN Gb Interface Manager facility

Ш

• **gmm**:

- For 2.5G: Logs the GPRS Mobility Management (GMM) layer (above LLC layer)
- For 3G: Logs the access application layer (above the RANAP layer)
- **gprs-app**: GPRS Application logging facility
- **gprs-ns**: GPRS Network Service Protocol (layer between SGSN and the BSS) logging facility
- **gq-rx-tx-diameter**: Gq/Rx/Tx Diameter messages facility
- **gss-gcdr**: GTPP Storage Server GCDR facility
- **gtpc**: GTP-C protocol logging facility
- **gtpcmgr**: GTP-C protocol manager logging facility
- **gtpp**: GTP-prime protocol logging facility
- **gtpu**: GTP-U protocol logging facility
- **gtpumgr**: GTP-U Demux manager
- **gx-ty-diameter**: Gx/Ty Diameter messages facility
- **gy-diameter**: Gy Diameter messages facility
- **h248prt**: H.248 port manager facility
- **hamgr**: Home Agent manager logging facility
- **hat**: High Availability Task (HAT) process facility
- **hdctrl**: HD Controller logging facility
- **henbapp**: Home Evolved NodeB (HENB) App facility

#### Ú

In Release 20, 21.0 and 21.1, HeNBGW is not supported. This keyword must not be used for HeNBGW in these releases. For more information, contact your Cisco account representative. **Important**

• **henbgw**: HENB-GW facility

#### Ú

In Release 20, 21.0 and 21.1, HeNBGW is not supported. This keyword must not be used for HeNBGW in these releases.For more information, contact your Cisco account representative. **Important**

• **henbgw-pws**: HENB-GW Public Warning System logging facility

#### Ú

In Release 20, 21.0 and 21.1, HeNBGW is not supported. This keyword must not be used for HeNBGW in these releases.For more information, contact your Cisco account representative. **Important**

• **henbgw-sctp-acs**: HENB-GW access Stream Control Transmission Protocol (SCTP) facility

Ú

- In Release 20, 21.0 and 21.1, HeNBGW is not supported. This keyword must not be used for HeNBGW in these releases.For more information, contact your Cisco account representative. **Important**
- **henbgw-sctp-nw**: HENBGW network SCTP facility

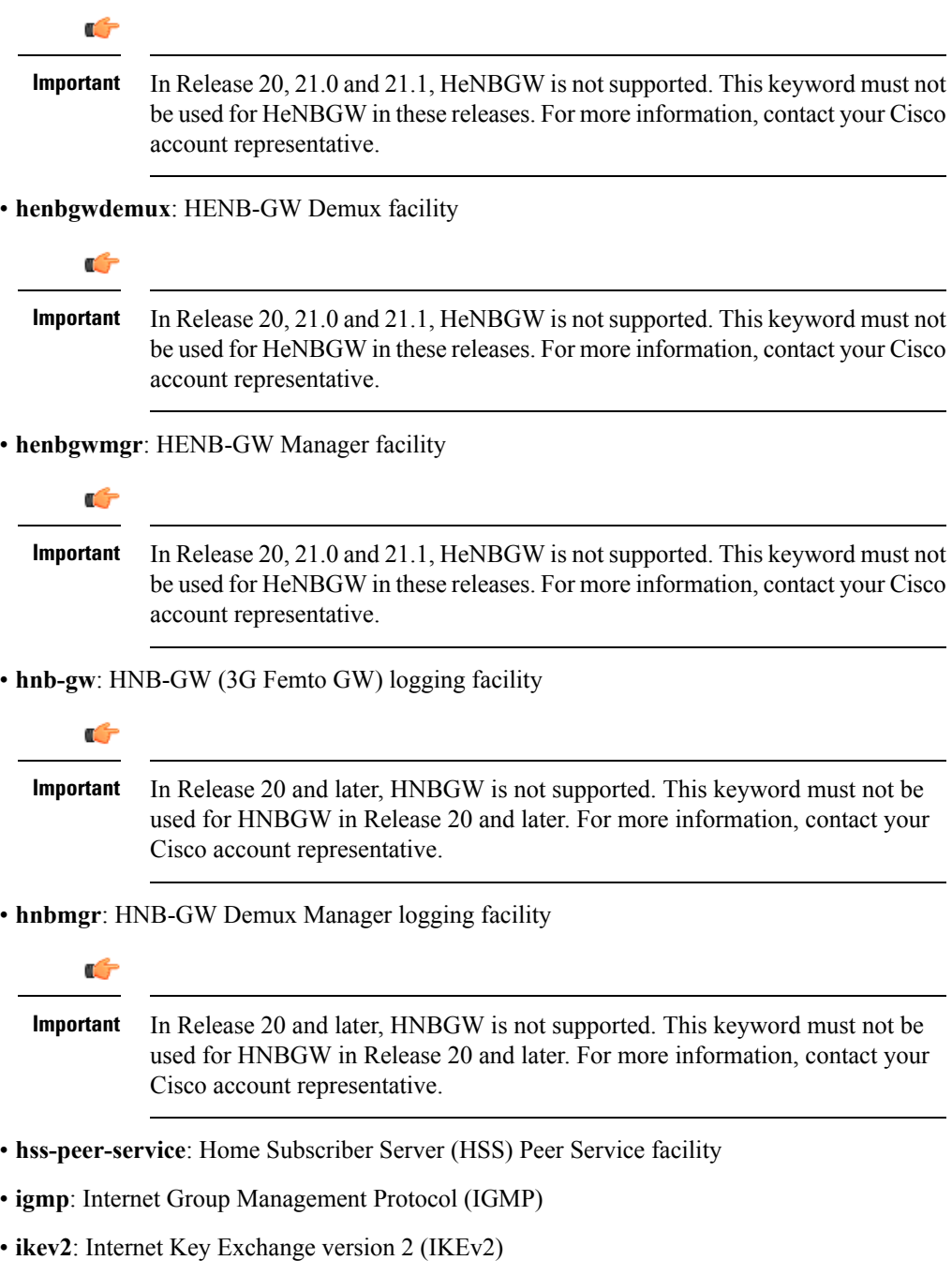

- **ims-authorizatn**: IP Multimedia Subsystem (IMS) Authorization Service facility
- **ims-sh**: HSS Diameter Sh Interface Service facility
- **imsimgr**: SGSN IMSI Manager facility
- **imsue**: IMS User Equipment (IMSUE) facility
- **ip-arp**: IP Address Resolution Protocol facility
- **ip-interface**: IP interface facility
- **ip-route**: IP route facility
- **ipms**: Intelligent Packet Monitoring System (IPMS) logging facility
- **ipne**: IP Network Enabler (IPNE) facility
- **ipsec**: IP Security logging facility
- **ipsecdemux**: IPSec demux logging facility
- **ipsg**: IP Service Gateway interface logging facility
- **ipsgmgr**: IP Services Gateway facility
- **ipsp**: IP Pool Sharing Protocol logging facility
- **kvstore**: Key/Value Store (KVSTORE) Store facility
- **l2tp-control**: Layer 2 Tunneling Protocol (L2TP) control logging facility
- **l2tp-data**: L2TP data logging facility
- **l2tpdemux**: L2TP Demux Manager logging facility
- **l2tpmgr**: L2TP Manager logging facility
- **lagmgr**: Link Aggregation Group (LAG) manager logging facility
- **lcs**: Location Services (LCS) logging facility
- **ldap**: Lightweight Directory Access Protocol (LDAP) messages logging facility
- **li**: Refer to the *Lawful Intercept Configuration Guide* for a description of this command.
- **linkmgr**: SGSN/BSS SS7 Link Manager logging facility (2.5G only)
- **llc**: Logical Link Control (LLC) Protocol logging facility; for SGSN: logs the LLC layer between the GMM and the BSSGP layers for logical links between the MS and the SGSN
- **local-policy**: Local Policy Service facility
- **location-service**: Location Services facility
- **m3ua**: M3UA Protocol logging facility
- **magmgr**: Mobile Access Gateway manager logging facility
- **map**: Mobile Application Part (MAP) protocol logging facility
- **megadiammgr**: MegaDiameter Manager (SLF Service) logging facility
- **mme-app**: Mobility Management Entity (MME) Application logging facility
- **mme-misc**: MME miscellaneous logging facility
- **mmedemux**: MME Demux Manager logging facility
- **mmemgr**: MME Manager facility
- **mmgr**: Master Manager logging facility
- **mobile-ip**: Mobile IP processes
- **mobile-ip-data**: Mobile IP data facility
- **mobile-ipv6**: Mobile IPv6 logging facility
- **mpls**: Multiprotocol Label Switching (MPLS) protocol logging facility
- **mrme**: Multi Radio Mobility Entity (MRME) logging facility
- **mseg-app**: Mobile Services Edge Gateway (MSEG) application logging facility (This option is not supported in this release.)
- **mseg-gtpc**: MSEG GTP-C application logging facility (This option is not supported in this release.)
- **mseg-gtpu**: MSEG GTP-U application logging facility (This option is not supported in this release.)
- **msegmgr**: MSEG Demux Manager logging facility (This option is not supported in this release.)
- **mtp2**: Message Transfer Part 2 (MTP2) Service logging facility
- **mtp3**: Message Transfer Part 3 (MTP3) Protocol logging facility
- **multicast-proxy**: Multicast Proxy logging facility
- **nas**: Non-Access Stratum (NAS) protocol logging facility [MME 4G]
- **netwstrg**: Network Storage facility
- **npuctrl**: Network Processor Unit Control facility
- **npudrv**: Network Processor Unit Driver facility [ASR 5500 only]
- **npumgr**: Network Processor Unit Manager facility
- **npumgr-acl**: NPUMGR ACL logging facility
- **npumgr-drv**: NPUMGR DRV logging facility
- **npumgr-flow**: NPUMGR FLOW logging facility
- **npumgr-fwd**: NPUMGR FWD logging facility
- **npumgr-init**: NPUMGR INIT logging facility
- **npumgr-lc**: NPUMGR LC logging facility
- **npumgr-port**: NPUMGR PORT logging facility
- **npumgr-recovery**: NPUMGR RECOVERY logging facility
- **npumgr-rri**: NPUMGR RRI (Reverse Route Injection) logging facility
- **npumgr-vpn**: NPUMGR VPN logging facility
- **npusim**: NPUSIM logging facility [ASR 5500 only]
- **ntfy-intf**: Notification Interface logging facility [Release 12.0 and earlier versions only]
- **ocsp**: Online Certificate Status Protocol logging facility.
- **orbs**: Object Request Broker System logging facility
- **ospf**: OSPF protocol logging facility
- **ospfv3**: OSPFv3 protocol logging facility
- **p2p**: Peer-to-Peer Detection logging facility
- **pagingmgr**: PAGINGMGR logging facility
- **pccmgr**: Intelligent Policy Control Function (IPCF) Policy Charging and Control (PCC) Manager library
- **pdg**: Packet Data Gateway (PDG) logging facility
- **pdgdmgr**: PDG Demux Manager logging facility
- **pdif**: Packet Data Interworking Function (PDIF) logging facility
- **pgw**: Packet Data Network Gateway (PGW) logging facility
- **pmm-app**: Packet Mobility Management (PMM) application logging facility
- **ppp**: Point-To-Point Protocol (PPP) link and packet facilities
- **pppoe**: PPP over Ethernet logging facility
- **proclet-map-frwk**: Proclet mapping framework logging facility
- **push**: VPNMGR CDR push logging facility
- **radius-acct**: RADIUS accounting logging facility
- **radius-auth**: RADIUS authentication logging facility
- **radius-coa**: RADIUS change of authorization and radius disconnect
- **ranap**: Radio Access Network Application Part (RANAP) Protocol facility logging info flow between SGSN and RNS (3G)
- **rct**: Recovery Control Task logging facility
- **rdt**: Redirect Task logging facility
- **resmgr**: Resource Manager logging facility
- **rf-diameter**: Diameter Rf interface messages facility
- rip: Routing Information Protocol (RIP) logging facility [RIP is not supported at this time.]
- **rlf**: Rate Limiting Function (RLF) logging facility
- **rohc**: Robust Header Compression (RoHC) facility
- **rsvp**: Reservation Protocol logging facility
- **rua**: RANAP User Adaptation (RUA) [3G Femto GW RUA messages] logging facility
- **s102**: S102 protocol logging facility
- **s102mgr**: S102Mgr logging facility
- **s1ap**: S1 Application Protocol (S1AP) Protocol logging facility
- **sabp**: Service Area Broadcast Protocol (SABP) logging facility
- **saegw**: System Architecture Evolution (SAE) Gateway facility
- **sbc**: SBc protocol logging facility
- **sccp:** Signalling Connection Control Part (SCCP) Protocol logging (connection-oriented messages between RANAP and TCAP layers).
- **sct**: Shared Configuration Task logging facility
- **sctp**: Stream Control Transmission Protocol (SCTP) Protocol logging facility
- **sef\_ecs**: Severely Errored Frames (SEF) APIs printing facility
- **sess-gr**: SM GR facility
- **sessctrl**: Session Controller logging facility
- **sessmgr**: Session Manager logging facility
- **sesstrc**: session trace logging facility
- **sft**: Switch Fabric Task logging facility
- **sgs**: SGs interface protocol logging facility
- **sgsn-app**: SGSN-APP logging various SGSN "glue" interfaces (for example, between PMM, MAP, GPRS-FSM, SMS).
- **sgsn-failures**: SGSN call failures (attach/activate rejects) logging facility (2.5G)
- **sgsn-gtpc**: SGSN GTP-C Protocol logging control messages between the SGSN and the GGSN
- **sgsn-gtpu**: SGSN GTP-U Protocol logging user data messages between the SGSN and GGSN
- **sgsn-mbms-bearer**: SGSN Multimedia Broadcast/Multicast Service (MBMS) Bearer app (SMGR) logging facility
- **sgsn-misc**: Used by stack manager to log binding and removing between layers
- **sgsn-system**: SGSN System Components logging facility (used infrequently)
- **sgsn-test**: SGSN Tests logging facility; used infrequently
- **sgtpcmgr**: SGSN GTP-C Manager logging information exchange through SGTPC and the GGSN
- **sgw**: Serving Gateway facility
- **sh-diameter**: Sh Diameter messages facility
- **sitmain**: System Initialization Task main logging facility
- **sls**: Service Level Specification (SLS) protocol logging facility
- **sm-app**: SM Protocol logging facility
- **sms**: Short Message Service (SMS) logging messages between the MS and the SMSC
- **sndcp**: Sub Network Dependent Convergence Protocol (SNDCP) logging facility
- **snmp**: SNMP logging facility
- **sprmgr**: IPCF Subscriber Policy Register (SPR) manager logging facility
- **srdb**: Static Rating Database
- **srp**: Service Redundancy Protocol (SRP) logging facility
- sscfnni: Service-Specific Coordination Function for Signaling at the Network Node Interface (SSCF-NNI) logging facility
- **sscop**: Service-Specific Connection-Oriented Protocol (SSCOP) logging facility
- **ssh-ipsec**: Secure Shell (SSH) IP Security logging facility
- **ssl**: Secure Socket Layer (SSL) message logging facility
- **stat**: Statistics logging facility

#### Ú

**Important**

- The keyword **bulkstat** was added in StarOS release 21.1 to provide consistency with other CLI commands. Both keywords are supported for statistics logging facility.
- **supserv**: Supplementary Services logging facility [H.323]
- **system**: System logging facility
- **tacacsplus**: TACACS+ Protocol logging facility
- **tcap**: TCAP Protocol logging facility
- **testctrl**: Test Controller logging facility
- **testmgr**: Test Manager logging facility
- **threshold**: threshold logging facility
- **ttg**: Tunnel Termination Gateway (TTG) logging facility
- **tucl**: TCP/UDP Convergence Layer (TUCL) logging facility
- **udr**: User Data Record (UDR) facility (used with the Charging Service)
- **user-data**: User data logging facility
- **user-l3tunnel**: User Layer 3 tunnel logging facility
- **usertcp-stack**: User TCP Stack
- **vim**: Voice Instant Messaging (VIM) logging facility
- **vinfo**: VINFO logging facility
- **vmgctrl**: Virtual Media Gateway (VMG) controller facility
- **vmgctrl**: VMG Content Manager facility
- **vpn**: Virtual Private Network logging facility
- **wimax-data**: WiMAX DATA
- **wimax-r6**: WiMAX R6
- **wsg**: Wireless Security Gateway (ASR 9000 Security Gateway)
- **x2gw-app**: X2GW (X2 proxy Gateway, eNodeB) application logging facility
- **x2gw-demux**: X2GW demux task logging facility

#### **level severity\_level**

level *severity* level: Specifies the level of information to be logged from the following list which is ordered from highest to lowest:

- **critical** display critical events
- **error** display error events and all events with a higher severity level
- **warning** display warning events and all events with a higher severity level
- **unusual** display unusual events and all events with a higher severity level
- **info** display info events and all events with a higher severity level
- **trace** display trace events and all events with a higher severity level
- **debug** display all events

#### **pdu-data pdu\_format**

Specifies output format for the display of packet data units as one of:

- **none** output is in raw format (unformatted).
- **hex** output being displayed in hexadecimal format.
- **hex-ascii** output being displayed in hexadecimal and ASCII similar to a main-frame dump.

#### **pdu-verbosity pdu\_verboseness**

Specifies the level of verboseness to use in displaying of packet data units as an integer from 1 through 5, where 5 is the most detailed.

#### **proclet facility**

Shows the logs from a specific proclet facility. The available facilities are the same as those listed earlier.

#### **since from\_date\_time [ until to\_date\_time ]**

Default: no limit.

**since** *from date time*: indicates only the log information which has been collected more recently than *from date time* is to be displayed.
**until** *to\_date\_time*: indicates no log information more recent than *to\_date\_time* is to be displayed. **until** defaults to current time when omitted.

*from\_date\_time* and *to\_date\_time* must be formatted as YYYY:MM:DD:HH:mm or YYYY:MM:DD:HH:mm:ss. Where:

- $YYYY = 4$ -digit year
- MM = 2-digit month in the range 01 through 12
- DD = 2-digit day in the range 01 through 31
- HH = 2-digit hour in the range 00 through 23
- mm = 2-digit minute in the range 00 through 59
- $\text{ss} = 2$ -digit second in the range 00 through 59

*to\_date\_time* must be a time which is more recent than *from\_date\_time*.

The use of the **until** keyword allows for a time range of log information while only using the **since** keyword will display all information up to the current time.

## **| { grep grep\_options | more }**

Pipes (sends) the output of this command to the specified command. You must specify a command to which the output of this command will be sent.

For details on the usage of **grep**and **more**, refer to the *Regulating a Command's Output*section of the *Command Line Interface Overview* chapter.

**Usage Guidelines** View log files for general maintenance or troubleshooting system issues.

## **Example**

The following command displays log information for the *a11mgr* facility starting with July 1th, 2011 at midnight.

**show logs facility allmgr since 2011:07:11:00:00**

The following command displays the log information for call ID *FE881D32* only in active logs.

**show logs active callid FE881D32**

# **show lte-policy**

Displaysinformation for Long term Evolution (LTE) policy configurations on thissystem including congestion action profiles, handover restriction lists, paging maps, paging profiles, subscriber maps, and tracking area identifiers (TAIs).

**Product** HeNBGW MME SAEGW

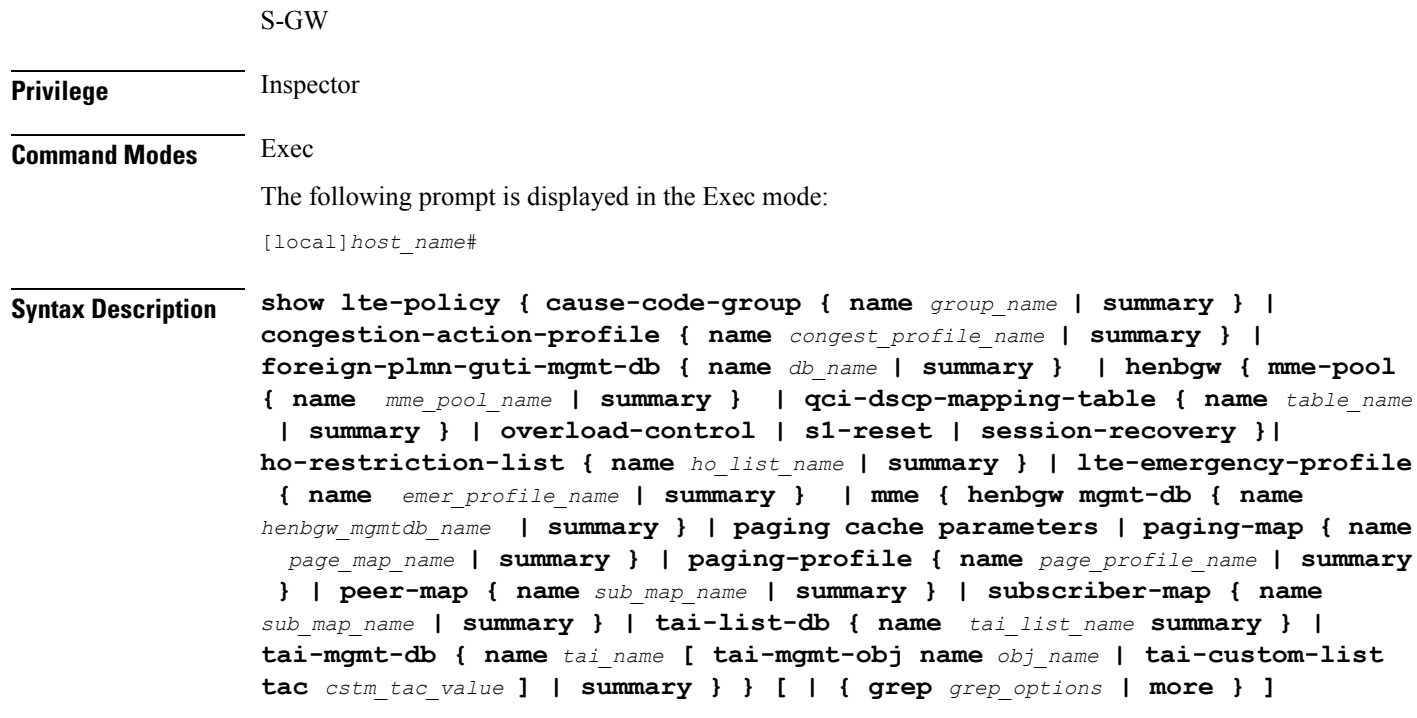

# **cause-code-group { name group\_name | summary }**

This MME-specific keyword displays information about the Cause Code Groups configured on this system.

**name** *group name*: Displays information about a specific cause code group configured on this system. *group* name must be an existing cause code group, expressed as an alphanumeric string of 1 to 16 characters.

**summary**: Displays summarized information about all cause code groups configured on this system.

### **congestion-action-profile { name congest\_profile\_name | summary }**

Displays information about MME congesting action profiles configured on this system.

**name** *profile* name: Displays information about a specific congestion action profile configured on this system. *profile name* must be an existing HO restriction list, expressed as an alphanumeric string of 1 to 64 characters.

**summary**: Displays summarized information about all congestion action profiles configured on this system.

#### **foreign-plmn-guti-mgmt-db { name db\_name | summary }**

This MME-specific keyword displays information about LTE Foreign PLMN GUTI management databases configured on this system.

**name** *db\_name*: Displays information about a specific management database configured on this system. *db\_name* must be an existing management database, expressed as an alphanumeric string of 1 to 64 characters.

summary: Displays summarized information about all Foreign PLMN GUTI management databases configured on this system.

# **henbgw { mme-pool { name mme\_pool\_name | summary } | qci-dscp-mapping-table { name table\_name | summary } | overload-control | session-recovery }**

This HeNBGW keyword displays information about HeNBGW configured on this system.

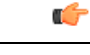

In Release 20, 21.0 and 21.1, HeNBGW is not supported. This keyword must not be used for HeNBGW in these releases. For more information, contact your Cisco account representative. **Important**

**mme-pool** shows mme pool.

**name** *mme\_pool\_name*: Displays detailed information about specified MME Pool configured on this system. *mme\_pool\_name* must be an existing management database, expressed as an alphanumeric string of 1 to 63 characters.

**summary**: Displays summarized information about MME Pool configured on this system.

**qci-dscp-mapping-table** shows qci-dscp-mapping-table information.

**name** *table\_name*: Displays information for specific qci-dscp-mapping-table.*table\_name* must be qci-dscp-mapping-table expressed as an alphanumeric string of 1 to 63 characters.

**summary**: Displays summary of all qci-dscp-mapping-table.

**overload-control**: Displays information about overload control.

**s1-reset**: Displays information about s1 reset.

**session-recovery**: Displays information about session recovery.

#### **ho-restriction-list { name list\_name | summary }**

Displays information about handover restriction lists configured on this system.

**name** *ho\_list\_name*: Displays information about a specific handover restriction list configured on this system. *name* must be an existing HO restriction list, expressed as an alphanumeric string of 1 to 64 characters.

**summary**: Displays summarized information about all handover restriction lists configured on this system.

## **lte-emergency-profile { name emer\_profile\_name | summary }**

Displays information about LTE emergency profiles configured on this system.

**name** *emer\_profile\_name*: Displays information about a specific LTE emergency profile configured on this system. *emer\_profile\_name* must be an existing LTE emergency profile, expressed as an alphanumeric string of 1 to 64 characters.

**summary**: Displays summarized information about all LTE emergency profiles configured on this system.

## **mme paging cache parameters**

Displays the configured MME paging cache timeout and MME paging cache size configured with the **mme paging cache** command in the LTE Policy configuration mode.

### **paging-map { name page\_map\_name | summary }**

Displays information about LTE paging maps configured on this system.

**name** *page\_map\_name*: Displays information about an existing LTE paging map specified as an alphanumeric string of 1 through 64 characters.

**summary**: Displays summarized information about all LTE paging maps configured on this system.

## **paging-profile { name page\_profile\_name | summary }**

Displays information about LTE paging profiles configured on this system.

**name** *page\_profile\_name*: Displays information about an existing LTE paging profile specified as an alphanumeric string of 1 through 64 characters.

**summary**: Displays summarized information about all LTE paging profiles configured on this system.

### **peer-map { name name | summary }**

Displays information about peer maps configured on this system.

**name** *map name*: Displays information about an existing peer map specified as an alphanumeric string of 1 through 64 characters.

**summary**: Displays summarized information about all peer maps configured on this system.

#### **subscriber-map { name name | summary }**

Displays information about subscriber maps configured on this system.

**name** *sub\_map\_name*: Displays information about an existing subscriber map specified as an alphanumeric string of 1 through 64 characters.

**summary**: Displays summarized information about all subscriber maps configured on this system.

## **tai-list-db { name tai\_list\_ name | summary }**

Displays information about TAI list databases configured on this system

**name***tai\_list\_ name*: Displays information about specified TAI list database as an alphanumeric string of 1 through 64 characters.

**summary**: Displays summarized information about specified TAI list databases configured on this system.

#### **tai-mgmt-db { name name [ tai-mgmt-obj name obj\_name | tai-custom-list tac cstm\_tac\_value ] | summary }**

Displays information about TAI management databases configured on this system.

**name** *tai name*: Displays information about an existing TAI management database specified as an alphanumeric string of 1 through 64 characters.

**tai-mgmt-obj name** *obj* name: Filters the information by the specified TAI Management Object name, where *obj* name is a string from 1 through 64 characters.

**tai-custom-list tac** *cstm\_tac\_value* : Filters the information by the specified Custom TAI List TAC, where *cstm\_tac\_value* is an integer from 0 through 65535.

**summary**: Displays summarized information about all TAI management databases configured on this system.

# **| { grep grep\_options | more }**

Pipes (sends) the output of this command to the specified command. You must specify a command to which the output of this command will be sent.

For details on the usage of the **grep**and **more** commands, refer to the *Regulating a Command's Output*section in *CLI Overview* chapter.

**Usage Guidelines** Use this command to display information for LTE policy configurations on this system including congestion action profiles, handover restriction lists, paging maps, paging profiles, subscriber maps, and tracking area identifiers (TAIs).

# **Example**

The following command displays information about a subscriber map named *map3*:

```
show lte-policy subscriber-map name map3
```
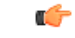

**Important** Output descriptions for commands are available in the *Statistics and Counters Reference*.

 $\mathbf I$